# Weighing Terminals

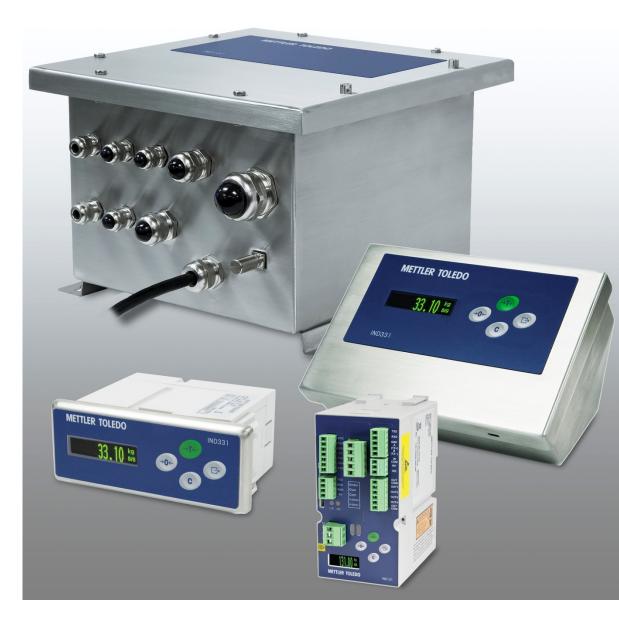

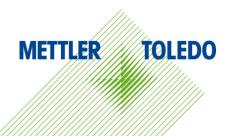

© METTLER TOLEDO 2021

No part of this manual may be reproduced or transmitted in any form or by any means, electronic or mechanical, including photocopying and recording, for any purpose without the express written permission of METTLER TOLEDO.

U.S. Government Restricted Rights: This documentation is furnished with Restricted Rights.

Copyright 2021 METTLER TOLEDO. This documentation contains proprietary information of METTLER TOLEDO. It may not be copied in whole or in part without the express written consent of METTLER TOLEDO.

#### COPYRIGHT

METTLER TOLEDO<sup>®</sup> is a registered trademark of Mettler-Toledo, LLC. All other brand or product names are trademarks or registered trademarks of their respective companies.

#### METTLER TOLEDO RESERVES THE RIGHT TO MAKE REFINEMENTS OR CHANGES WITHOUT NOTICE.

### Warnings and Cautions

- READ this manual BEFORE operating or servicing this equipment and FOLLOW these instructions carefully.
- SAVE this manual for future reference.

| $\boldsymbol{\wedge}$         |                                                                                                    |
|-------------------------------|----------------------------------------------------------------------------------------------------|
| 14                            | FOR CONTINUED PROTECTION AGAINST SHOCK HAZARD CONNECT TO PROPERLY GROUNDED OUTLET ONLY. DO NOT REMOVE THE GROUND PRONG.                                                                                                    |
| •                             | A WARNING                                                                                                    |
| 4                             | WHEN THIS EQUIPMENT IS INCLUDED AS A COMPONENT PART OF A SYSTEM, THE RESULTING DESIGN MUST BE<br>REVIEWED BY QUALIFIED PERSONNEL WHO ARE FAMILIAR WITH THE CONSTRUCTION AND OPERATION OF ALL<br>COMPONENTS IN THE SYSTEM AND THE POTENTIAL HAZARDS INVOLVED. FAILURE TO OBSERVE THIS<br>PRECAUTION COULD RESULT IN BODILY HARM AND/OR PROPERTY DAMAGE. |
|                               | CAUTION                                                                                                    |
| My                            | THE CC-LINK PLC OPTION (#30059622) MUST NOT BE USED IN A TERMINAL INSTALLED IN AN AREA<br>CLASSIFIED AS DIVISION 2 OR ZONE 2/22. FAILURE TO COMPLY WITH THIS WARNING COULD RESULT IN BODILY<br>HARM AND/OR PROPERTY DAMAGE.                                                                                                    |
|                               |                                                                                                    |
| ELECTRONIC EQ<br>DISCONNECTIO | CTING/DISCONNECTING ANY INTERNAL ELECTRONIC COMPONENTS OR INTERCONNECTING WIRING BETWEEN<br>UIPMENT ALWAYS REMOVE POWER AND WAIT AT LEAST THIRTY (30) SECONDS BEFORE ANY CONNECTIONS OR<br>NS ARE MADE. FAILURE TO OBSERVE THESE PRECAUTIONS COULD RESULT IN DAMAGE TO OR DESTRUCTION OF THE<br>D/OR BODILY HARM.                                      |
|                               |                                                                                                    |
|                               | ET™ PLC OPTION (# 64057423) MUST NOT BE USED IN AC VERSIONS OF IND131 AND IND331 TERMINALS.<br>MPLY WITH THIS WARNING COULD RESULT IN EQUIPMENT DAMAGE.                                                                                                    |

#### Contents

| 1    | A-B RIO Option1-1                        |
|------|------------------------------------------|
| 1.1. | Overview                                 |
| 1.2. | Data Formats1-3                          |
| 1.3. | Hardware Setup 1-3                       |
| 1.4. | Software Setup1-4                        |
| 1.5. | Troubleshooting1-5                       |
| 1.6. | Interfacing Examples1-6                  |
| 2    | Analog Output Option2-1                  |
| 2.1. | Overview2-1                              |
| 2.2. | Specifications2-1                        |
| 2.3. | Analog Output Operation2-2               |
| 2.4. | Hardware Setup2-3                        |
| 2.5. | Software Setup2-4                        |
| 2.6. | Troubleshooting                          |
| 3    | CC-Link Option3-1                        |
| 3.1. | Overview                                 |
| 3.2. | CC-Link Characteristics                  |
| 3.3. | Communications                           |
| 3.4. | Hardware Setup                           |
| 3.5. | Software Setup3-3                        |
| 3.6. | Troubleshooting                          |
| 3.7. | Integer/Division Interfacing Examples3-5 |
| 4    | ControlNet Option4-1                     |
| 4.1. | Overview                                 |
| 4.2. | Data Definition4-4                       |
| 4.3. | Hardware Setup 4-4                       |
| 4.4. | Software Setup4-5                        |
| 4.5. | Troubleshooting                          |
| 4.6. | Programming Examples4-7                  |
| 5    | DeviceNet Option                         |
| 5.1. | Overview                                 |
| 5.2. | DeviceNet Characteristics5-1             |
| 5.3. | Data Formats5-3                          |

| 5.4.                                                                                                    | Hardware Setup                                                                                                    |
|----------------------------------------------------------------------------------------------------|----------------------------------------------------------------------------------------------------|
| 5.5.                                                                                                    | Software Setup5-3                                                                                                    |
| 5.6.                                                                                                    | Troubleshooting                                                                                                    |
| 5.7.                                                                                                    | Commissioning and Configuration Examples5-6                                                                                                    |
| 6                                                                                                    | EtherNet / IP Option6-1                                                                                                    |
| 6.1.                                                                                                    | Overview                                                                                                    |
| 6.2.                                                                                                    | Data Formats                                                                                                    |
| 6.3.                                                                                                    | Hardware Setup6-4                                                                                                    |
| 6.4.                                                                                                    | Software Setup                                                                                                    |
| 6.5.                                                                                                    | Troubleshooting                                                                                                    |
| 6.6.                                                                                                    | Programming Examples6-7                                                                                                    |
| 7                                                                                                    | Modbus® RTU Option7-1                                                                                                    |
| 7.1.                                                                                                    | Overview                                                                                                    |
| 7.2.                                                                                                    | Data Definition7-2                                                                                                    |
| 7.3.                                                                                                    | Software Setup                                                                                                    |
| 7.4.                                                                                                    | Hardware Setup                                                                                                    |
| 7.5.                                                                                                    | Troubleshooting                                                                                                    |
|                                                                                                    |                                                                                                    |
| 8                                                                                                    | Modbus TCP Option8-1                                                                                                    |
| <b>8</b><br>8.1.                                                                                         | Modbus TCP Option       8-1         Overview       8-1                                                                                                    |
| •                                                                                                    | •                                                                                                    |
| 8.1.                                                                                                    | Overview                                                                                                    |
| 8.1.<br>8.2.                                                                                             | Overview                                                                                                    |
| 8.1.<br>8.2.<br>8.3.                                                                                     | Overview8-1Modbus TCP Characteristics8-2Hardware Setup8-3                                                                                                    |
| 8.1.<br>8.2.<br>8.3.<br>8.4.                                                                             | Overview8-1Modbus TCP Characteristics8-2Hardware Setup8-3Software Setup8-3                                                                                                    |
| 8.1.<br>8.2.<br>8.3.<br>8.4.<br>8.5.                                                                     | Overview8-1Modbus TCP Characteristics8-2Hardware Setup8-3Software Setup8-3Troubleshooting8-5                                                                                                    |
| 8.1.<br>8.2.<br>8.3.<br>8.4.<br>8.5.<br><b>9</b>                                                         | Overview8-1Modbus TCP Characteristics8-2Hardware Setup8-3Software Setup8-3Troubleshooting8-5PROFIBUS Option9-1                                                                                                    |
| 8.1.<br>8.2.<br>8.3.<br>8.4.<br>8.5.<br><b>9</b><br>9.1.                                                 | Overview.8-1Modbus TCP Characteristics8-2Hardware Setup8-3Software Setup8-3Troubleshooting8-5PROFIBUS Option9-1Overview.9-1                                                                                                    |
| 8.1.<br>8.2.<br>8.3.<br>8.4.<br>8.5.<br>9<br>9.1.<br>9.2.                                                | Overview.8-1Modbus TCP Characteristics8-2Hardware Setup8-3Software Setup.8-3Troubleshooting8-5PROFIBUS Option.9-1Overview.9-1Data Formats9-4                                                                                                  |
| 8.1.<br>8.2.<br>8.3.<br>8.4.<br>8.5.<br>9<br>9.1.<br>9.2.<br>9.3.                                        | Overview.8-1Modbus TCP Characteristics8-2Hardware Setup8-3Software Setup.8-3Troubleshooting8-5PROFIBUS Option.9-1Overview.9-1Data Formats9-4Hardware Setup9-4                                                                                 |
| 8.1.<br>8.2.<br>8.3.<br>8.4.<br>8.5.<br>9<br>9.1.<br>9.2.<br>9.3.<br>9.4.                                | Overview.8-1Modbus TCP Characteristics8-2Hardware Setup8-3Software Setup8-3Troubleshooting8-5PROFIBUS Option9-1Overview.9-1Data Formats9-4Hardware Setup9-4Software Setup9-5                                                                  |
| 8.1.<br>8.2.<br>8.3.<br>8.4.<br>8.5.<br>9<br>9.1.<br>9.2.<br>9.3.<br>9.4.<br>9.5.                        | Overview8-1Modbus TCP Characteristics8-2Hardware Setup8-3Software Setup8-3Troubleshooting8-5PROFIBUS Option9-1Overview9-1Data Formats9-4Hardware Setup9-5Troubleshooting9-6                                                                   |
| 8.1.<br>8.2.<br>8.3.<br>8.4.<br>8.5.<br>9<br>9.1.<br>9.2.<br>9.3.<br>9.4.<br>9.5.<br>9.6.                | Overview.8-1Modbus TCP Characteristics8-2Hardware Setup8-3Software Setup.8-3Troubleshooting8-5PROFIBUS Option9-1Overview.9-1Data Formats9-4Hardware Setup.9-5Troubleshooting9-6Integer/Division Interfacing Examples9-6                       |
| 8.1.<br>8.2.<br>8.3.<br>8.4.<br>8.5.<br><b>9</b><br>9.1.<br>9.2.<br>9.3.<br>9.4.<br>9.5.<br>9.6.<br>9.7. | Overview.8-1Modbus TCP Characteristics8-2Hardware Setup.8-3Software Setup.8-3Troubleshooting.8-5PROFIBUS Option.9-1Overview.9-1Data Formats9-4Hardware Setup.9-4Software Setup.9-5Troubleshooting.9-6Integer/Division Interfacing Examples9-8 |

| A.3. | Byte Order                                         | A-6  |
|------|----------------------------------------------------|------|
| A.4. | Data Integrity                                     | A-6  |
| A.5. | Format Details                                     | A-6  |
| A.6. | Floating Point Command Examples                    | A-16 |
| A.7. | Controlling the Discrete I/O Using a PLC Interface | A-21 |
| B.   | Class 3 Discrete Message PLC Communications        | B-1  |
| B.1. | Variable Access Mode                               | B-1  |
| B.2. | Sample Instructions                                | B-4  |
|      |                                                    |      |

# A-B RIO Option

The Allen Bradley RIO interface was discontinued in January 2021. The AB-RIO information in this manual is provided to support legacy installations only.

# 1.1. Overview

The A-B RIO option enables the IND131/IND331 terminal to communicate to Allen-Bradley Programmable Logic Controllers (PLCs) through direct connection to the A-B RIO network. The option consists of an I/O module and software that resides in the IND131/IND331 terminal, which implements the data exchange.

The A-B RIO option has the following features:

- A-B RIO Node Adapter Chip Set (licensed from Allen-Bradley) and termination for the A-B network cable (blue hose) on a three-position removable terminal block.
- User programmable RIO communication parameters are configured in software set up through the terminal keyboard/display. The parameters are as follows:
  - 57.6K, 115.2K, or 230.4K baud rate
  - 1/4 rack for discrete or integer formats and 1/2 rack for floating point format
  - Rack address
  - Starting quarter
  - Last rack designation
- Capability for bi-directional discrete mode communications of weight, display increments, status, and control data between the PLC and the terminal.

Figure 1-1 shows an A-B RIO option board, with its connector at lower left.

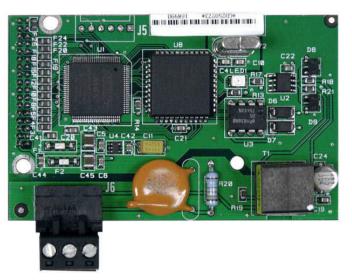

Figure 1-1: A-B RIO Option Board

#### 1.1.1. Communications

The IND131/IND331 terminal utilizes component parts that are provided by Allen-Bradley to ensure complete compatibility with the Allen-Bradley RIO network. An IND131/IND331 terminal is recognized as an RIO (Allen-Bradley) device by the PLC.

Each option connected to the Allen-Bradley RIO network represents a physical node. The connection is facilitated by a three-position removable terminal block on the option card. These terminals correspond to the terminals on the A-B PLC RIO connector.

The wiring between the PLC and the RIO connector uses the standard RIO cable used by Allen-Bradley (Figure 1-2). This cable is often referred to as the "blue hose." The cable installation procedures and specification including distance and termination requirements are the same as recommended by Allen-Bradley for the RIO network.

The IND131/IND331 terminal's baud rate is programmed through **Communication > PLC > A-B RIO** in the setup menu.

#### 1.1.2. Node/Rack Address

Although each RIO option represents one physical node, the addressing of the node is defined as a logical rack address. This address is chosen by the system designer, and then programmed into the terminal and PLC. The IND131/IND331 terminal's address is programmed through **Communication > PLC > A-B RIO** in the setup menu. IND131/IND331 address entry is in decimal, the PLC address entry will be in octal or hexadecimal.

The IND131/IND331 terminal's setup capabilities allow selection of the logical rack address, starting quarter, and designation of the last rack.

# 1.2. Data Formats

The A-B RIO option has three data formats: Integer, Divisions, and Floating Point. Refer to Appendix A, **Data Definition**, for details on these formats.

Discrete data is continuously available. The block transfer mode of operation is not supported in the IND131 and IND331 terminals.

# 1.3. Hardware Setup

#### 1.3.1. Wiring

The IND131/IND331 terminal's A-B RIO option card uses a three-position removable terminal strip to connect to the A-B RIO network interface (Figure 1-2). Cable distance, type, and termination are specified by Allen-Bradley (Refer to the Allen-Bradley documentation for information on cable design guidelines for the various PLCs). METTLER TOLEDO recommends Belden 9463 cable.

The 3-position connector comes with the RIO option kit.

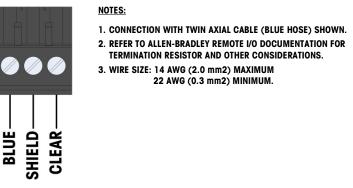

Figure 1-2: Three-Position Terminal Strip Wiring

# 1.4. Software Setup

The IND131/IND331 terminal automatically detects the presence of an A-B RIO option board if one is installed. When detected, the IND131/IND331 terminal adds the Allen-Bradley parameters in a program block under **Communication > PLC**. You can configure these parameters just as you configured the other blocks. Figure 1-3 graphs the A-B RIO program block.

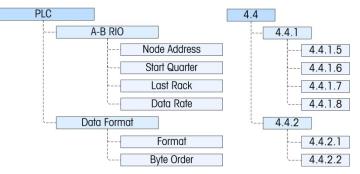

Figure 1-3: A-B RIO Program Block

In this section, figures given in brackets (e.g. **[0]**) correspond to the parameter options available when F-codes are displayed by the terminal.

#### 1.4.1. A-B RIO Setup Sub-Block

This block lets you specify how the RIO interface is used. Several options are available to correspond with your system setup.

1.4.1.1. A-B RIO Setup – F4.4.1

This node provides access to the A-B RIO setup block.

1.4.1.1.1. Node Address - F4.4.1.5

Each IND131/IND331 Terminal connected to the network represents one physical node. This address is determined by the system designer, then configured in the terminal by entering the decimal Node Address from 0 to 62 (default is 001).

1.4.1.1.2. Start Quarter – F4.4.1.6

Program the starting quarter location within the rack space. Start Quarter options are 1 (default), 2, 3 and 4 [1, 2, 3, 4].

1.4.1.1.3. Last Rack -- F4.4.1.7

Last Rack can be set to Enable [1] or Disable [0] (the default).

1.4.1.1.4. Data Rate - F4.4.1.8

Select the data baud rate - options are 57600 [0] (the default), 115200 [1] and 230400 [2].

- 1.4.1.2. Data Format Setup F4.4.2
- 1.4.1.2.1. Format F4.4.2.1

From this menu, select a data format for the A-B Rio terminal. The choices are **Division [0]**, Floating **Point [1]**, and **Integer [2]**:

| Division       | Displays scale weight in display divisions. The PLC multiplies the display divisions by the increment size to calculate the weight in display units. |
|----------------|----------------------------------------------------------------------------------------------------|
| Floating Point | Displays weight in floating point data format                                                                                                    |
| Integer        | Displays scale weight as a signed 16 bit integer ( $\pm$ 32767)                                                                                      |

#### 1.4.1.2.2. Byte Order - F4.4.2.2

Select the Byte Order from Byte Swap [0], Historic [1] (the default) and Word Swap [2].

| Byte Swap | Makes the floating point format compatible with S7 PROFIBUS.                                                                                                    |
|-----------|----------------------------------------------------------------------------------------------------|
| Historic  | Makes the data format compatible with PLC5.                                                                                                    |
| Word Swap | Takes the IEE 754 single-precision floating point format and swaps the two words in the 32-bit double word. This format is compatible with RSLogix 5000 processors. |

Refer to Appendix A, Data Definition, for additional information on byte order and data format.

### 1.5. Troubleshooting

#### 1.5.1. Procedure

If the IND131/IND331 does not communicate with the PLC do the following:

- Check wiring and network termination.
- Confirm that the IND131/IND331 settings for data type and rack assignment match what are in the PLC.
- If neither of the checks above resolves the issue, contact an authorized service location of METTLER TOLEDO.

# **1.6.** Interfacing Examples

The remaining Figures show sample screens from ladder logic programming examples for RSLogix 5000 software. The documentation CD part number 64067499 contains complete versions of these.

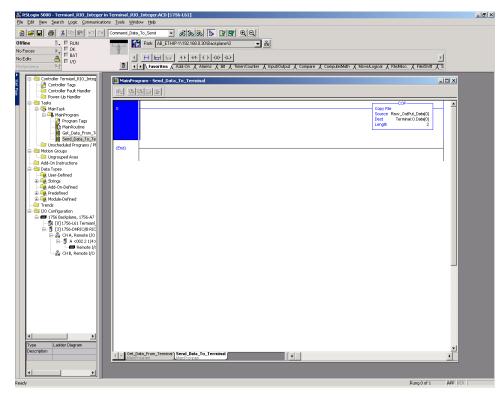

Figure 1-4: Integer/Division Data, PLC to Terminal

| RSLogix 5000 - Terminal_RIO_Float [1756-L61]<br>File Edit View Search Logic Communications Tools Window                                                                                                    | v Help                                                                                                    | _ <u> ×</u>                                                                                                    |
|----------------------------------------------------------------------------------------------------|----------------------------------------------------------------------------------------------------|----------------------------------------------------------------------------------------------------|
| 🖹 🚅 🖬 🍏 🔏 🗞 🖦 🖭 🗠 🗠 [Command_Data_]                                                                                                    | o_sand ▼ & & & & Tr Tr Tr Q Q                                                                                                    |                                                                                                    |
| Offline D. FRUN<br>No Forces D. OK<br>No Edits C. FRUN                                                                                                    | Park TCP-111111111161BackplaneW J &<br>Park TCP-111111111161BackplaneW J &<br>Total T + 14 (2) (20) (2)<br>Neworites (Addom A Name & Elt A Timer/Courter (A Inpd/Output (Compare (A ComputeMeth) (A MoveLogical (A Timer/Courter (A Inpd/Output (Compare (A ComputeMeth) (A MoveLogical (A Timer/Courter (A Inpd/Output (A Compare (A ComputeMeth) (A MoveLogical (A Timer/Courter (A Inpd/Output (A Compare (A ComputeMeth) (A Inpd/Output (A Compare (A ComputeMeth) (A Inpd/Output (A Compare (A ComputeMeth) (A Inpd/Output (A Compare (A ComputeMeth) (A Inpd/Output (A Compare (A ComputeMeth) (A Inpd/Output (A Compare (A ComputeMeth) (A Inpd/Output (A Compare (A ComputeMeth) (A Inpd/Output (A ComputeMeth) (A Inpd/Output (A Compare (A ComputeMeth) (A Inpd/Output (A ComputeMeth) (A Inpd/Output (A ComputeMeth) (A Inpd/Output (A Inpd/Output (A Inpd/Output (A Inpd/Output (A Inpd/Output (A Inpd/Output (A Inpd/ | )<br>X File/Shift X S                                                                                                    |
| Tectorden Controller Termind, RIO (Plot Controller Tage Controller Tage Frankrouter Frankrouter Frank | Twortester       Addition       Addition       Addition         Image: Additional additional additionadditerate additerate additional additereational addition                                                                                         | Reserve & Command Status<br>Reserve & Command Status<br>Copy File<br>Source NRCATOR: Data[0]<br>Dett. Rew_Trad_Data[0]<br>Longin Rew_Trad_Data[0]<br>Dett. Response View 0<br>More<br>Note Response View 0<br>Dett. Response View 0<br>Dett. Response View 0<br>Source Row Trad_Data[0]<br>Dett. Response View 0<br>Source Row Trad_Data[0]<br>Point Response View 0<br>Source Row 2000 (<br>The Response View 0<br>Source Row 2000 (<br>Source Row 2000 (<br>Source Row 2000 (<br>The Response View 0<br>Source Row 2000 (<br>Source Row 2000 (<br>The Response View 0<br>Source Row 2000 (<br>Source Row 2000 (<br>The Response View 0<br>-15884<br>Dett. Response View 0<br>-1584 |
| 4 <u>}</u>                                                                                                    |                                                                                                    |                                                                                                    |
| Ready                                                                                                    |                                                                                                    | Rung 0 of 8 APP VER                                                                                                    |

Figure 1-5: Floating Point Data, Terminal to PLC

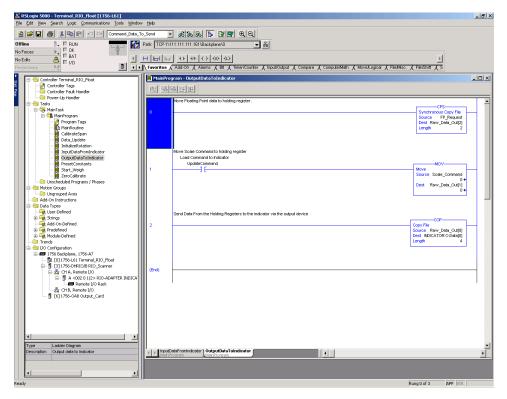

Figure 1-6: Floating Point Data, PLC to Terminal

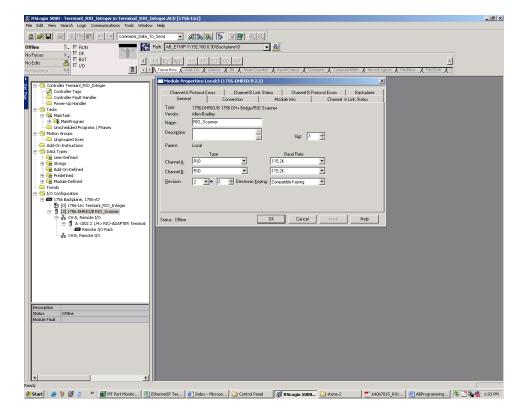

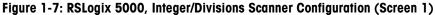

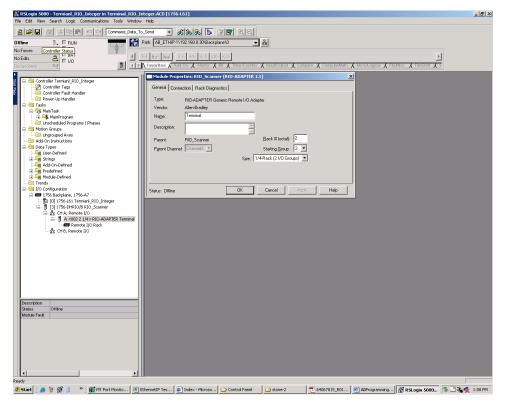

Figure 1-8: RSLogix 5000, Integer/Divisions Scanner Configuration (Screen 2)

| RSLogix 5000 - Terminal_RIO_Float [1756-L61]<br>File Edit View Search Logic Communications Tools Window Help                                                                                                    |                                                                                                    |
|----------------------------------------------------------------------------------------------------|----------------------------------------------------------------------------------------------------|
| B B A X B R V V Command_Data_To_Send                                                                                                    |                                                                                                    |
|                                                                                                    | TCP1\111.111.111.1151\Backplane\0 ▼ 8                                                                                                    |
| No Forces b OK                                                                                                    |                                                                                                    |
| No Edite                                                                                                    |                                                                                                    |
| Redundancy But Favo                                                                                                    | orites 🖌 Add-On 🗼 Alerma 👗 Bit 👗 Timer Courter 👗 Input/Coulput 👗 Compare 👗 Compare 👗 Compute Math 👗 Move Logical 👗 File/Masc. 🗼 File/Shift 👗 S                                                                                                    |
| Cottoder Terminel, R2D Float     Cottoder Tags     Cottoder Tags     Cottoder T | Image:       Image:       Image: |
| Add Branch                                                                                                    |                                                                                                    |
| 🏄 Start 🛛 🦽 🦉 🔋 🔷 👹 MT Port Monito 🖄 Ethernel                                                                                                    | stIP Tes 🕼 Index - Microso 🔯 Control Panel 🔯 stone-2 💎 64067815_R01 🕅 ABProgramming 🕅 RSLogix 5000 🗞 🕄 🍇 🛃 1:06 FM                                                                                                    |

Figure 1-9: RSLogix 5000, Floating Point Scanner Configuration (Screen 1)

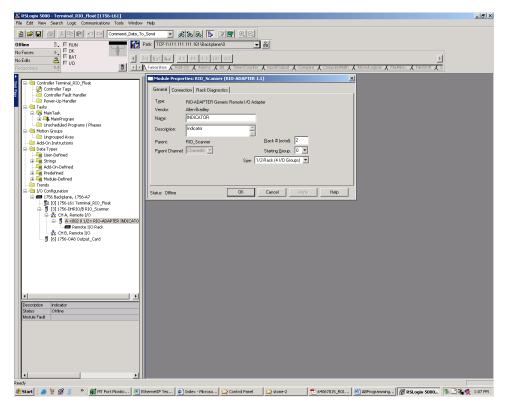

Figure 1-10: RSLogix 5000, Floating Point Scanner Configuration (Screen 2)

# 2 Analog Output Option

# 2.1. Overview

The Analog Output option kit provides one channel of an isolated 4-20 mA analog signal output for displayed weight, gross weight or rate (selected in setup). The analog output uses a 16-bit D/A converter for a very precise output. The output signals will be at the lower limit (4 mA) when the value represented is at zero. When the value reaches its maximum limit, the output signal will increase to higher limit (20 mA). Any value between zero and the maximum limit will be represented as a percentage of the output proportional to the percentage of the value.

The Analog Output sub-block lets you select the data source for the analog signal and provides a method to calibrate the analog zero and high limit values. The IND131 and IND331 terminals must be calibrated to the desired scale capacity before making Analog Output adjustments. If rate is to be used as the source for the analog output signal, the rate function must be enabled in the **Scale** > **Rate** branch of setup.

# 2.2. Specifications

| Maximum Cable Length:    | 300 m (1000 ff.)                                                                                          |
|--------------------------|----------------------------------------------------------------------------------------------------|
| Min/Max Load Resistance: | 500 Ω maximum                                                                                             |
| Resolution:              | 16 bit resolution - 65536 levels across entire range                                                      |
| Error Indication:        | Two open collector error signals to indicate error conditions of the terminal. Labeled as Under and Over. |

- Note that if the maximum load resistance value is exceeded, the analog output will not operate properly.
- Figure 2-1 shows the Analog Output Option Board with its connector.

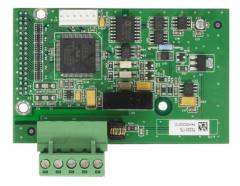

Figure 2-1: Analog Output Option Board

# 2.3. Analog Output Operation

The source for the analog output can be selected as Absolute Value of Displayed Weight, Absolute Value of Rate, Displayed Weight, Gross Weight or Rate. Regardless of the source selected, the analog output signal operates as described next.

| Under Zero      | When the source value drops below zero, the analog signal continues to decrease below 4mA. This continues until approximately 2.5mA. When the under zero display blanking point is reached, or the analog signal negative range is exceeded, the analog output immediately switches to 0 mA and remains there until the display is no longer blanked or the analog signal returns to within range. The under error output will also be turned on. |
|-----------------|----------------------------------------------------------------------------------------------------|
| Normal Range    | The analog output will reflect the source value from 4mA (zero setting) to 20mA (high limit setting).                                                                                                    |
| Over High Limit | When the source value exceeds the high limit, the analog signal continues to increase. This continues until approximately 21.5mA. When the display blanking point is reached, or the analog signal positive range is exceeded, the analog output immediately switches to approximately 24 mA and                                                                                                    |

Table 2-1 summarizes the function of the analog output under zero and over the high limit, and the operation of the under and over error signals.

remains there until the weight display is no longer blanked or the analog signal returns to within range. The over error output will also be turned on.

| Error Outputs and Analog Signal Operation                                                     |               |            |             |  |  |
|-----------------------------------------------------------------------------------------------|---------------|------------|-------------|--|--|
| Condition of Weight or Rate                                                                   | Analog Signal | Over Error | Under Error |  |  |
| Blanked under zero (blanking range 5d)                                                        | OmA           | OFF        | ON          |  |  |
| Under zero more than 10% of span (blanking range disabled)                                    | OmA           | OFF        | ON          |  |  |
| Under zero but not blanked (blanking range 5d)                                                | 3.95 - 4.0 mA | OFF        | OFF         |  |  |
| Under zero less than 10% of span and analog output still functional (blanking range disabled) | 2.4 – 4.0 mA  | OFF        | OFF         |  |  |
| Normal operating range                                                                        | 4 - 20 mA     | OFF        | OFF         |  |  |
| Above full scale value but within 10% of analog span (display not blanked)                    | 20 – 21.6 mA  | OFF        | OFF         |  |  |
| Above full scale value more than 10% of analog output span, but not over capacity blanked     | 25 mA         | ON         | OFF         |  |  |
| Blanked over capacity and analog out of range                                                 | 25mA          | ON         | OFF         |  |  |
| In Setup mode                                                                                 | 25mA          | ON         | OFF         |  |  |

#### Table 2-1: Analog Signal Operation

In order to use Absolute Value of Rate or Rate as the source, it must be enabled in setup at Scale > Rate.

# 2.4. Hardware Setup

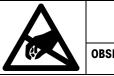

### NOTICE

**OBSERVE PRECAUTIONS FOR HANDLING ELECTROSTATIC SENSITIVE DEVICES.** 

The analog output option for all enclosure types can be installed at the factory or it can be ordered as a kit and installed in the field. The option kit includes detailed drawings to assist in the installation.

#### 2.4.1. Wiring

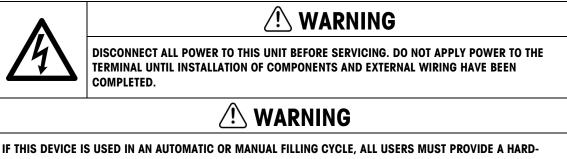

IF THIS DEVICE IS USED IN AN AUTOMATIC OR MANUAL FILLING CYCLE, ALL USERS MUST PROVIDE A HARD-WIRED EMERGENCY STOP CIRCUIT OUTSIDE THE DEVICE OF CIRCUITRY. FAILURE TO OBSERVE THIS PRECAUTION COULD RESULT IN BODILY INJURY.

The maximum recommended cable length for the 4-20 mA output is 1,000 feet (300 meters). The recommended cable for use with the analog output is shielded two-conductor stranded 20-gauge cable (Belden #8762 or equivalent), which is available from METTLER TOLEDO using part number 510220190. See Figure 2-2 for connection and termination information.

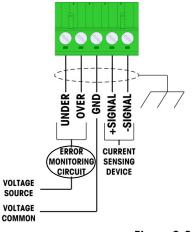

NOTES:

- 1. ERROR OUTPUTS MUST BE MONITORED TO DETERMINE WHEN WEIGHT SIGNAL IS VALID.
- 2. OVER AND UNDER ERROR SIGNALS ARE OPEN COLLECTOR, CURRENT SINKING OUTPUTS.
- 3. VOLTAGE: 5-30 VDC, 200 mA MAXIMUM CURRENT.
- $\label{eq:conductor} \textbf{4.} \textbf{ USE TWO-CONDUCTOR SHIELDED CABLE FOR SIGNAL LINES.}$
- 5. MAXIMUM RESISTANCE OF DEVICE LOAD IS 500 OHMS.

6. WIRE SIZE: 14 AWG (2.1 mm²) MAXIMUM 22 AWG (0.3 mm²) MINIMUM.

Figure 2-2: Analog Output Kit Wiring Connections

# 2.5. Software Setup

Figure 2-3 illustrates the setup menu for configuring the Analog Output option. Both the English and F-code formats are shown. The branches in this group are Source, Zero Value, Full Scale Value and Calibrate Output.

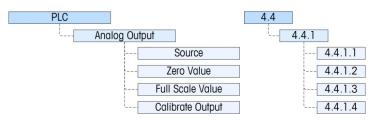

Figure 2-3: Setup Procedures for Configuring the Analog Output Option Card

In this section, figures given in brackets (e.g. **[0]**) correspond to the parameter options available when F-codes are displayed by the terminal.

#### 2.5.1. Analog Output Setup Sub-Block

To configure the Analog Output Kit Option:

#### 2.5.1.1.1. Source - F4.4.1.1

The IND131/331 analog output option provides a 4 - 20 mA output signal which can represent either the weight or the rate. In the Source selection menu, select the output source as **None [0]** (the default), **ABS – Displayed Weight [4]**, **ABS – Rate [5]**, **Displayed Weight [1]**, **Gross Weight [2]**, or **Rate [3]**. The ABS selections will reflect the absolute value of either the weight or rate.

2.5.1.1.2. Zero Value – F4.4.1.2

The Zero Value menu allows a numeric entry to be made, setting the displayed value equivalent for the analog output's 4mA (zero) level. For a standard weighing application, this would be **00000** reflecting zero weight on the scale.

- Note that negative values for the zero reference point cannot be entered from the front panel of the terminal but they can be entered via the Variable Access mode for any special applications that require this.
- 2.5.1.1.3. Full Scale Value F4.4.1.3

The Full Scale Value menu allows a numeric entry to be made, setting the displayed value equivalent for the analog output's 20mA (full scale) level. For a standard weighing application, this would be the capacity of the scale.

2.5.1.1.4. Calibrate Output - F4.4.1.4

Pressing the PRINT key at the **Calibrate Output** menu initiates a calibration routine that allows correlation of the zero and full scale analog output points of the terminal to what the connected device is expecting. The procedure follows these steps:

1. First, a message is shown WARNING! Analog Output will change indicating that the analog output will be controlled by the terminal for calibration purposes and will not represent the weight or rate as normal.

- After accepting this message by pressing PRINT, a second message appears Signal now 4mA. Adjust then ENTER. Use the TARE key to increase the analog signal or the CLEAR key to decrease the analog output signal to fine tune the output for the 4mA (zero) reference. Press ENTER when done.
- 3. The message **WARNING! Analog Output will change** is shown again indicating the analog output will change and is not related to the source value. Press PRINT to accept the message.
- 4. The next message is Signal now 20mA. Adjust then ENTER. Press the PRINT key to continue.
- 5. Use the TARE key to increase the analog signal or the CLEAR key to decrease the analog output signal to fine tune the output for the 20mA (full scale) reference. Press PRINT when done.

# 2.6. Troubleshooting

#### 2.6.1. Procedure

If the analog output option of the IND131/331 does not communicate with the connected 4-20mA device, do the following:

- Check wiring and termination.
- Confirm that the IND131/331 setting for source is correct.
- Calibrate the analog output of the IND131/331 terminal then confirm operation with a digital volt meter with the external device disconnected.
- Confirm the connected device has a maximum input resistance of 500 ohms.
- If none of the checks above resolve the issue, contact an authorized service location of METTLER TOLEDO.

# **3 CC-Link Option**

# 3.1. Overview

The CC-Link interface option enables the IND131/IND331 terminal to communicate to Programmable Logic Controllers (PLCs) by direct connection to the Control and Communication Link network. Throughout this manual, the interface will be referred to as CC-Link.

CC-Link is a network developed by Mitsubishi Corporation. It uses dedicated cables to connect distributed modules such as I/O modules, intelligent function modules, and special function modules, permitting these modules to be controlled by the PLC's CPU.

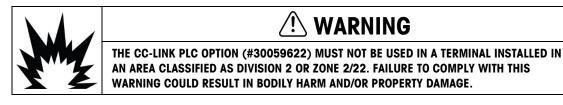

# 3.2. CC-Link Characteristics

The CC-Link option board (shown in Figure 3-1) runs as a remote device station. It is designed to connect a drive to a field network using the CC-Link protocol. This option conforms to CC-Link Ver.1.10. Shielded twisted pair cables are used for wiring to the interface.

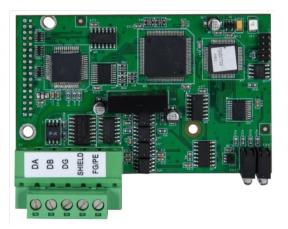

Figure 3-1: CC-Link Option Board

Table 3-1 gives the operating specifications for the CC-Link interface.

| Item                           | Specification                      |                            |                 |                 |                 |
|--------------------------------|------------------------------------|----------------------------|-----------------|-----------------|-----------------|
| Baud rate                      | 156kbps                            | 625kbps                    | 2.5Mbps         | 5Mbps           | 10Mbps          |
| Maximum transmission distance* | 1,200m<br>3,900 ft.                | 600m<br>1 <i>,</i> 970 ft. | 200m<br>650 ft. | 150m<br>490 ft. | 100m<br>328 ff. |
| Number of stations occupied    | 2 stations                         |                            |                 |                 |                 |
| Communications Mode            | Polling                            |                            |                 |                 |                 |
| Coding method                  | Non-Return to Zero Inverted (NRZI) |                            |                 |                 |                 |
| Transmission path              | RS485 bus                          |                            |                 |                 |                 |
| Transmission format            | HDLC-compatible                    |                            |                 |                 |                 |
| Mistake control method         | CRC                                |                            |                 |                 |                 |
| Connecting cable               | Shielded twisted pair cable        |                            |                 |                 |                 |

Table 3-1: CC-Link Specifications

\* Regardless of the baud rate setting, an inter-station cable length of at least 2m/6.5 feet is required between the IND131/IND331 (intelligent device station) and the preceding and succeeding stations.

### 3.3. Communications

On the CC-Link network, an IND131/IND331 terminal is recognized as an intelligent function device by the PLC.

Each option connected to the CC-Link network represents a physical node. The network connection is made using a five-position removable terminal block on the option card. These terminals correspond to the terminals on the CC-Link PLC connector.

The wiring between the PLC and the IND131/IND331 CC-Link connection uses a dedicated CC-Link communication cable only. The cable installation procedures and specifications (including distance and termination requirements) are the same as those recommended by Mitsubishi for the CC-Link network.

The base communication protocol of CC-Link uses an RS-485 platform with a Cyclic Data transmission format, where the central controller reads the input information from the subordinate devices, and sends the output information back to them.

#### 3.3.1. Data Formats

The option has its own logical station address to send and receive information to and from the PLC. While being polled, the IND131/IND331 CC-Link option supports integer and division formats. Refer to Appendix A, **Data Definition**, for details on these formats.

# 3.4. Hardware Setup

#### 3.4.1. Wiring

The IND131/IND331 CC-Link 5-position terminal block is shown in Figure 3-2 and the signal details are listed in Table 3-2. Cable distance, cable type, and termination are specified by Mitsubishi. Please refer to the documentation specific to the PLC for cable design guidelines for the various models of PLCs.

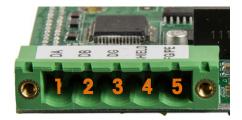

Figure 3-2: CC-Link Connector Pin Numbering

Table 3-2: CC-Link Wiring Scheme

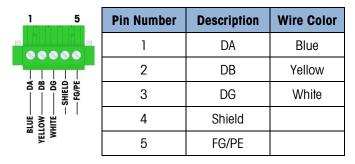

# 3.5. Software Setup

The IND131/331 terminal automatically detects the presence of a CC-Link option board if one is installed. When the board is detected, the IND131/IND331 terminal adds the CC-Link parameters in a program block under **Communication > PLC**. Figure 3-3 shows the structure of the CC-Link program block.

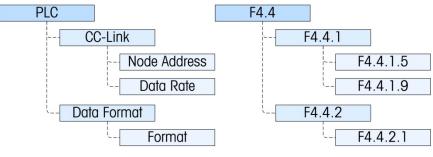

Figure 3-3: Setup Menu for CC-Link

#### 3.5.1. CC-Link and Data Format Setup Blocks

3.5.1.1. CC-Link Setup - F4.4.1

The menus in this block are used to set up the CC-Link option.

3.5.1.1.1. Node Address – F4.4.1.5

Each IND131/IND331 Terminal connected to the network represents one physical node. The address is determined by the system designer, and then configured in the terminal by entering the Node Address in decimal (**0** to **63**). The default address is 63. When in F-code mode, the actual address value is shown.

3.5.1.1.2. Data Rate - F4.4.1.9

In the Data Rate menu, select the desired data rate from the options shown in Table 3-3.

| Baud Rate | F-Code        |
|-----------|---------------|
| 125 Kb    | [0] (default) |
| 625 Kb    | [1]           |
| 2.5 Mb    | [2]           |
| 5 Mb      | [3]           |
| 10 Mb     | [4]           |

Table 3-3: Data Rate Options

3.5.1.2. Data Format Setup – F4.4.2

The Data Format branch provides access to the Format parameter.

3.5.1.2.1. Format – F4.4.2.1

From this menu, select a data format for the CC-Link network. The choices are **Division** [0] and **Integer** [2] (the default).

- **Division** Displays scale weight in display divisions. The PLC must multiply the number of display divisions by the increment size to calculate the actual weight in display units.
- Integer Displays scale weight as a signed 16 bit integer ( $\pm$  32767). In order for this mode to work properly, the value transmitted cannot exceed 32767. If the value to be transmitted is greater than this, then the division mode must be used.

Refer to Appendix A, Data Definition, for additional information on data format.

## 3.6. Troubleshooting

The CC-Link option board has an array of four LEDs to indicate the state of the communication. Figure 3-4 indicates the numbering of the LEDs, and Table 3-4 describes the different conditions of each.

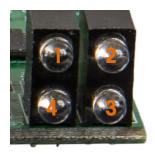

#### Figure 3-4: CC-Link Status Indicator LEDs

#### Table 3-4: CC-Link Status Indications

| LED | Name              | Color                | LED State        | Description                                                                 |  |
|-----|-------------------|----------------------|------------------|-----------------------------------------------------------------------------|--|
| 1   | Error             | Red                  | ON               | CRC check value error detected; illegal station number or illegal baud rate |  |
| 1   | Error             | Red                  | OFF              | Normal operation; no power supply                                           |  |
| 2   |                   |                      | ON               | Receiving data                                                              |  |
| 2   | Receiving         | eiving Green OFF     |                  | Not receiving data; no power supply                                         |  |
| 3   | Conding           | Sending Green ON OFF |                  | Sending data                                                                |  |
| 3   | Senaing           |                      |                  | Not sending data; no power supply                                           |  |
| 4   | Duraninan         | ON                   | Normal operation |                                                                             |  |
| 4   | Running Green OFF |                      | OFF              | No network or network time-out; no power supply                             |  |

#### 3.6.1. Procedure

If the IND131/IND331 doesn't communicate with PLC, do the following:

- 1. Check wiring and network termination.
- 2. Confirm that the IND131/IND331 settings for data type and node assignment match those in the PLC, and that each IND131/IND331 has a unique node assignment.

If neither of these checks resolves the issue, contact an authorized METTLER TOLEDO service location.

### **3.7.** Integer/Division Interfacing Examples

The Figures on pages 3-6 to 3-8 show sample screens of hardware setup and I/O monitoring of the IND131/331 in the GX Developer software.

Programming examples for GX Developer and GX Works2 are included in the Utilities section of the IND131/IND331 documentation CD, rev 08 and newer.

| B MELSOFT series GX Developer                                       | 31\PLC\PLC Sample Programs\CC-Link\CCLink_Integer for GX Developer                                                                                                    | - 🗆 X |  |
|---------------------------------------------------------------------|----------------------------------------------------------------------------------------------------|-------|--|
| Project Edit Find/Replace View Online Diagnostics Tools Window Help |                                                                                                    |       |  |
| D <b>#886</b> 0                                                     | ~                                                                                                    |       |  |
| Program V DS TE V RB TE                                             |                                                                                                    |       |  |
|                                                                     |                                                                                                    |       |  |
| 9 978 8 8 8 8 8 8                                                   |                                                                                                    |       |  |
|                                                                     |                                                                                                    |       |  |
|                                                                     |                                                                                                    |       |  |
|                                                                     |                                                                                                    |       |  |
| CCLink_Integer for GX Develo                                        |                                                                                                    |       |  |
| 🗄 🔤 Program                                                         | Q parameter setting                                                                                                    |       |  |
| Parameter                                                           | PLC name   PLC system   PLC Res (1)   PLC RAS(2)   Device   Program   Boot Re   SFC   1/0 assignment   Builtin Ethemet port                                                                                                    |       |  |
| PLC parameter                                                       | Territorie free street free restrict free restrict former fried and footner faite and and manufacture free fried and the free street free restrict for the street free street free street |       |  |
| - P Network param                                                   | I/O Assignment()                                                                                                    |       |  |
| Remote pass     Device memory                                       | Slot Type Model name Points StartXY                                                                                                    |       |  |
| Device init                                                         | 0 PLC PLC                                                                                                    |       |  |
| bettee line                                                         | 1 0(0-0) Inteli                                                                                                    |       |  |
|                                                                     |                                                                                                    |       |  |
|                                                                     |                                                                                                    |       |  |
|                                                                     |                                                                                                    |       |  |
|                                                                     |                                                                                                    |       |  |
|                                                                     |                                                                                                    |       |  |
|                                                                     | Assigning the I/O address is not necessary as the CPU does it automatically.                                                                                                    |       |  |
|                                                                     | Leaving this setting blank will not cause an error to occur.                                                                                                    |       |  |
|                                                                     | Base setting(')                                                                                                    |       |  |
|                                                                     | Base model name Power model name Extension cable Slots                                                                                                    |       |  |
|                                                                     | - Auto                                                                                                    |       |  |
|                                                                     | Main 3 v G Detai                                                                                                    |       |  |
|                                                                     |                                                                                                    |       |  |
|                                                                     | Ext Base3 8 Slot Default                                                                                                    |       |  |
|                                                                     | Ext Base4 12 Stot Defout                                                                                                    |       |  |
|                                                                     | Exclusion in the second second s                                                                                                    |       |  |
|                                                                     | Ext Base6                                                                                                    |       |  |
|                                                                     |                                                                                                    |       |  |
|                                                                     |                                                                                                    |       |  |
|                                                                     | (")Settings should be set as same when Import Multiple CPU Parameter Read PLC data                                                                                                    |       |  |
|                                                                     | using multiple CPU. Import Multiple CPU Parameter Head PLC data                                                                                                    |       |  |
|                                                                     |                                                                                                    |       |  |
|                                                                     | Acknowledge XY assignment Multiple CPU settings Defaul Check End Cancel                                                                                                    |       |  |
|                                                                     |                                                                                                    |       |  |
|                                                                     |                                                                                                    |       |  |
| Project                                                             |                                                                                                    |       |  |
|                                                                     |                                                                                                    |       |  |
| PLC parameter                                                       | Q03UDE Host sta-172.18.55.227                                                                                                    | NUM   |  |

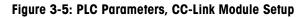

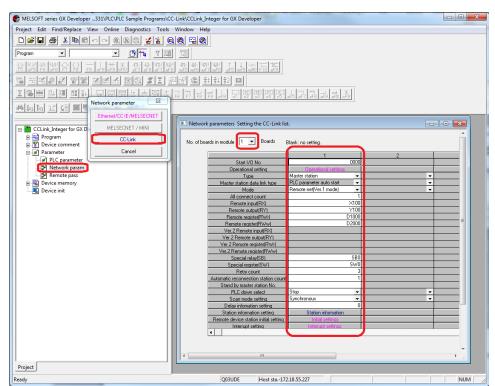

Figure 3-6: Network Parameters, CC-Link Setup

| 🖗 MELSOFT series GX Developer331\PLC\PLC Sample Programs\CC-Link\Integer for GX Developer                                                                                                    |
|----------------------------------------------------------------------------------------------------|
| Project Edit Find/Replace View Online Diagnostics Tools Window Help                                                                                                    |
|                                                                                                    |
| Program - Diffe Y Mill                                                                                                    |
| 其二人(↓ 1 樂學學 # 樂學學 # # # # # # # # # # # # # # #                                                                                                    |
| S TIPE IN AND ILE & THE                                                                                                    |
|                                                                                                    |
|                                                                                                    |
| CLink Integer for GX Developer CCLink Integer_Example                                                                                                    |
| B Ra Program                                                                                                    |
| CC-Link station information. Module 1                                                                                                    |
| ⊖ Ø Parameter                                                                                                    |
| Network param     Station No     Station type     cyclic setting     count     points     station setect     Station No     Station type     cyclic setting     count     points     station setect     Setting |
| Cyn Kemotz pass     Station No     Station tupe     cyclic setting     count     points     station select     Send     Receive Juutomatic     T/1     Remote device station      ingle                         |
| Device init                                                                                                    |
|                                                                                                    |
|                                                                                                    |
|                                                                                                    |
|                                                                                                    |
| Default Check End Cancel                                                                                                    |
| Special register/SWI SWU                                                                                                    |
| Retry count 3 Automatic reconnection station count 1                                                                                                    |
| Stand by master station No.                                                                                                    |
| PLC down select Stop                                                                                                    |
| Delay information setting 0<br>Station information setting Station information                                                                                                    |
| Remote device station initial setting roles returns                                                                                                    |
| Interrupt setting                                                                                                    |
|                                                                                                    |
|                                                                                                    |
| Project                                                                                                    |
| Ready Q03UDE Host sta-172.18.55.227 NUM                                                                                                    |

Figure 3-7: Network Parameters, CC-Link Station information Setup

When the value in D2001 is set to 1, the Net value is returned in D1000 as shown in Figure 3-8.

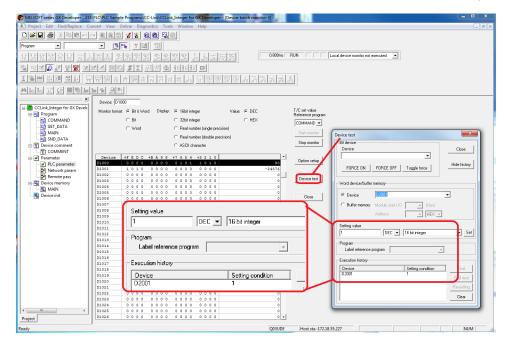

Figure 3-8: I/O Monitoring, command output to return NET Weight

When the value in D2001 is set to 3, the Tare Weight is returned in D1000 as shown in Figure 3-9.

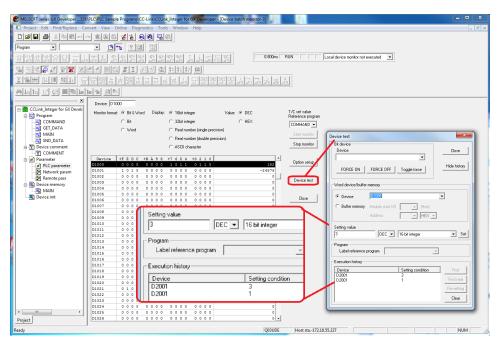

Figure 3-9: I/O Monitoring, command output to return Tare Weight

When the value in D2001 is set to 0, the Gross Weight is returned in D1000 as shown in Figure 3-10.

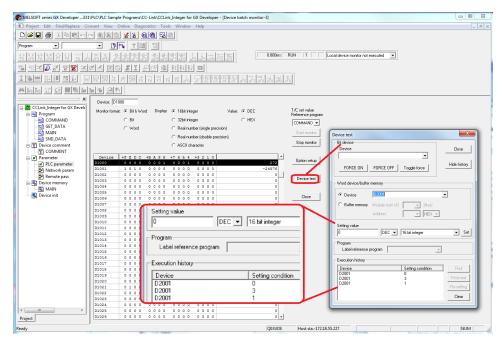

Figure 3-10: I/O Monitoring, command output to return Gross Weight

# 4 ControlNet Option

# 4.1. Overview

The ControlNet option enables the IND131/IND331 terminal to communicate to ControlNet Programmable Logic Controllers (PLCs) through direct connection to the ControlNet network. The kit consists of an I/O module and software that resides in the IND131/IND331 terminal to implement the data exchange.

### **CAUTION**

THE CONTROLNET<sup>™</sup> PLC OPTION (# 64057423) MUST NOT BE USED IN AC VERSIONS OF IND131 AND IND331 TERMINALS. FAILURE TO COMPLY WITH THIS WARNING COULD RESULT IN EQUIPMENT DAMAGE.

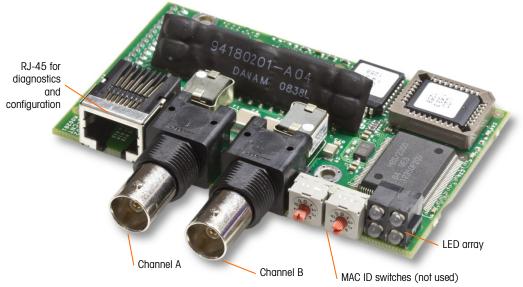

Figure 4-1 shows the ControlNet module and its components.

Figure 4-1: ControlNet PLC Module and its Components

Do not plug an Ethernet cable into the RJ-45 connector shown at left in Figure 4-1. This connection is not used.

The ControlNet option has the following features:

- User-programmable node (MAC ID) address.
- Capability for bi-directional discrete mode communications (Class 1 Messaging) of weight or display increments, status, and control data between the PLC and the IND131/IND331.

#### 4.1.1. Definition of Terms

Some terms (such as Target) used by the ControlNet PLC application have a different meaning from their use by the IND131/IND331 terminal. Table 4-1 offers definitions specific to ControlNet.

| Term                     | Definition                                                                                                    |
|--------------------------|----------------------------------------------------------------------------------------------------|
| Adapter Class            | An Adapter Class product emulates functions provided by traditional rack-adapter products. This type of node exchanges real-time I/O data with a Scanner Class product. It does not initiate connections on its own.                                                                                                    |
| Class 1<br>Messaging     | In ControlNet communication protocol scheduled (cyclic) message transfer between a PLC and CIP Adapter Class device.                                                                                                    |
| Class 3<br>Messaging     | In ControlNet communication protocol unscheduled message transfer between a PLC and CIP Adapter Class device. This is used by the IND131/IND331 for explicit messaging.                                                                                                    |
| Connected<br>Messaging   | A connection is a relationship between two or more application objects on different<br>nodes. The connection establishes a virtual circuit between end points for transfer of<br>data. Node resources are reserved in advance of data transfer and are dedicated and<br>always available. Connected messaging reduces data handling of messages in the<br>node. Connected messages can be Implicit or Explicit. See also <b>Unconnected</b><br><b>Messaging</b> .                                                 |
| Connection<br>Originator | 0 1 1                                                                                                    |
| Explicit<br>Messaging    | Explicit Messages can be sent as a connected or unconnected message. CIP defines<br>an Explicit Messaging protocol that states the meaning of the message. This<br>messaging protocol is contained in the message data. Explicit Messages are a one-<br>time transport of a data item that provides the means by which typical<br>request/response oriented functions are performed (e.g. module configuration). These<br>messages are typically point-to-point.                                                  |
| Implicit<br>Messaging    | Implicit Messages are exchanged across I/O Connections with an associated<br>Connection ID. The Connection ID defines the meaning of the data and establishes<br>the regular/repeated transport rate and the transport class. No messaging protocol is<br>contained within the message data as with Explicit Messaging. Implicit Messages<br>can be point-to-point or multicast and are used to transmit application-specific I/O<br>data. This term is used interchangeably with the term <b>I/O Messaging</b> . |
| I/O Client               | Function that uses the I/O messaging services of another (I/O Server) device to perform a task. Initiates a request for an I/O message to the server module. The I/O Client is a <b>Connection Originator</b> .                                                                                                    |
| I/O Messaging            | Used interchangeably with the term Implicit Messaging.                                                                                                    |
| I/O Server               | Function that provides I/O messaging services to another (I/O Client) device.<br>Responds to a request from the I/O Client. I/O Server is the target of the connection<br>request.                                                                                                    |
| Message Client           | Function that uses the Explicit messaging services of another (Message Server) device to perform a task. It initiates an Explicit message request to the server device.                                                                                                    |
| Message Server           | Function that provides Explicit messaging services to another (Message Client) device. It responds to an Explicit message request from the Message Client.                                                                                                    |

| Term                                                                                                    | Definition                                                                                                    |  |  |
|----------------------------------------------------------------------------------------------------|----------------------------------------------------------------------------------------------------|--|--|
| Scanner Class                                                                                                    | A Scanner Class product exchanges real-time I/O data with Adapter Class and Scanner Class products. This type of node can respond to connection requests and can also initiate connections on its own. |  |  |
| Target                                                                                                    | Destination for I/O connection or message requests. Can only respond to a request, cannot initiate an I/O connection or message.                                                                       |  |  |
| Unconnected<br>Messaging<br>Messaging is used for non-periodic requests (e.g. network "Who" function<br>messages only. See also Connected Messaging. |                                                                                                    |  |  |

#### 4.1.2. Communications

The IND131/IND331 terminal uses component parts that ensure complete compatibility with the Allen-Bradley ControlNet network. An IND131/IND331 terminal is recognized as a generic ControlNet device by the PLC.

Each ControlNet option connected to the ControlNet network represents a physical node. The connection is made using BNC connectors on the option card.

The wiring between the PLC and the IND131/IND331 ControlNet connection uses RG-6 CATV cable and 75 ohm impedance matching transformer tap for each node. The cable is commonly referred to as coaxial cable. The cable installation procedures and specification including distance and termination requirements are the same as recommended by Allen-Bradley for the ControlNet network. The normal connection is to the channel A connector. The channel B connector is only used for redundant connection networks.

The IND131/IND331 terminal's communication update rate is set up by the use of Allen Bradley software Networx for ControlNet.

The IND131/IND331 uses Class 1 cyclic data for discrete data transfer.

#### 4.1.3. Node Address

Each ControlNet option represents one physical node. This address is chosen by the system designer, and then programmed into the IND131/IND331 terminal and PLC. The IND131/IND331 terminal's address is programmed in setup at **Communication > PLC Interface > ControlNet**. The IND131/IND331 address entry is in decimal.

#### 4.1.4. Data Formats

The ControlNet option provides discrete data transfer, Class 1 messaging. Discrete data is continuously available. The ControlNet option has its own logical node address to send and receive information to and from the PLC. There are three data formats: Integer, Divisions, and Floating Point. Refer to Appendix A, **Data Definition**, for further information.

# 4.2. Data Definition

#### 4.2.1. Assembly Instances of Class 1 Cyclic Communications

Class 1 cyclic communications is used for transfer of Discrete Data between the PLC and the IND131/IND331.

The PLC Input Assembly Instance is 100 (decimal). This instance is used for all Data Formats and data size requirements.

The PLC Output Assembly Instance is 150 (decimal). This instance is used for all Data Formats and data size requirements.

The IND131/IND331 uses data only; no configuration data is used or required. Within the PLC ControlNet Interface setup set the Configuration Instance to 1 and the data size to zero.

The EDS file provided on the Documentation CD has no Assembly Instance or data size limitations. The IND131/IND331 programming controls the Assembly Instance and data size limitations.

#### 4.2.2. Class 3 Discrete Message PLC Communications

Refer to Appendix B.

## 4.3. Hardware Setup

#### 4.3.1. Wiring

The ControlNet PLC Module connects to the ControlNet network via a tap and drop cable from the original trunk cable. The option supports one BNC coaxial connection or two (for redundancy). Channel A is the normal connection and Channel B (redundant with Channel A) can be used if ControlNet detects no signal on Channel A. Refer to Figure 4-2.

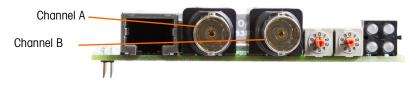

Figure 4-2: Coaxial Connector for ControlNet

Figure 4-3 shows examples of two different ControlNet tap and drop cables. Note that the connector to the ControlNet option may be straight or right-angled, as seen here. The DIN and panel-mount enclosures can use either type of drop cables. The harsh and J-Box enclosure types must use the straight connector version of drop cable. This drop cable is not supplied by METTLER TOLEDO.

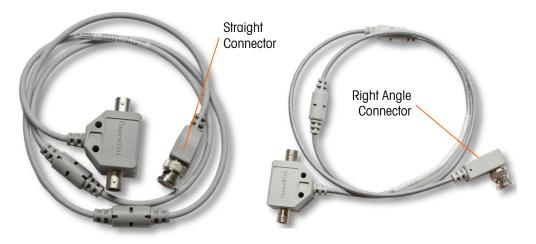

Figure 4-3: ControlNet Tap and Drop Cables

Cable distance, type, and termination are specified by Allen-Bradley (Refer to the Allen-Bradley documentation for cable design guidelines for the various PLCs). More wiring details are provided in the IND131 and IND331 Installation Manual.

### 4.4. Software Setup

The IND131/331 terminal automatically detects the presence of a ControlNet option board if one is installed. When detected, the IND131/331 terminal adds the ControlNet parameters in a program block under Communication > PLC. Figure 4-4 shows the ControlNet program block.

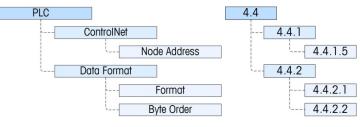

Figure 4-4: Setup Menu for ControlNet

In this section, figures given in brackets (e.g. **[7]**) correspond to the parameter options available when F-codes are displayed by the terminal.

#### 4.4.1. ControlNet Setup Sub-Block

This block lets you specify how the ControlNet interface is used. Several options are available to correspond with your system setup.

4.4.1.1. ControlNet Setup – F4.4.1

Provides access to the node address for the terminal. Note that the network baud rate is automatically determined by the terminal.

Node Address - F4.4.1.5 4.4.1.1.1.

> Each IND131 or IND331 Terminal connected to the network represents one physical node. This address is determined by the system designer, then configured in the terminal by entering the appropriate number (0 to 99 (the default)) in the Node Address menu.

4.4.1.2. Data Format – F4.4.2

Provides access to the Format and Byte Order parameters.

4.4.1.2.1. Format - F4.4.2.1

> The Format menu allows a data format to be selected from a list. Options are **Division [0]**, Floating Point [1] and Integer [2] (the default).

Byte Order - F4.4.2.2 4.4.1.2.2.

> This parameter selects the order in which the data bytes and words will be presented in the PLC data format. The choices are Byte Swap [0], Standard [1], Word Swap [2] (the default) and Double Word Swap [3].

- Byte Swap makes the floating point format compatible with S7 PROFIBUS. •
- Standard makes the floating point format compatible with PLC 5. •
- Word Swap takes the IEE 754 single-precision floating point format and swaps the two words in the 32-bit double word. This format is compatible with RSLogix 5000 processors.
- Double Word Swap takes the IEE 754 single-precision floating point format and swaps the • two words plus byte swaps in the 32-bit double word. This format makes floating point data compatible with Modicon Quantum processors.

#### 4.5. Troubleshooting

The ControlNet option board has a four LED array that indicates the state of the communication. Figure 4-5 shows the array of the status indicator LEDs with each LED labeled.

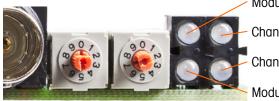

Module Status

Channel A

Channel B

Module Owned

Figure 4-5: ControlNet Status Indicator LEDs

Table 4-2 describes the different conditions of the LEDs.

| Table | 4-2: | ControlNet | Status | Indications |
|-------|------|------------|--------|-------------|
|-------|------|------------|--------|-------------|

| LED           | LED State       | Description                |
|---------------|-----------------|----------------------------|
| Module Status | Green           | Connection in Run state    |
|               | Green, flashing | Connecting Connection Idle |

| LED                     | LED State                | Description                                                |
|-------------------------|--------------------------|------------------------------------------------------------|
|                         | Red                      | Major fault                                                |
|                         | Red, flashing            | Minor fault                                                |
|                         | Off                      | Module not initialized                                     |
| Channel A               | Red                      | Major fault                                                |
| <i>And</i><br>Channel B | Alternating<br>red/green | Self test                                                  |
|                         | Red, flashing            | Node configuration error; duplicate MAC ID, etc.           |
|                         | Off                      | Channel disabled                                           |
|                         | Green                    | Normal operation of channel                                |
| Channel A<br><i>or</i>  | Green, flashing          | Temporary error (node will self-correct) or not configured |
| Channel B               | Red, flashing            | No other nodes, or media fault                             |
|                         | Red & green,<br>flashing | Network configuration error                                |
| Module                  | Off                      | No connection has been opened                              |
| Owned                   | Green                    | A connection has been opened towards the module            |

#### 4.5.1. Procedure

If the IND131/IND331 does not communicate with PLC, do the following:

- Check wiring and network termination.
- Confirm that the IND131/IND331 settings for data type and node assignment match those in the PLC and that each IND131/IND331 has a unique node assignment.
- If neither of the checks above resolves the issue, contact an authorized service location of METTLER TOLEDO.

## 4.6. Programming Examples

This section provides screen images of ladder logic programming examples for RSLogix 5000 software.

Note: The Utilities folder of the documentation CD (part number 64057241) contains complete versions of the examples. These screen images are provided for illustrative purposes only.

These screens only show an example of a particular Input and Output size configuration. The Connection Parameters I/O sizes must be appropriately configured for the data format selected.

#### 4.6.1. Integer/Divisions

Table 4-3 shows the relationship between the IND131/IND331 data format and the RSLogix 5000 I/O sizing for Integer and Division data formats.

#### Table 4-3: PLC I/O Sizes (Integer/ Division)

| 16 Bit Word                                            |   |  |  |
|--------------------------------------------------------|---|--|--|
| IND131/IND331 >> PLC Input PLC Output >> IND131/IND331 |   |  |  |
| 4                                                      | 2 |  |  |

Note that the input data size is 4 words. The IND131/IND331 data is mapped to the last two words of the block.

#### 4.6.1.1. Checking Module Properties

First, check the node setting. Right-click on **CONTROLNET MODULE IND131\_331\_Terminal**, and select **Properties**.

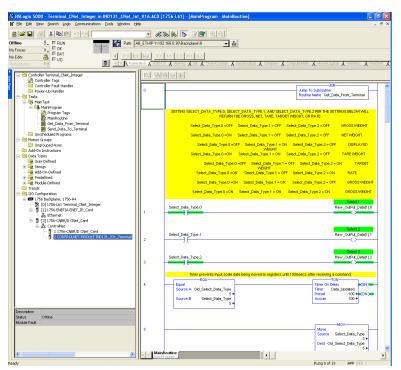

Figure 4-6: RSLogix – Checking Node Setting

- RSLogix 5000 Terminal\_CNet\_Integer in IND131\_CNet\_Int\_V16.ACD [1756-L61]

   Ele Edk View Search Logic Communications Tools Window Help
   - & & & 1= 🛛 🕿 🔍 ସ୍ଥ BAT ▼ \*\* Offline No Forces H -H/H -( )+ -( No Edits λ Controller Transl\_CNet\_Integer Controller Transl\_Cnet\_Integer Power-Up Integer MainTage MainTage MainT Module Properties: CNet\_Card (CONTROLNET-MODULE 1.1) Seneral Connection Module Info Type: CONTROLNET-MODULE Generic ControlNet Module Parent CNet\_Card Connection Par rom\_Terminal Assembly Instance: 100 Size: IND131\_331\_Terminal ± (16-bit) Input: Name: 150 2 Description Oytput: ÷ (16-bit) GROSS 0 \* (8-bit) Motion Groups Configuration: Motion Groups
  Ungrouped Axes
  Add-On Instructions
  Data Types
  User-Defined
  Data Types
  Add-On-Defined
  Data Types
  Module-Defined
  Data Module-Defined
  Trends
  I/O Configuration NET WEIGHT Comm <u>F</u>ormat DISPLAYED 2 ÷ Noge: TARE WEIGH TARGET Status: Offline OK Cancel Help MainProvers Trends
   I/O configuration
   I/O configuration
   I/O configuration
   I/O configuration
   I/O configuration
   I/O configuration
   I/O configuration
   I/O configuration
   I/O configuration
   I/O configuration
   I/O configuration
   I/O controlNet
   I/O controlNet
   I/O controlNet
   I/O controlNet
   I/O controlNet
   I/O controlNet
   I/O controlNet
   I/O controlNet
   I/O controlNet
   I/O controlNet
   I/O controlNet
   I/O controlNet
   I/O controlNet
   I/O controlNet
   I/O controlNet
   I/O controlNet
   I/O controlNet
   I/O controlNet
   I/O controlNet
   I/O controlNet
   I/O controlNet
   I/O controlNet
   I/O controlNet
   I/O controlNet
   I/O controlNet
   I/O controlNet
   I/O controlNet
   I/O controlNet
   I/O controlNet
   I/O controlNet
   I/O controlNet
   I/O controlNet
   I/O controlNet
   I/O controlNet
   I/O controlNet
   I/O controlNet
   I/O controlNet
   I/O controlNet
   I/O controlNet
   I/O controlNet
   I/O controlNet
   I/O controlNet
   I/O controlNet
   I/O controlNet
   I/O controlNet
   I/O controlNet
   I/O controlNet
   I/O controlNet
   I/O controlNet
   I/O controlNet
   I/O controlNet
   I/O controlNet
   I/O controlNet
   I/O controlNet
   I/O controlNet
   I/O controlNet
   I/O controlNet
   I/O controlNet
   I/O controlNet
   I/O controlNet
   I/O controlNet
   I/O controlNet
   I/O controlNet
   I/O controlNet
   I/O controlNet
   I/O controlNet
   I/O controlNet
   I/O controlNet
   I/O controlNet
   I/O controlNet
   I/O controlNet
   I/O controlNet
   I/O controlNet
   I/O controlNet
   I/O controlNet
   I/O controlNet
   I/O controlNet
   I/O controlNet
   I/O controlNet
   I/O controlNet
   I/O controlNet
   I/O controlNet
   I/O controlNet
   I/O controlNet
   I/O controlNet
   I/O controlNet
   I/O controlNet
   I/O controlNet
   I/O controlNet
   I/O controlNet
   I/O controlNet
   I/O controlNet
   I/O cont
   I/O controlNet
   I/O con 4 Description Status Module Fault Offine
- A Module Properties dialog will appear, with its General tab displayed.

Figure 4-7: RSLogix – Module Properties, General Tab

Verify that the node shown matches the IND131/IND331 node, and click OK.

### 4.6.1.2. Scheduling the ControlNet Network

Now the ControlNet network must be scheduled. Right-click **1756-CNBR/D CNet\_Card** and select **Properties**.

| RSLogix 5000 - Terminal_CNet_Integer in IND131_CNet_I                                                                                                    |                                                                                                    |                                                                                                   |
|----------------------------------------------------------------------------------------------------|----------------------------------------------------------------------------------------------------|---------------------------------------------------------------------------------------------------|
|                                                                                                    |                                                                                                    |                                                                                                   |
| Offline 🛛 - 🗆 BUN                                                                                                    | AB_ETHIP-1\192.168.0.30\Backplane\0                                                                                                    |                                                                                                   |
| No Forces                                                                                                    |                                                                                                    |                                                                                                   |
| No Edits A HAI                                                                                                    | 日   日    日    日    日    日    日    日                                                                                                    | al EllaMino EllaShie (                                                                            |
|                                                                                                    |                                                                                                    |                                                                                                   |
| Controller Terminal, Citet_Integer<br>Controller Tags<br>Controller Tags<br>Controller Tags<br>Controller Tags<br>Controller Tags<br>Controller Tags<br>Controller Tags<br>MariRoutine<br>Program Tags<br>MariRoutine<br>Controller Tags<br>MariRoutine<br>Send Data; Torminal<br>Send Data; Torminal<br>Send Data; Torminal<br>Controller Data<br>MariRoutine<br>Controller Data<br>Controller Data; Controller<br>Controller Data<br>Controller Data |                                                                                                    | TTINGS BELOWINEL<br>OROSS WEICHT<br>NET WEICHT<br>T DISPLAYED<br>TARE WEICHT<br>ON TARGET<br>RATE |
| Description<br>Status<br>Module Faut                                                                                                    | Select_Data_Type 2     Timer prevents input scale data being moved to registers until 100nsecs after recording a     Course A cold_Select_Data_Type     Source A cold_Select_Data_Type     Source B Select_Data_Type     Source B Select_BataBtaBtaBtaBtaBtaBtaBtaBtaBtaBtaBtaBta | DN                                                                                                |
| Ready                                                                                                    | NonRoutine                                                                                                    |                                                                                                   |

Figure 4-8: RSLogix – Scheduling ControlNet Network

In the Properties dialog, click the **RSNetworx** tab and enter the name of the ControlNet file, if it is not already there. Click **Apply**, then click the large button at left in the dialog, to open the RSNetworx window (Figure 4-10).

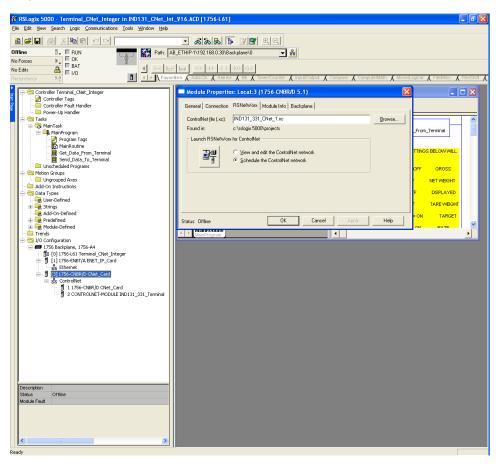

Figure 4-9: RSLogix – Module Properties, RSNetworx Tab

Before the IND131/IND331 can be scheduled, the EDS file for the terminal must be registered. To do this in RSNetworx, select **Tools** | **EDS Wizard** from the menu bar.

| 2 M                                                                                                    |                     |             |          |                                        |               |                       |                         |                                 |               | F                                                  |            |
|----------------------------------------------------------------------------------------------------|---------------------|-------------|----------|----------------------------------------|---------------|-----------------------|-------------------------|---------------------------------|---------------|----------------------------------------------------|------------|
| * *IND131_CNet_Example                                                                                                    | .xc - RSNe          | tWorx fo    | r Contro | olNet                                  |               |                       |                         |                                 |               |                                                    | - 2 🔼      |
| Ele Edit View Network Dev                                                                                                    |                     |             | Help     |                                        |               |                       |                         |                                 |               |                                                    | <u>a e</u> |
| 🖆 🗃 • 🖬 🍏 👗 🖻                                                                                                    | 🖻 🖻 🕅 🕅             |             |          |                                        |               |                       |                         |                                 |               |                                                    |            |
| QQEE~#                                                                                                    |                     |             |          |                                        |               |                       |                         |                                 |               |                                                    |            |
|                                                                                                    |                     |             |          |                                        |               |                       |                         |                                 |               |                                                    |            |
| XI Des Contraction of the second second seco |                     | - ·         |          |                                        | <u> </u>      | Pending               | Pending<br>Merged Edits |                                 | <u> </u>      |                                                    |            |
| <u> </u>                                                                                                    | Current             | -           |          |                                        | Current       | Optimized Edits       |                         |                                 | Current       | Pending                                            |            |
| Network Update Time (ms):                                                                                                    | 5.00                | 5.00        | Avg.     | Scheduled Band.:                       | 0.68%         | 0.68%                 | 0.68%                   | Connection Memory Usage:        | 0.30%         | 0.30%                                              |            |
| Unscheduled Bytes Per Sei                                                                                                    | a: 568098           | 568098      | Peak     | Scheduled Band.:                       | 1.06%         | 1.06%                 | 1.06%                   |                                 |               |                                                    |            |
| ž                                                                                                    |                     |             |          |                                        |               |                       |                         |                                 |               |                                                    |            |
| Hardware                                                                                                    |                     |             | <u>×</u> | ۱ ا                                    | 756-A4/A      | IND131 C              | NE                      |                                 |               |                                                    | -          |
| - ControlNet                                                                                                    |                     |             |          |                                        | / J0-M4/M     | IND101_0              | NL                      |                                 |               |                                                    |            |
| E Category                                                                                                    |                     |             |          |                                        |               |                       |                         |                                 |               |                                                    |            |
| 🖲 👘 AC Drive - No Dri                                                                                                    | ve Object           |             |          |                                        |               |                       | -                       |                                 |               |                                                    |            |
| 🖲 😥 AC Drives                                                                                                    |                     |             |          |                                        |               |                       |                         |                                 |               |                                                    |            |
| Communications     OntrolNet to SC                                                                                                    |                     |             |          |                                        |               | 4                     |                         |                                 |               |                                                    |            |
| DC Drive - No Dri                                                                                                    |                     |             |          |                                        | 0             | 1 02                  |                         |                                 |               |                                                    |            |
| DPI Drives on Fib                                                                                                    |                     |             |          |                                        |               |                       |                         |                                 |               |                                                    |            |
| 😟 🌔 DPI to ControlNe                                                                                                    | t                   |             |          |                                        |               |                       |                         |                                 |               |                                                    | 1          |
| DSI to ControlNe                                                                                                    |                     |             |          |                                        |               |                       |                         |                                 |               |                                                    |            |
| PowerFlex 750-5                                                                                                    |                     | hi i n      |          |                                        |               |                       |                         |                                 |               |                                                    |            |
| Programmable Lo                                                                                                    |                     | roinet Devi | ice Type |                                        |               |                       |                         |                                 |               |                                                    |            |
| Rockwell Automa                                                                                                    |                     | tous        |          |                                        |               |                       |                         |                                 |               |                                                    |            |
| E 👔 Vendor                                                                                                    |                     |             |          |                                        |               |                       |                         |                                 |               |                                                    |            |
| 🖻 🌔 Mettler-Toledo, I                                                                                                    |                     |             |          |                                        |               |                       |                         |                                 |               |                                                    |            |
| 🖻 🌔 Communicatio                                                                                                    |                     |             |          |                                        |               |                       |                         |                                 |               |                                                    |            |
| <ul> <li>IND131</li> <li>Rockwell Automa</li> </ul>                                                                                                    |                     | allas s     |          |                                        |               |                       |                         |                                 |               |                                                    |            |
| Rockwell Automa                                                                                                    |                     |             |          |                                        |               |                       |                         |                                 |               |                                                    |            |
|                                                                                                    | adayrondrico        |             |          |                                        |               |                       |                         |                                 |               |                                                    |            |
|                                                                                                    |                     |             |          |                                        |               |                       |                         |                                 |               |                                                    |            |
|                                                                                                    |                     |             |          |                                        |               |                       |                         |                                 |               |                                                    |            |
|                                                                                                    |                     |             |          |                                        |               |                       |                         |                                 |               |                                                    |            |
|                                                                                                    |                     |             |          |                                        |               |                       |                         |                                 |               |                                                    |            |
|                                                                                                    |                     |             |          |                                        |               |                       |                         |                                 |               |                                                    |            |
|                                                                                                    |                     |             |          |                                        |               |                       |                         |                                 |               |                                                    |            |
|                                                                                                    |                     |             |          |                                        |               |                       |                         |                                 |               |                                                    |            |
|                                                                                                    |                     |             |          |                                        |               |                       |                         |                                 |               |                                                    |            |
|                                                                                                    |                     |             |          |                                        |               |                       |                         |                                 |               |                                                    |            |
|                                                                                                    |                     |             |          |                                        |               |                       |                         |                                 |               |                                                    |            |
|                                                                                                    |                     |             |          |                                        |               |                       |                         |                                 |               |                                                    |            |
|                                                                                                    |                     |             |          |                                        |               |                       |                         |                                 |               |                                                    |            |
|                                                                                                    |                     |             |          |                                        |               |                       |                         |                                 |               |                                                    |            |
|                                                                                                    |                     |             |          |                                        |               |                       |                         |                                 |               |                                                    |            |
|                                                                                                    |                     |             |          |                                        |               |                       |                         |                                 |               |                                                    | -          |
|                                                                                                    |                     |             |          | HAPH                                   | Graph 🛵       | ipreadsheet ). Dia    | gnostics /              | 1                               |               |                                                    | •          |
| × Message Code                                                                                                    | 1                   |             |          |                                        |               |                       |                         |                                 |               |                                                    |            |
|                                                                                                    | Date                |             |          | Description                            |               |                       |                         |                                 |               |                                                    | ^          |
| CNET:81E7                                                                                                    | 1/12/2011           |             |          | Edits enabled.                         |               |                       |                         |                                 |               |                                                    | =          |
| CNET:82A2                                                                                                    | 1/12/2011           |             |          |                                        |               | nger exist for the de |                         |                                 |               |                                                    |            |
| CNET:81A9                                                                                                    | 1/12/2011           |             |          | RSLogix edits no lo<br>Save completed. | nger exist ir | the device or modu    | ie configuration o      | lata.                           |               |                                                    |            |
| CNET:81E6                                                                                                    | 1/12/2011 1/12/2011 |             |          |                                        | ded. The m    | wimum schodulad a     | ddraec wae boo lo       | u. The value was adjusted to th | e biebert i   | node address performing scheduled network traffic. |            |
| S CINETIONIS                                                                                                    | 1/12/2011           | 12.79:57    |          | No user accornee                       | ueu, menik    | avinum scrieduleu a   | Juress wids too lo      | w. The value was dujusted to th | ie nigitest i | node address performing scheduled hetwork traint.  | >          |
| 2                                                                                                    |                     |             |          |                                        | _             |                       |                         |                                 | _             |                                                    |            |
| Peadu                                                                                                    |                     |             |          |                                        |               |                       |                         |                                 |               | Offine                                             |            |

Figure 4-10: RSNetworx Window

The EDS Wizard window will open.

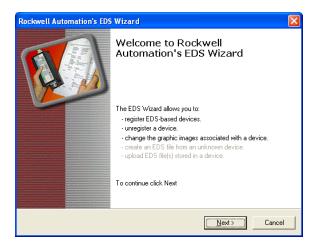

Figure 4-11: EDS Wizard – Welcome Screen

Click Next.

4-12

The Wizard's Options screen shows the Register an EDS file(s) option selected by default.

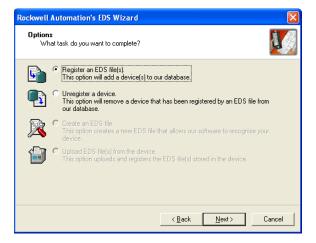

Figure 4-12: EDS Wizard Welcome Screen

Click Next.

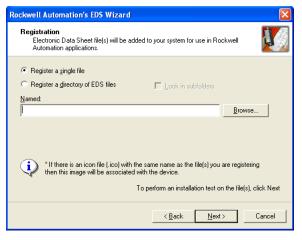

Figure 4-13: EDS Wizard – EDS Registration Screen

In the Registration screen, click the Browse button and access the folder containing the EDS file.

| Select an EDS fi                  | le                                           |                                                                               |     |       | ? 🗙                    |
|-----------------------------------|----------------------------------------------|-------------------------------------------------------------------------------|-----|-------|------------------------|
| Look jn:                          | C IND131_CN                                  | ET_EDS_V154                                                                   | ← 🗈 | 💣 🎟 - |                        |
| My Recent<br>Documents<br>Oesktop | Da                                           | T_V154.eds<br>/pe: EDS File<br>ate Modified: 9/21/2010 7:29 AM<br>ze: 4.66 KB |     |       |                        |
| (<br>My Documents                 |                                              |                                                                               |     |       |                        |
| My Computer                       |                                              |                                                                               |     |       |                        |
| My Network<br>Places              | File <u>n</u> ame:<br>Files of <u>type</u> : | IND131_CNET_V154.eds<br>EDS Files (".eds)<br>☞ Open as read-only              |     | •     | <u>O</u> pen<br>Cancel |

Figure 4-14: EDS Wizard – Browsing to EDS File Location

Once the correct EDS file is displayed, select it and click **Open**. The Registration screen will now show the file's path.

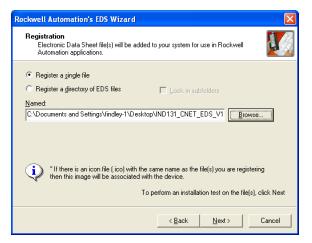

Figure 4-15: EDS Wizard – Registration, EDS File Selected

Click Next four times to step through the screens shown in Figure 4-16.

| Rockwell Automation's EDS Wizard                                                                                                    | Rockwell Automation's EDS Wizard                                                           |
|----------------------------------------------------------------------------------------------------|--------------------------------------------------------------------------------------------|
| EDS File Installation Test Results<br>This test evaluates each EDS file for errors in the EDS file. This test does not<br>guarantee EDS file validity. | Change Graphic Image<br>You can change the graphic image that is associated with a device. |
| Installation Test Results C:\documents and settings\findley-1\desktop\ind131_cnet_eds_v154\ind131_cnet_v1                                              | Product Types  Change icon  Communications Adapter  IND131_CNET_V154                       |
| View file<br>< <u>Back</u> <u>Next&gt;</u> Cancel                                                                                                    | <br>                                                                                       |
| Rockwell Automation's EDS Wizard                                                                                                    | X                                                                                          |

| Rockwell Automation's EDS Wizard                                         |      |
|--------------------------------------------------------------------------|------|
| Final Task Summary<br>This is a review of the task you want to complete. | Y    |
| You would like to register the following device.<br>IND131_CNET_V154     |      |
|                                                                          |      |
| < <u>B</u> ack <u>N</u> ext > Car                                        | icel |

Figure 4-16: EDS Wizard – Completing the Registration

Finally, the Wizard's completion screen will display.

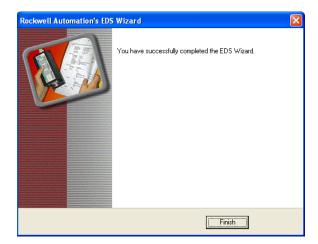

Figure 4-17: EDS Wizard – Registration Confirmation

Click Finish to complete the process and close the Wizard.

4.6.1.3. Adding the Terminal to the Network

Now, with the IND131/IND331 registered, the unit can be added to the RSNetworx. In the RSNetworx screen (Figure 4-18), click the **Edits Enabled** checkbox at upper left.

In the Hardware tree in the pane at left in Figure 4-18, expand the **Mettler-Toledo, Inc.** branch, click on **IND131\_CNET\_V154** and drag it to the RSNetworx configuration pane, at right.

Click the Save icon in the toolbar at top, select **Optimize and rewrite schedule** in the confirmation dialog, and click **OK**.

|                                                                                                    |                                                                                                    |                                  | ControlNet                                                                                   |                                 |                            |                                           |                          |         |                         |                            | - 6 |
|----------------------------------------------------------------------------------------------------|----------------------------------------------------------------------------------------------------|----------------------------------|----------------------------------------------------------------------------------------------|---------------------------------|----------------------------|-------------------------------------------|--------------------------|---------|-------------------------|----------------------------|-----|
| e Edit Yiew Network                                                                                                    |                                                                                                    | cs Iools                         | Help                                                                                         |                                 |                            |                                           |                          |         |                         |                            |     |
|                                                                                                    | 3 🖻 🖻 🕅                                                                                                    |                                  |                                                                                              |                                 |                            |                                           |                          |         |                         |                            |     |
| Q E 1 🦉                                                                                                    | - 🏦 🛧 🕅                                                                                                    |                                  |                                                                                              |                                 |                            |                                           |                          |         |                         |                            |     |
| Edits Enabled                                                                                                    | Current                                                                                                    | Pending                          |                                                                                              | Current                         | Pending<br>Optimized Edits | Pending<br>Merged Edits                   |                          | Current | Pending                 |                            |     |
| Network Update Time                                                                                                    |                                                                                                    | 5.00                             | Avg. Scheduled Band.:                                                                        | 0.68%                           | 0.68%                      | 0.68%                                     | Connection Memory Usage: | 0.30%   | 0.30%                   |                            |     |
| Unscheduled Bytes Pe                                                                                                    |                                                                                                    |                                  | Peak Scheduled Band.:                                                                        | 1.06%                           | 1.06%                      | 1.06%                                     |                          |         |                         |                            |     |
| Unscheduled bytes Pr                                                                                                    | er seu                                                                                                    | 366036                           | reak scriebuleu bariu.                                                                       | 1.00%                           | 1.06%                      | 1.00%                                     |                          |         |                         |                            |     |
| rdware                                                                                                    |                                                                                                    |                                  |                                                                                              | 1756-A4/A                       | IND131_C                   | NE                                        |                          |         |                         |                            | _   |
| ControlNet                                                                                                    |                                                                                                    | -                                |                                                                                              |                                 |                            |                                           |                          |         |                         |                            |     |
| <ul> <li>Category</li> <li>Orive - N</li> </ul>                                                                                                    | Na Duisa Okiaat                                                                                                    |                                  |                                                                                              |                                 |                            |                                           |                          |         |                         |                            |     |
| AC Drives                                                                                                    | No Drive Object                                                                                                    |                                  |                                                                                              |                                 |                            | 2 <b>7</b> .                              |                          |         |                         |                            |     |
| 🗄 🌔 Communicat                                                                                                    | tions Adapter                                                                                                    |                                  |                                                                                              |                                 |                            |                                           |                          |         |                         |                            |     |
| 😟 🌔 ControlNet I                                                                                                    | to SCANport                                                                                                    |                                  |                                                                                              | 0                               | 1 02                       |                                           |                          |         |                         |                            |     |
| 💿 🖗 DC Drive - N                                                                                                    |                                                                                                    |                                  |                                                                                              | 0                               | i ĩ                        |                                           |                          |         |                         |                            |     |
| DPI Drives of DPI Drives of | on Fiber ControlNet                                                                                                   |                                  |                                                                                              |                                 |                            |                                           |                          |         |                         |                            |     |
| <ul> <li>DPI to Cont</li> <li>DSI to Cont</li> </ul>                                                                                                    |                                                                                                    |                                  |                                                                                              |                                 | • •                        |                                           |                          |         |                         |                            | ٦   |
| <ul> <li>Burner-Mac</li> </ul>                                                                                                    |                                                                                                    |                                  |                                                                                              |                                 |                            |                                           |                          |         |                         |                            |     |
|                                                                                                    | 750-Series via Contr                                                                                                  | oNet Device                      | Type                                                                                         |                                 |                            |                                           |                          |         |                         |                            |     |
| Programmat                                                                                                    |                                                                                                    | 51100 001100                     | 17,000                                                                                       |                                 |                            |                                           |                          |         |                         |                            |     |
|                                                                                                    | utomation miscellane                                                                                                  | ous                              |                                                                                              |                                 |                            |                                           |                          |         |                         |                            |     |
| E P Vendor                                                                                                    |                                                                                                    |                                  |                                                                                              |                                 |                            |                                           |                          |         |                         |                            |     |
| 🗧 🌔 🌔 Mettler-Tole                                                                                                    | edo, Inc.                                                                                                    |                                  |                                                                                              |                                 |                            |                                           |                          |         |                         |                            |     |
| E- Commun                                                                                                    |                                                                                                    |                                  |                                                                                              |                                 |                            |                                           |                          |         |                         |                            |     |
|                                                                                                    |                                                                                                    |                                  |                                                                                              |                                 |                            |                                           |                          |         |                         |                            |     |
|                                                                                                    |                                                                                                    |                                  |                                                                                              |                                 |                            |                                           |                          |         |                         |                            |     |
| IND                                                                                                    | 0131_CNET_V154                                                                                                    | lev                              |                                                                                              |                                 |                            |                                           |                          |         |                         |                            |     |
| 📼 🌆 💀                                                                                                    |                                                                                                    |                                  |                                                                                              |                                 |                            |                                           |                          |         |                         |                            |     |
| 📼 🌆 💀                                                                                                    | 131_CNET_V154<br>utomation/Allen-Brad                                                                                 |                                  |                                                                                              |                                 |                            |                                           |                          |         |                         |                            |     |
| 📼 🌆 💀                                                                                                    | 131_CNET_V154<br>utomation/Allen-Brad                                                                                 |                                  |                                                                                              |                                 |                            |                                           |                          |         |                         |                            |     |
| 💿 👘 Rockwell Au                                                                                                    | 131_CNET_V154<br>utomation/Allen-Brad                                                                                 |                                  |                                                                                              |                                 |                            |                                           |                          |         |                         |                            |     |
| 💿 👘 Rockwell Au                                                                                                    | 131_CNET_V154<br>utomation/Allen-Brad                                                                                 |                                  |                                                                                              |                                 |                            |                                           |                          |         |                         |                            |     |
| 💿 👘 Rockwell Au                                                                                                    | 131_CNET_V154<br>utomation/Allen-Brad                                                                                 |                                  |                                                                                              |                                 |                            |                                           |                          |         |                         |                            |     |
| 🗔 📼 ኲ<br>🕑 🌔 Rockwell Au                                                                                                    | 131_CNET_V154<br>utomation/Allen-Brad                                                                                 |                                  |                                                                                              |                                 |                            |                                           |                          |         |                         |                            |     |
| 🗔 🚥 ኲ<br>🕑 🌔 Rockwell Au                                                                                                    | 131_CNET_V154<br>utomation/Allen-Brad                                                                                 |                                  |                                                                                              |                                 |                            |                                           |                          |         |                         |                            |     |
| 🗔 🚥 ኲ<br>🕑 🌔 Rockwell Au                                                                                                    | 131_CNET_V154<br>utomation/Allen-Brad                                                                                 |                                  |                                                                                              |                                 |                            |                                           |                          |         |                         |                            |     |
| 🗔 🚥 ኲ<br>🕑 🌔 Rockwell Au                                                                                                    | 131_CNET_V154<br>utomation/Allen-Brad                                                                                 |                                  |                                                                                              |                                 |                            |                                           |                          |         |                         |                            |     |
| 🗔 🚥 ኲ<br>🕑 🌔 Rockwell Au                                                                                                    | 131_CNET_V154<br>utomation/Allen-Brad                                                                                 |                                  |                                                                                              |                                 |                            |                                           |                          |         |                         |                            |     |
| 💽 👘 Rockwell Au                                                                                                    | 131_CNET_V154<br>utomation/Allen-Brad                                                                                 |                                  |                                                                                              |                                 |                            |                                           |                          |         |                         |                            |     |
| 🗔 🚥 ኲ<br>🕑 🌔 Rockwell Au                                                                                                    | 131_CNET_V154<br>utomation/Allen-Brad                                                                                 |                                  |                                                                                              |                                 |                            |                                           |                          |         |                         |                            |     |
| 💽 👘 Rockwell Au                                                                                                    | 131_CNET_V154<br>utomation/Allen-Brad                                                                                 |                                  |                                                                                              |                                 |                            |                                           |                          |         |                         |                            |     |
| 💽 👘 Rockwell Au                                                                                                    | 131_CNET_V154<br>utomation/Allen-Brad                                                                                 |                                  |                                                                                              |                                 |                            |                                           |                          |         |                         |                            |     |
| 🗔 🚥 ኲ<br>🕑 🌔 Rockwell Au                                                                                                    | 131_CNET_V154<br>utomation/Allen-Brad                                                                                 |                                  |                                                                                              |                                 |                            |                                           |                          |         |                         |                            |     |
| 🗔 🚥 ኲ<br>🕑 🌔 Rockwell Au                                                                                                    | 131_CNET_V154<br>utomation/Allen-Brad                                                                                 |                                  |                                                                                              |                                 |                            |                                           |                          |         |                         |                            |     |
| 🗔 🚥 ኲ<br>🕑 🌔 Rockwell Au                                                                                                    | 131_CNET_V154<br>utomation/Allen-Brad                                                                                 |                                  |                                                                                              |                                 |                            |                                           |                          |         |                         |                            |     |
| 🗔 🚥 ኲ<br>🕑 🌔 Rockwell Au                                                                                                    | 131_CNET_V154<br>utomation/Allen-Brad                                                                                 |                                  |                                                                                              |                                 |                            |                                           |                          |         |                         |                            |     |
| 💽 👘 Rockwell Au                                                                                                    | 131_CNET_V154<br>utomation/Allen-Brad                                                                                 |                                  | KIN                                                                                          | <u>, Graph ,∫ ≤</u>             | Spreadsheet ), Dic         | ignostice /                               | <u>]</u>                 |         |                         |                            |     |
| Rockwell Au                                                                                                    | 131_OEPT v154<br>Johnston/IAmerika<br>Johnston/IRelance E                                                             | lec.                             | Description                                                                                  | <u>Graph √ </u>                 | Spreadsheet ), Dic         | ignostice /                               | <u> +</u>                |         |                         |                            |     |
| Message Code                                                                                                    | 133_0EPT v154<br>distantion/Refeators/Refeators/<br>atomston/Refeators/<br>batternet                                  | lec.                             | Description<br>Edits enabled.                                                                |                                 |                            |                                           | -                        |         |                         |                            |     |
| Message Code<br>Octarioaza                                                                                                    | 131_OEPT v154<br>Johnston/IAmerika<br>Johnston/IRelance E                                                             | lec.                             | Description<br>Edits enabled.                                                                |                                 | Spreadsheet ), Dis         |                                           | -                        |         |                         |                            |     |
| Message Code<br>Chef: 16:127<br>Chef: 16:222<br>Chef: 16:242                                                                                                    | 133_0EP 145<br>tambon/Release<br>tambon/Release<br>bate<br>  Date<br>1/12/2011<br>1/12/2011<br>1/12/2011              | 12:45:02<br>12:44:57<br>12:44:57 | Description<br>Edits enabled.<br>RSLogix connectio<br>RSLogix edits no li                    | n edits no lo                   |                            | evice at address 0                        | 1, slot 00.              |         |                         |                            |     |
| Message Code<br>Control 124<br>Message Code<br>Control 127<br>Control 127<br>Control 127<br>Control 127<br>Control 127<br>Control 127<br>Control 122<br>Control 122                                                                                                    | 133_02F_1454<br>databan/Relarce E<br>tabahan/Relarce E<br>Date<br>  Date<br>  1/12/2011<br>  1/12/2011<br>  1/12/2011 | 12:45:02<br>12:44:57<br>12:44:57 | Description<br>Edits enabled.<br>RSLogix connectio                                           | n edits no lo                   | nger exist for the de      | evice at address 0                        | 1, slot 00.              |         |                         |                            |     |
| Message Code<br>ChET:01E7<br>ChET:01E7<br>ChET:01E7<br>ChET:01E7<br>ChET:01E7                                                                                                    | 133_0EP 145<br>tambon/Release<br>tambon/Release<br>bate<br>  Date<br>1/12/2011<br>1/12/2011<br>1/12/2011              | 12:45:02<br>12:44:57<br>12:44:57 | Description<br>Edits enabled.<br>RSLogix connectio<br>RSLogix edits no li<br>Save completed. | n edits no lo<br>onger exist ir | nger exist for the de      | evice at address 0<br>ale configuration o | 1, slot 00.              |         | node address performing | scheduled network traffic. |     |

Figure 4-18: RSNetworx Screen, Edits Enabled

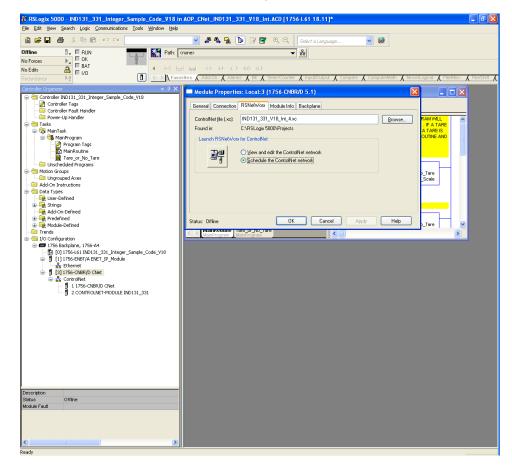

Click OK, minimize the window and return to RSLogix.

Figure 4-19: RSLogix Screen, Module Properties

In the Module Properties window, click OK.

Select the appropriate EtherNet/IP card

| le Edit View Search Logic Communications Iools Window Help<br>☞ 🖬 🎒 🐰 🕸 💼 🗠 🗠                                                                                                    | - &&&& F I'E' QQ                                                                                                    |
|----------------------------------------------------------------------------------------------------|----------------------------------------------------------------------------------------------------|
|                                                                                                    | THIP-1\1921680.30/Backplane/0                                                                                                    |
|                                                                                                    | A Add-On A Alarma A Bit A Timer/Counter A Input/Cutput A Compare A ComputeMath A MovelLogical A HiefMisc. A HiefS<br>制 「                                                                                                    |
| Controller Tags Controller Tags Controller Fault Handler  Tads Tads Minimoran                                                                                                    | Add Return Parameter JSR Jump To Sutroatre Routine Name_Oet_Deta_From_Terminal                                                                                                    |
| Automicoyani rags     MainRoutine     MainRoutine     Mi Sec_Data_From_Terminal     Send_Data_To_Terminal                                                                                                    | SETTING SELECT_DATA_TYPE 0, SELECT_DATA_TYPE 1, AND SELECT_DATA_TYPE 2 PER THE SETTINGS BELOWVIAL<br>RETURN THE OROSS, NET, TARE, TARGET MEDHT, OR RATE.<br>Select_Data_Type 0 = OFF Select_Data_Type 1 = OFF Select_Data_Type 2 = OFF OROSS VEIGHT                                                                                                    |
| Construction of the second second secon | Select_Data_Type.0 = CN Select_Data_Type.1 = OFF Select_Data_Type.2 = OFF NETWEIGHT<br>Select_Data_Type.0 = OFF Select_Data_Type.1 = CN Select_Data_Type.2 = OFF DISPLAYED<br>WEIGHT<br>Select_Data_Type.0 = CN Select_Data_Type.1 = CN Select_Data_Type.2 = OFF TARE WEIGHT                                                                                                    |
| Construction     Construction     C | Select_Data_Type 0=0°FF Select_Data_Type 1=0°FF Select_Data_Type 2=0°H RATE<br>NGOHT<br>Select_Data_Type 0=0°N Select_Data_Type 1=0°F Select_Data_Type 2=0°H RATE<br>Select_Data_Type 0=0°N Select_Data_Type 1=0°H Select_Data_Type 2=0°FF GROSS WEIGHT                                                                                                    |
| Trends     10 Configuration     10 Configuration     10 (1756-164)     10 (1756-164) Terminal_Colet_Integer     11 (1756-164) Terminal_Colet_Integer     12 (111756-1861) Ten Colet     12 (111756-1861) Ten Colet   | Select_Data_Type.0 =:ON         Select_Data_Type.1 =:ON         Select_Data_Type.2 =:ON         OROSS VBC/HT           Select_Data_Type.0         Raw_OutPat_Data_Type.0 =:ON         Raw_OutPat_Data(1)0         Raw_OutPat_Data(1)0                                                                                                    |
|                                                                                                    | Select_Data_Type 1         Reve_CuBrd_111           ::::::::::::::::::::::::::::::::::::                                                                                                    |
|                                                                                                    | Select 3 Select 3 Row_outrity paint(1)2                                                                                                    |
|                                                                                                    | Timer prevents input scele data being moved to registers until 100misecs after receiving a command.           EQUID         Timer Cho Delay         REX.           Exaul         Timer Cho Delay         Timer Cho Delay         REX.           Source A. Old_Select_Data_Type         Set         Preset         100 + (CN) + Accum           Source B. Select_Data_Type         Set         Accum         100 + (CN) + Accum |
| sscription<br>dus Orffine<br>odule Fisut                                                                                                    | MOV<br>Move<br>Source Select. Data_Type<br>Source Select. Data_Type<br>Dest Okl_Select. Data_Type                                                                                                    |
|                                                                                                    | MainRoutine                                                                                                    |

Figure 4-20: RSLogix Screen, EtherNet/IP Card Selected

Finally, download the program.

4.6.1.4. Weight Reporting

Per the Discrete Write Integer or Divisions – PLC >>IND131/331 table of the manual, Select 1 - 3, Bits 0 - 3 will cause the IND131/331 to display gross, net, displayed, tare, or target weight. This is broken down in Table 1-0 below.

| Table 4-4. If all Table to Ollange Data from Terminal |                    |                    |                  |  |  |  |
|-------------------------------------------------------|--------------------|--------------------|------------------|--|--|--|
| Select_Data_Type.0                                    | Select_Data_Type.1 | Select_Data_Type.2 | Displayed Weight |  |  |  |
| OFF                                                   | OFF                | OFF                | Gross Weight     |  |  |  |
| ON                                                    | OFF                | OFF                | Net Weight       |  |  |  |
| OFF                                                   | ON                 | OFF                | Displayed Weight |  |  |  |
| ON                                                    | ON                 | OFF                | Tare Weight      |  |  |  |
| OFF                                                   | OFF                | ON                 | Target Weight    |  |  |  |
| ON                                                    | OFF                | ON                 | Rate             |  |  |  |
| ON                                                    | ON                 | OFF                | Gross Weight     |  |  |  |
| ON                                                    | ON                 | ON                 | Gross Weight     |  |  |  |

| S RSI poix 5000 - IND131 CNet Integer V18 in IND131 (                                                                                                    | Net_Int_V18.ACD [1756-L61 18.11]* - [MainProgram - MainRoutine]                                                                                        |                     |
|----------------------------------------------------------------------------------------------------|----------------------------------------------------------------------------------------------------|---------------------|
| Be Edit Yew Search Logic Communications Tools Window                                                                                                    |                                                                                                    | _ 8 ×               |
|                                                                                                    | V 🚑 🗛 🐘 🕼 🕼 🐨 🔍 Q. Q. Select a Language V 🥥                                                                                                    |                     |
| Offline 🕴 E RUN                                                                                                    | x AB_ETHIP11192168.3.12/8.ackplane/.0"                                                                                                    |                     |
| Nie Eastern b CK                                                                                                    |                                                                                                    | -                   |
| No Edits 🔒 👘 🗸 H                                                                                                    | H H₂ → F → A → C → C → C → C → C → C → C → C → C                                                                                                    | >                   |
| Redundancy Ng                                                                                                    | avorites 🖌 Add-On 🙏 Alarms 🙏 Bit 🙏 Timer/Scunter 🙏 Input/Cutput 🙏 Compare 🙏 ComputeMiath 🙏 MovedLogical 🙏 FileMisc. 🙏 FileIShift 🙏 Sequencer 🙏 Program | Cor                 |
| Controller Organizer 🗢 🕂 🗙                                                                                                    | 出 55,55 日 田 + ● ● ● ● ● ● ● ● ● ● ● ● ● ● ● ● ● ●                                                                                                    |                     |
| Controller IND131_CNet_Integer_V18     Ontroller Tags                                                                                                    |                                                                                                    |                     |
| - Controller Fault Handler                                                                                                    | If Select equal 0, 6 or 7 then terminal is sending gross weight Select 1 Select 2 Select 3 Data Ok                                                     | <u> </u>            |
|                                                                                                    | Rew_OutPut_Dete(1).0 Rew_OutPut_Dete(1).1 Rew_OutPut_Dete(1).2 Rew_Input_Dete(1).15 Dete_Updated.DN MOV-                                               |                     |
| 😑 😪 MainTask                                                                                                    | 6 Move Source Raw It                                                                                                    | put Dete(0)         |
| 😑 🚭 MainProgram<br>— 🖉 Program Tags                                                                                                    | Seect 1 Seect 2 Seect 3                                                                                                    | 0 ←<br>oss Weight   |
| MainRoutine                                                                                                    |                                                                                                    | 0ss_meignt<br>0 +   |
| <ul> <li></li></ul>                                                                                                    | Select 2 Select 3 Rev: OutPut: Deta[1].0 Rev: OutPut: Deta[1].1 Rev: OutPut: Deta[1].2                                                                 |                     |
| - 🗀 Unscheduled Programs                                                                                                    |                                                                                                    |                     |
| Motion Groups     Groups     Grouped Axes                                                                                                    |                                                                                                    |                     |
| - 🗀 Add-On Instructions                                                                                                    | If Select equal 1 then terminal is sending Net Weight                                                                                                  |                     |
| Data Types     Get All Second Second Se | Select 1 Select 2 Select 3 Data Ok                                                                                                    |                     |
| 🕀 🙀 Strings                                                                                                    | Rew_CutPut_Data[1].0 Rew_CutPut_Data[1].1 Rew_CutPut_Data[1].2 Rew_hput_Data[1].15 Data_Updated DN                                                     |                     |
| - 🩀 Add-On-Defined                                                                                                    | Source Raw In                                                                                                    | iput_Data(0)        |
| Module-Defined     Trends                                                                                                    | Dest                                                                                                    | Net_Yveight         |
| B - G I/O Configuration                                                                                                    |                                                                                                    | 04                  |
| ITS6 Backplane, 1756-A4 1756-L61 IND131_CNet_Integer_V18                                                                                                    |                                                                                                    |                     |
| [] [1] 1756-ENBT/A ENET_IP_Card                                                                                                    | If Select equal 2 then terminal is sending. Displayed Weight                                                                                           |                     |
| - 윪 Ethernet<br>금- 웹 [3] 1756-CNBR/D CNet_Card                                                                                                    | Select 1 Select 2 Select 3 Data Ok<br>Rev OutPut Data[1].0 Rev OutPut Data[1].1 Rev OutPut Data[1].2 Rev Input Data[1].15 Data Updated DNWOV           |                     |
| 😑 💑 ControlNet                                                                                                    | 8 Move                                                                                                    |                     |
| <ul> <li>1 1756-CNBR/D CNet_Card</li> <li>2 CONTROLNET-MODULE IND131_331_Terminal</li> </ul>                                                                                                    | Source Raw_in                                                                                                    | .put_Dete(0)<br>0 ◆ |
| g c connocación noscec aleros joss jornada                                                                                                    | Dest Displa                                                                                                    | ryed_Weight         |
|                                                                                                    |                                                                                                    |                     |
|                                                                                                    |                                                                                                    |                     |
|                                                                                                    | If Select equal 3 then terminal its sending tare weight                                                                                                |                     |
| < >                                                                                                    | Select 1 Select 2 Select 3 Data 0k Raw_OutPut_Data[1].0 Raw_OutPut_Data[1].1 Raw_OutPut_Data[1].2 Raw_input_Data[1].15 Data_Updated DN MOV-            |                     |
| Type Ladder Diagram (Main)                                                                                                    | 9 ] [ ] [ Move Source Raw Jr                                                                                                    | nout Detail()       |
| Description                                                                                                    |                                                                                                    | 0 ←<br>Tare_Weight  |
| Program MainProgram                                                                                                    | Lest                                                                                                    | are_niegn:<br>0.♦   |
| Number of Rungs 13                                                                                                    |                                                                                                    |                     |
| <                                                                                                    | Analyzer (Vet Data From Terminal                                                                                                    | >                   |
| Enter BOOL operand                                                                                                    |                                                                                                    | P VER               |
|                                                                                                    | provide on the later                                                                                                    | 1.000               |

Figure 4-21: Integer/Divisions Terminal to PLC Weight Reported

This will report Gross\_Weight, Net\_Weight, Displayed\_Weight or Tare\_Weight, depending on the status of the Select, Data OK, and the Timer Done bits.

| 8 RSLogix 5000 - IND131_CNet_Integer_V18 in IND131_                                                                                                    |             | B.ACD [1756-L61 18.11]* - [MainProgram - MainRoutine]                                                                                                    | 🛛                                                           |
|----------------------------------------------------------------------------------------------------|-------------|----------------------------------------------------------------------------------------------------|-------------------------------------------------------------|
| 🛱 Elle Edit Yew Search Logic Communications Tools Windo                                                                                                    | w Help      |                                                                                                    | _ @ ×                                                       |
| 当 当 日 香 よ 物 尚 ジ ○                                                                                                    | ~           | 📣 🗛 🐘 📴 🕼 😨 🔍 🔍 - Select à Language 🔤 🧶                                                                                                    |                                                             |
| No Forces                                                                                                    | Favorites 💭 | 11/12/16/21/2/Backglame(/)                                                                                                    | ⊧eßhitt & Sequencer & Program.Cor                           |
| Controller Fack Honder<br>Controller Fack Honder<br>Controller Fack Honder<br>Controller Fack<br>Controller<br>Controller<br>C | 10          | 15 Select Souri A Select Souri A Sel | MOV-<br>Source Rev_Input_Data(0)<br>Dest Target_Value<br>0  |
| Constructions     Constructions     Constru                                                                                                    | 11          | Sect:1         Exercit         Exercit <th< td=""><td>MOV-<br/>Source Row_Inpid_Deta(0)<br/>0 e<br/>Dett Rate<br/>0 e</td></th<>                                                                                                    | MOV-<br>Source Row_Inpid_Deta(0)<br>0 e<br>Dett Rate<br>0 e |
| <ul> <li>○ (10) Configuration</li> <li>○ (10) Stabilizing, 1755-04</li> <li>&gt; (10) 1755-010 100.01, Citet, Integer, V18</li> <li>○ (10) 1755-01001 (A DET, pa Cand</li> <li>&gt; (10) 1755-01001 (A DET, pa Cand</li> <li>○ (10) 1755-01001 (A DET, pa Cand</li> <li>○ (10) 1755-01001 (A DET, pa Cand</li> <li>○ (10) 1755-01001 (Cand</li> <li>○ (10) 1755-01001 (Cand</li> </ul>                                                                                                    | 12<br>(End) |                                                                                                    | Jump To Subtroutine<br>Routine Name Send_Data_To_Terminal   |
| 1 1756-CREP,D CHeL, Card     1 1756-CREP,D CHeL, Card     2 2 CONTROLNET+MODULE INDI31_331_Terminal     2 2 CONTROLNET+MODULE INDI31_331_Terminal     2 2 2 CONTROLNET+MODULE INDI31_331_Terminal     2 2 2 2 2 2 2 2 2 2 2 2 2 2 2 2 2                                                                                                    |             | zadine (deg Dats Fran, Tearice)                                                                                                    |                                                             |
| S                                                                                                    | Main P      | ogran MarProgram                                                                                                    | >                                                           |
| Enter BOOL operand                                                                                                    |             |                                                                                                    | Rung 6 of 13 APP VER                                        |

Figure 4-22: Integer/Divisions Terminal to PLC Weight Reported

For the rungs in Figure 4-22, as described by Figure 4-21, this will report the Target\_Value or Rate depending on the Select, Data OK, and the Timer Done bit.

| RSLogix 5000 - IND131_CNet_Integer_V18 in IND131     Ele Edit Yew Search Logic Communications Tools Winds                                                                                                    | 1_CNet_Int_V18.ACD [1756-L61 18.11]* - [MainProgram - Get_Data_From_Terminal]<br>dow _Bob                                                                                                    | X       |
|----------------------------------------------------------------------------------------------------|----------------------------------------------------------------------------------------------------|---------|
| Offline D. RUN<br>No Froze D. BAT<br>No Eds 2 Flu                                                                                                    | Image: State of the state of the state o | •       |
| Program Tags     Program Tags     Provinciare     Provinciare     Provinc | (Ex)                                                                                                    |         |
| B [] []] []] []] []] []] []] []] []]                                                                                                    | ۵<br>۶                                                                                                    |         |
| Type Ladder Diegram<br>Description<br>Program MainProgram<br>Number of Rungs 1                                                                                                    |                                                                                                    |         |
| Activate the Routine: MainProgram - MainRoutine(Ladder Diagram)                                                                                                    | MarProgram MarProgram MarProgram MarProgram                                                                                                    | APP VER |

Figure 4-23: Integer/Divisions Terminal to PLC Weight Reported

This copies the last 2 words of IND131\_331\_Terminal starting at word 2 that will include the weight and the scale status information.

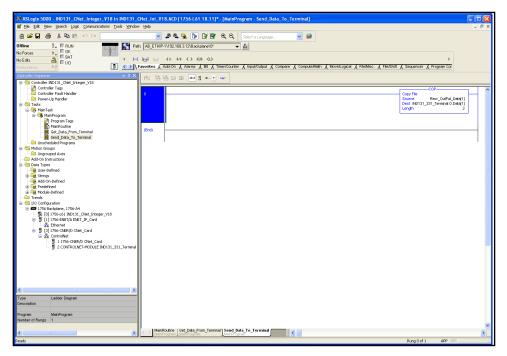

Figure 4-24: Integer/Divisions Terminal to PLC Weight Reported

This will output the status bits to have the IND131/331 report Gross\_Weight, Net\_Weight, Displayed\_Weight, Tare\_Weight, Target, or Rate back to the PLC.

### 4.6.2. Floating Point

Table 4-5 shows the relationship between the IND131/IND331 data format and the RSLogix 5000 I/O sizing for the Floating Point data format.

| Table 4- | 5: PLC I/0 | Sizes | (Floating | Point) |
|----------|------------|-------|-----------|--------|
|----------|------------|-------|-----------|--------|

| 16 Bit Word                |                             |  |  |  |  |  |  |  |
|----------------------------|-----------------------------|--|--|--|--|--|--|--|
| IND131/IND331 >> PLC Input | PLC Output >> IND131/IND331 |  |  |  |  |  |  |  |
| 6                          | 4                           |  |  |  |  |  |  |  |

4.6.2.1. Checking Module Properties

First, check the node setting. Right-click on **CONTROLNET MODULE IND131\_331\_Terminal**, and select **Properties**.

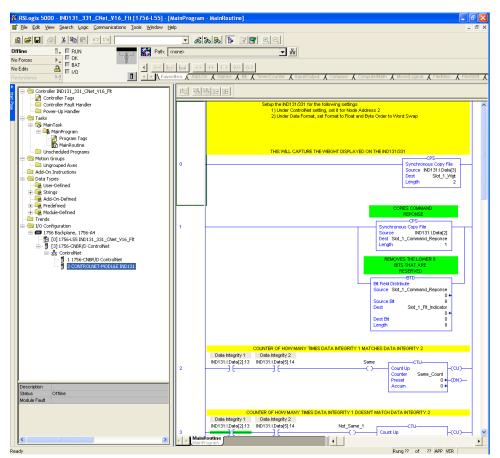

Figure 4-25: RSLogix – Checking Node Setting

A Module Properties dialog will appear, with its General tab displayed.

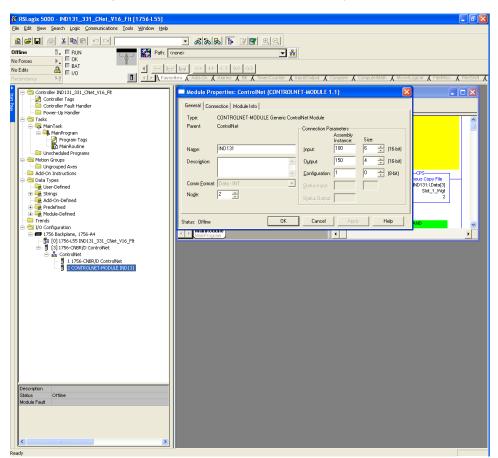

Figure 4-26: RSLogix – Module Properties, General Tab

Verify that the node shown matches the IND131/IND331 node, and click OK.

4-22

4.6.2.2. Scheduling the ControlNet Network

Now the ControlNet network must be scheduled. Right-click **1756-CNBR/D CNet\_Card** and select **Properties**.

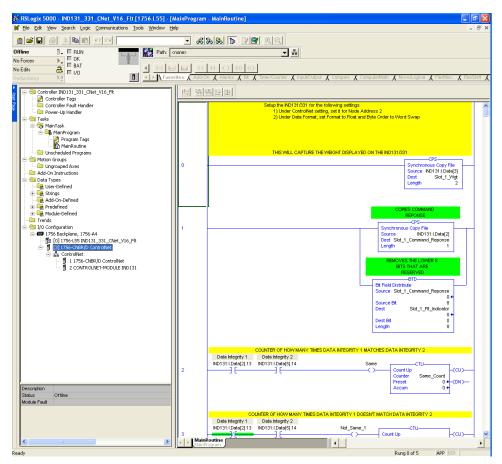

Figure 4-27: RSLogix – Scheduling ControlNet Network

In the Properties dialog, click the **RSNetworx** tab and enter the name of the ControlNet file, if it is not already there. Click **Apply**, then click the large button at left in the dialog, to open the RSNetworx window (Figure 4-10).

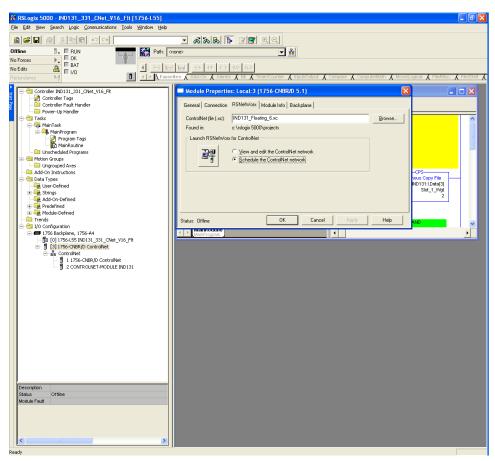

Figure 4-28: RSLogix – Module Properties, RSNetworx Tab

4-24

Before the IND131/IND331 can be scheduled, the EDS file for the terminal must be registered. To do this in RSNetworx, select **Tools** | **EDS Wizard** from the menu bar.

| 34             | *IND131_CNet_Example.x                              | c - RSNet | Worx for         | Control | Net                |               |                      |                     |                                                                                                    |             |                                                    | . • 🛛 |
|----------------|-----------------------------------------------------|-----------|------------------|---------|--------------------|---------------|----------------------|---------------------|----------------------------------------------------------------------------------------------------|-------------|----------------------------------------------------|-------|
| Ð              | le Edit <u>V</u> iew <u>N</u> etwork <u>D</u> evice | Diagnosti | cs <u>I</u> ools | Help    |                    |               |                      |                     |                                                                                                    |             |                                                    | 88    |
| 16             | ) 🖆 • 🖬 🎒 👗 🖻                                       | B 12      |                  |         |                    |               |                      |                     |                                                                                                    |             |                                                    |       |
| 6              |                                                     |           | <u>7</u> #       |         |                    |               |                      |                     |                                                                                                    |             |                                                    |       |
| 11             | - ~   <u> </u>                                      | · •       | ••               |         |                    |               |                      |                     |                                                                                                    |             |                                                    |       |
| 8              | Edits Enabled                                       |           |                  |         |                    |               | Pending              | Pending             |                                                                                                    |             |                                                    |       |
| ß              |                                                     | Current   | Pending          |         |                    | Current       | Optimized Edits      | Merged Edits        |                                                                                                    | Current     | Pending                                            |       |
| ¥              | Network Update Time (ms):                           | 5.00      | 5.00             | Avg. S  | cheduled Band.:    | 0.68%         | 0.68%                | 0.68%               | Connection Memory Usage:                                                                                                    | 0.30%       | 0.30%                                              |       |
| Network Usag 🗵 | Unscheduled Bytes Per Sec.:                         | 568098    | 568098           | Peak 9  | Scheduled Band.:   | 1.06%         | 1.06%                | 1.06%               |                                                                                                    |             |                                                    |       |
| ž              |                                                     |           |                  |         |                    |               |                      |                     |                                                                                                    |             |                                                    |       |
| Н              | ardware                                             |           |                  | ×       | 1                  | 756-A4/A      | IND131_0             |                     |                                                                                                    |             |                                                    |       |
| L FR           | ControlNet                                          |           |                  |         | · ·                | 100-74474     | IND131_C             | -INL                |                                                                                                    |             |                                                    |       |
| 15             | B-Category                                          |           |                  |         |                    |               |                      |                     |                                                                                                    |             |                                                    |       |
|                | 🗟 🌔 AC Drive - No Drive                             | Object    |                  |         |                    |               | i                    | _                   |                                                                                                    |             |                                                    |       |
|                | 🗉 👰 AC Drives                                       |           |                  |         |                    |               |                      | 24)                 |                                                                                                    |             |                                                    |       |
|                | Communications Adv<br>ControlNet to SCAN            |           |                  |         |                    | ┦────┡        | Z                    |                     |                                                                                                    |             |                                                    |       |
|                | DC Drive - No Drive                                 |           |                  |         |                    | 0             | 1 02                 |                     |                                                                                                    |             |                                                    |       |
|                | DPI Drives on Fiber                                 |           |                  |         |                    |               |                      |                     |                                                                                                    |             |                                                    |       |
|                | 🖲 🜔 DPI to ControlNet                               |           |                  |         |                    |               | · · · · ·            |                     |                                                                                                    |             |                                                    | 1     |
|                | DSI to ControlNet                                   |           |                  |         |                    |               |                      |                     |                                                                                                    |             |                                                    |       |
|                | Human-Machine Inte     PowerFlex 750-Serie          |           | alitat Davice    | Turne   |                    |               |                      |                     |                                                                                                    |             |                                                    |       |
|                | Programmable Logic                                  |           | onited Device    | o 19po  |                    |               |                      |                     |                                                                                                    |             |                                                    |       |
|                | Rockwell Automation                                 |           | ous              |         |                    |               |                      |                     |                                                                                                    |             |                                                    |       |
|                | 🗄 🌔 Vendor                                          |           |                  |         |                    |               |                      |                     |                                                                                                    |             |                                                    |       |
|                | 🖹 🌔 Mettler-Toledo, Inc.                            |           |                  |         |                    |               |                      |                     |                                                                                                    |             |                                                    |       |
|                | Communications     IND131_CN                        | Adapter   |                  |         |                    |               |                      |                     |                                                                                                    |             |                                                    |       |
|                | Rockwell Automation                                 |           | lev              |         |                    |               |                      |                     |                                                                                                    |             |                                                    |       |
|                | Rockwell Automation                                 |           |                  |         |                    |               |                      |                     |                                                                                                    |             |                                                    |       |
|                |                                                     |           |                  |         |                    |               |                      |                     |                                                                                                    |             |                                                    |       |
|                |                                                     |           |                  |         |                    |               |                      |                     |                                                                                                    |             |                                                    |       |
|                |                                                     |           |                  |         |                    |               |                      |                     |                                                                                                    |             |                                                    |       |
|                |                                                     |           |                  |         |                    |               |                      |                     |                                                                                                    |             |                                                    |       |
|                |                                                     |           |                  |         |                    |               |                      |                     |                                                                                                    |             |                                                    |       |
|                |                                                     |           |                  |         |                    |               |                      |                     |                                                                                                    |             |                                                    |       |
|                |                                                     |           |                  |         |                    |               |                      |                     |                                                                                                    |             |                                                    |       |
|                |                                                     |           |                  |         |                    |               |                      |                     |                                                                                                    |             |                                                    | ,     |
|                |                                                     |           |                  |         |                    |               |                      |                     |                                                                                                    |             |                                                    |       |
|                |                                                     |           |                  |         |                    |               |                      |                     |                                                                                                    |             |                                                    |       |
|                |                                                     |           |                  |         |                    |               |                      |                     |                                                                                                    |             |                                                    |       |
|                |                                                     |           |                  |         |                    |               |                      |                     |                                                                                                    |             |                                                    |       |
|                |                                                     |           |                  |         |                    |               |                      |                     |                                                                                                    |             |                                                    |       |
|                |                                                     |           |                  |         |                    |               |                      |                     |                                                                                                    |             |                                                    |       |
|                |                                                     |           |                  |         |                    |               |                      |                     |                                                                                                    |             |                                                    | -     |
| L              |                                                     |           |                  |         | HAPH               | Graph / S     | preadsheet 👌 Di      | agnostics /         | 1                                                                                                    |             |                                                    |       |
| ×              |                                                     |           |                  |         |                    |               |                      |                     |                                                                                                    |             |                                                    |       |
| ×              | Message Code                                        | Date      |                  | D       | escription         |               |                      |                     |                                                                                                    |             |                                                    | ^     |
|                |                                                     | 1/12/2011 |                  |         | dits enabled.      |               |                      |                     |                                                                                                    |             |                                                    |       |
|                |                                                     | 1/12/2011 |                  |         |                    |               | nger exist for the d |                     |                                                                                                    |             |                                                    |       |
| ŝ              |                                                     | 1/12/2011 |                  |         |                    | nger exist in | the device or mod    | ule configuration d | ata.                                                                                                    |             |                                                    |       |
| age            |                                                     | 1/12/2011 |                  |         | ave completed.     |               |                      |                     |                                                                                                    |             |                                                    |       |
| Messages       |                                                     | 1/12/2011 | 12:44:57         | N       | lo user action nee | ded. The ma   | iximum scheduled a   | iddress was too lov | w. The value was adjusted to the second second sec<br>second second second second second second second second second second second second second second second second second second second second second second second second second second second second second second second second second sec | e highest i | node address performing scheduled network traffic. | ~     |
| ž              | <                                                   | _         | _                | 10      |                    |               |                      |                     |                                                                                                    | _           |                                                    | >     |
|                |                                                     |           |                  |         |                    |               |                      |                     |                                                                                                    |             | 000                                                |       |

Figure 4-29: RSNetworx Window

The EDS Wizard window will open.

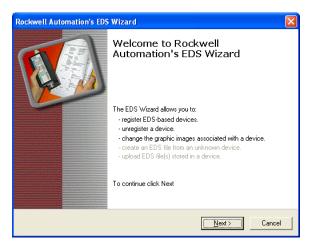

Figure 4-30: EDS Wizard – Welcome Screen

Click Next.

The Wizard's Options screen shows the Register an EDS file(s) option selected by default.

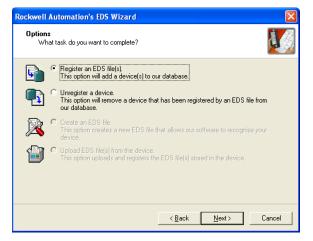

Figure 4-31: EDS Wizard Welcome Screen

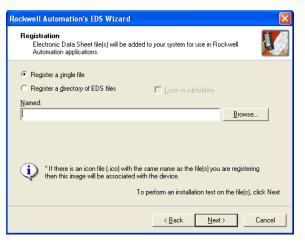

Figure 4-32: EDS Wizard – EDS Registration Screen

In the Registration screen, click the Browse button and access the folder containing the EDS file.

| Select an EDS fi                  | le                                           |                                                                        |     |       | ? 🛛                    |
|-----------------------------------|----------------------------------------------|------------------------------------------------------------------------|-----|-------|------------------------|
| Look jn:                          | C IND131_CNE                                 | T_EDS_V154                                                             | + 🗈 | 💣 🎟 • |                        |
| My Recent<br>Documents<br>Desktop | Dat                                          | V154.eds<br>be: EDS File<br>e Modfied: 9/21/2010 7:29 AM<br>e: 4.66 KB |     |       |                        |
| My Documents<br>My Computer       | File <u>n</u> ame:<br>Files of <u>type</u> : | IND131_CNET_V154.eds<br>EDS Files (*.eds)<br>✔ Open as read-only       |     | •     | <u>D</u> pen<br>Cancel |

Figure 4-33: EDS Wizard – Browsing to EDS File Location

METTLER TOLEDO IND131/IND131xx/IND331/IND331xx Terminals PLC Interface Manual 64067815 | 12 | 06/2021

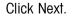

Once the correct EDS file is displayed, select it and click **Open**. The Registration screen will now show the file's path.

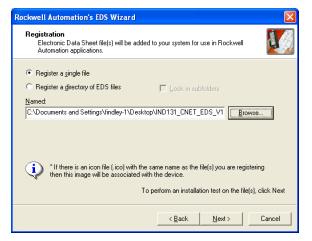

Figure 4-34: EDS Wizard – Registration, EDS File Selected

Click Next four times to step through the screens shown in Figure 4-16.

| Rockwell Automation's EDS Wizard                                                                                                    | Rockwell Automation's EDS Wizard                                                           | X     |
|----------------------------------------------------------------------------------------------------|--------------------------------------------------------------------------------------------|-------|
| EDS File Installation Test Results<br>This test evaluates each EDS file for errors in the EDS file. This test does not<br>guarantee EDS file validity. | Change Graphic Image<br>You can change the graphic image that is associated with a device. | I)    |
|                                                                                                    | Product Types  Change icon  Communications Adapter  IND131_CNET_V154                       |       |
| <back next=""> Cancel</back>                                                                                                    | <u> </u>                                                                                   | ancel |
| Declausii Automation's EDS Wittand                                                                                                    |                                                                                            |       |

| Rockwell Automation's EDS Wizard                                         | $\mathbf{X}$ |
|--------------------------------------------------------------------------|--------------|
| Final Task Summary<br>This is a review of the task you want to complete. |              |
| Vou would like to register the following device.<br>IND131_CNET_V154     |              |
|                                                                          |              |
| < <u>Back</u> <u>N</u> ext> Cancel                                       |              |

Figure 4-35: EDS Wizard – Completing the Registration

Finally, the Wizard's completion screen will display.

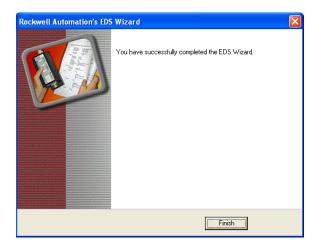

Figure 4-36: EDS Wizard –Registration Confirmation

Click Finish to complete the process and close the Wizard.

4.6.2.3. Adding the Terminal to the Network

Now, with the IND131/IND331 registered, the unit can be added to the RSNetworx. In the RSNetworx screen (Figure 4-18), click the **Edits Enabled** checkbox at upper left.

In the Hardware tree in the pane at left in Figure 4-18, expand the **Mettler-Toledo, Inc.** branch, click on **IND131\_CNET\_V154** and drag it to the RSNetworx configuration pane, at right.

Click the Save icon in the toolbar at top, select **Optimize and rewrite schedule** in the confirmation dialog, and click **OK**.

4-28

| *IND131_CNet_Examp                                                  | le.xc - RSNet     | Worx for    | Control | Net              |                  |                       |                   |                                 |           |                                                    | _ 7 🗙    |
|---------------------------------------------------------------------|-------------------|-------------|---------|------------------|------------------|-----------------------|-------------------|---------------------------------|-----------|----------------------------------------------------|----------|
| Ele Edit View Network D                                             | evice Djagnost    | ics Iools   | Help    |                  |                  |                       |                   |                                 |           |                                                    | 88       |
| 🖹 🗃 · 🔒 🍏 🐒                                                         |                   | -           |         |                  |                  |                       |                   |                                 |           |                                                    |          |
| Q Q E E W                                                           |                   | 7#          |         |                  |                  |                       |                   |                                 |           |                                                    |          |
|                                                                     | 55 V 122          |             |         |                  |                  |                       |                   |                                 |           |                                                    |          |
| Edits Enabled<br>Network Update Time (ms<br>Unscheduled Bytes Per S |                   |             |         |                  |                  | Pending               | Pending           |                                 |           |                                                    |          |
|                                                                     | Current           | Pending     |         |                  | Current          | Optimized Edits       | Merged Edits      |                                 | Current   | Pending                                            |          |
| Network Update Time (ma                                             | s): 5.00          | 5.00        | Avg. S  | cheduled Band.:  | 0.68%            | 0.68%                 | 0.68%             | Connection Memory Usage:        | 0.30%     | 0.30%                                              |          |
| Unscheduled Bytes Per S                                             | ec.: 568098       | 568098      | Peak 9  | Scheduled Band.: | 1.06%            | 1.06%                 | 1.06%             |                                 |           |                                                    |          |
| ž                                                                   |                   |             |         |                  |                  |                       |                   |                                 |           |                                                    |          |
| Hardware                                                            |                   |             | ×       |                  |                  |                       |                   |                                 |           |                                                    |          |
|                                                                     |                   |             | X       | 1                | 756-A4/A         | IND131_C              | NE                |                                 |           |                                                    | -        |
| ControlNet                                                          |                   |             |         |                  |                  |                       |                   |                                 |           |                                                    |          |
| <ul> <li>Category</li> <li>M AC Drive - No E</li> </ul>             | vive Object       |             |         |                  |                  | a                     |                   |                                 |           |                                                    |          |
| AC Drives                                                           |                   |             |         |                  |                  |                       | 5 <b>7</b> )      |                                 |           |                                                    |          |
|                                                                     |                   |             |         |                  |                  |                       |                   |                                 |           |                                                    |          |
|                                                                     |                   |             |         |                  | 0                | 1 02                  |                   |                                 |           |                                                    |          |
| DC Drive - No D                                                     |                   |             |         |                  | Ī                |                       |                   |                                 |           |                                                    |          |
| <ul> <li>DPI Drives on F</li> <li>DPI to Control</li> </ul>         | iber ControlNet   |             |         |                  |                  |                       |                   |                                 |           |                                                    |          |
| DSI to Control                                                      | det .             |             |         |                  |                  |                       |                   |                                 |           |                                                    |          |
| Human-Machine                                                       |                   |             |         |                  |                  |                       |                   |                                 |           |                                                    |          |
| PowerFlex 750                                                       |                   | olNet Devic | :e Type |                  |                  |                       |                   |                                 |           |                                                    |          |
| 🖲 🙋 Programmable I                                                  |                   |             |         |                  |                  |                       |                   |                                 |           |                                                    |          |
| 💿 🌔 Rockwell Autom                                                  | nation miscellane | ous         |         |                  |                  |                       |                   |                                 |           |                                                    |          |
| <ul> <li>P Vendor</li> <li>P P Mettler-Toledo,</li> </ul>           | Inc               |             |         |                  |                  |                       |                   |                                 |           |                                                    |          |
| E Communica                                                         | tions Adapter     |             |         |                  |                  |                       |                   |                                 |           |                                                    |          |
|                                                                     | _CNET_V154        |             |         |                  |                  |                       |                   |                                 |           |                                                    |          |
| 🖲 🌔 Rockwell Autor                                                  | nation/Allen-Brad | lley        |         |                  |                  |                       |                   |                                 |           |                                                    |          |
| 🖲 🌔 Rockwell Autor                                                  | nation/Reliance E | ilec.       |         |                  |                  |                       |                   |                                 |           |                                                    |          |
|                                                                     |                   |             |         |                  |                  |                       |                   |                                 |           |                                                    |          |
|                                                                     |                   |             |         |                  |                  |                       |                   |                                 |           |                                                    |          |
|                                                                     |                   |             |         |                  |                  |                       |                   |                                 |           |                                                    |          |
|                                                                     |                   |             |         |                  |                  |                       |                   |                                 |           |                                                    |          |
|                                                                     |                   |             |         |                  |                  |                       |                   |                                 |           |                                                    |          |
|                                                                     |                   |             |         |                  |                  |                       |                   |                                 |           |                                                    |          |
|                                                                     |                   |             |         |                  |                  |                       |                   |                                 |           |                                                    |          |
|                                                                     |                   |             |         |                  |                  |                       |                   |                                 |           |                                                    | _        |
|                                                                     |                   |             |         |                  |                  |                       |                   |                                 |           |                                                    |          |
|                                                                     |                   |             |         |                  |                  |                       |                   |                                 |           |                                                    |          |
|                                                                     |                   |             |         |                  |                  |                       |                   |                                 |           |                                                    |          |
|                                                                     |                   |             |         |                  |                  |                       |                   |                                 |           |                                                    |          |
|                                                                     |                   |             |         |                  |                  |                       |                   |                                 |           |                                                    |          |
|                                                                     |                   |             |         |                  |                  |                       |                   |                                 |           |                                                    |          |
|                                                                     |                   |             |         |                  |                  |                       |                   |                                 |           |                                                    |          |
|                                                                     |                   |             |         |                  | Cumb C           | preadsheet ). Dia     | anasting (        | 1                               |           |                                                    | · · · ·  |
|                                                                     |                   |             |         |                  | uraph <u>A</u> a | preausneer & Dia      | grostics y        | 1                               |           |                                                    | <u> </u> |
| Message Code                                                        | Date              |             | 10      | Description      |                  |                       |                   |                                 |           |                                                    | ~        |
| CNET:81E7                                                           | 1/12/2011         | 12:45:02    |         | dits enabled.    |                  |                       |                   |                                 |           |                                                    | î        |
| CNET:82A2                                                           | 1/12/2011         |             |         |                  | edits no lor     | iger exist for the de | nice at address 0 | 1. slot 00.                     |           |                                                    | =        |
| CALET 191 AD                                                        | 1/12/2011         |             |         |                  |                  | the device or mod     |                   |                                 |           |                                                    |          |
| CNET:81E6                                                           | 1/12/2011         |             |         | save completed.  |                  |                       |                   |                                 |           |                                                    |          |
| CNET:81E6<br>CNET:8013                                              | 1/12/2011         |             |         |                  | ded. The ma      | ximum scheduled a     | ddress was too lo | w. The value was adjusted to th | e highest | node address performing scheduled network traffic. | ~        |
| Ne V                                                                |                   |             |         |                  |                  |                       |                   |                                 |           |                                                    | >        |
| -                                                                   |                   |             |         |                  |                  |                       |                   |                                 |           |                                                    |          |
| Ready                                                               |                   |             |         |                  |                  |                       |                   |                                 |           | Offline                                            |          |

Figure 4-37: RSNetworx Screen, Edits Enabled

Click OK, minimize the window and return to RSLogix.

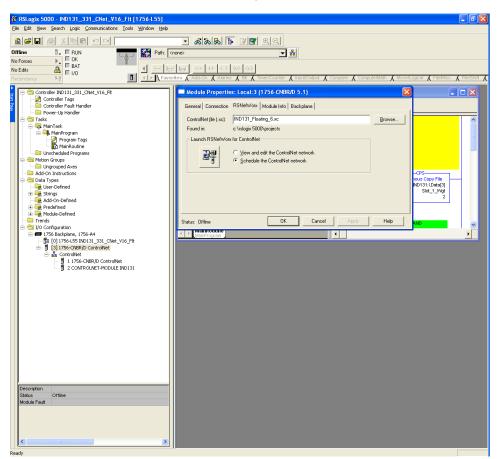

Figure 4-38: RSLogix Screen, Module Properties

In the Module Properties window, click OK.

Select the appropriate EtherNet/IP card.

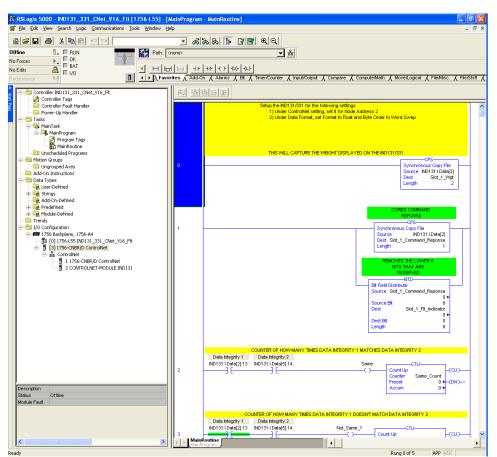

Figure 4-39: RSLogix Screen, EtherNet/IP Card Selected

4-31

Finally, download the program.

#### 4.6.2.4. Weight Reporting

Read

| 8 RSLogix 5000 - IND131_331_CNet_V18_Fit [1756-L61                             | 18.111° - [Mai  | nPropram - MainRoutine*)                                                                                                    |       |
|--------------------------------------------------------------------------------|-----------------|----------------------------------------------------------------------------------------------------|-------|
| E Ele Edit Yew Search Logic Communications Iools Window                        |                 |                                                                                                    | - 6 × |
| 当時日間                                                                           | ✓ #             | 🛯 🚔 🌇 💽 📴 🐨 🔍 🔍 Sobert a Language 🔤 🧶                                                                                                    |       |
| Offline 🛛 🗧 RUN                                                                | : <none></none> |                                                                                                    |       |
| No Forces                                                                      | led test of     | + +/+ ()> (0) (L)> >>>>>>>>>>>>>>>>>>>>>>>>>>>>>>>>>                                                                                      |       |
|                                                                                |                 | -On & Alarms & Bit & Timer/Counter & Input/Output & Compare & ComputeMath & MoveLogical & FleMisc. & File/Shift & Sequencer & Program Con |       |
| Controller Organizer 🗸 🖡                                                       | × m 🛝           | ·····································                                                                                                    |       |
| Controller Droparizer v 1 Secontroller IND131_331_CWet_V18_Fit Controller Tags |                 | Setup the IND131/331 for the following settings.                                                                                          |       |
| Controller Fault Handler                                                       |                 | 1) Under ControlNet setting, set ih for Node Address 2<br>2) Under ControlNet setting, set ih for Node Address 2                          | â     |
| 🕀 😁 Tasks                                                                      |                 | 2) onder Deau Ponnial, sei Ponnial to Polial and Byte Onder to Word Swep                                                                  |       |
| B 😪 MainTask                                                                   |                 | THIS WILL CAPTURE THE WEIGHT DISPLAYED ON THE ND131/3                                                                                     |       |
| Program Tags                                                                   |                 | OPS                                                                                                    |       |
| Motion Groups                                                                  | °               | Synchronous Copy File<br>Source IND131_Unit.Detx[3]                                                                                       |       |
| - 🗀 Ungrouped Axes                                                             |                 | Dest Sidt_1_Wgt<br>Length 2                                                                                                    |       |
| Add-On Instructions                                                            |                 |                                                                                                    |       |
| - Generation User-Defined                                                      |                 | COPIES COMMAND                                                                                                    |       |
| Add-On-Defined                                                                 |                 | REPONSE CONSE                                                                                                    |       |
| 🖶 🙀 Module-Defined                                                             | 1               | Synchronous Copy File<br>Source IND131_Unt1.Dxta(2)                                                                                       | -     |
| - 🗁 Trends<br>= 😋 I/O Configuration                                            |                 | Dest Stot_1_Command_Reponse<br>Length 1                                                                                                   |       |
| ■ ■ 1756 Badiplane, 1756-A4 ■ [0] 1756-L61 IND131_331_CNet_V18_Fk              |                 |                                                                                                    |       |
| [1] 1756-ENBT/A ENET_IP_Module     Ethernet                                    |                 | REMOVES THE LOWER 0<br>BITS THAT ARE<br>RESERVED                                                                                          |       |
| ⊟-      [3] 1756-CNBR/D CNet_Card                                              |                 | BTD                                                                                                    |       |
| ControlNet                                                                     |                 | Bit Field Distribute<br>Source: Stat_1_Command_Reponse                                                                                    |       |
| 2 CONTROLNET-MODULE IND131_Unit                                                |                 | 0 +<br>Source Bit 8                                                                                                    |       |
|                                                                                |                 | Dest Stot_1_Fit_Indicator<br>0 +                                                                                                    |       |
|                                                                                |                 | Dest Bit 0<br>Longth 8                                                                                                    |       |
|                                                                                |                 |                                                                                                    |       |
|                                                                                | < > Main        | Routine'                                                                                                    | >     |
|                                                                                | Watch           |                                                                                                    | - 1 X |
| Type Ladder Diagram (Main)                                                     | Current         | Routine 🔽 🔁                                                                                                    |       |
| Description                                                                    | Nam             |                                                                                                    |       |
| Program MainProgram<br>Numiber of Rungs 5                                      | + Di            | Merent_Coun MainProgram () ()                                                                                                    |       |
|                                                                                |                 | Herent_Coun MainProgram () ()<br>D131_UnixL Controller 0                                                                                  |       |
|                                                                                |                 | D131_Unit Controler 0                                                                                                    | ~     |
|                                                                                | <               |                                                                                                    | >     |
| 2                                                                              | S Errors        | 3 Search Results Art Watch                                                                                                    |       |

Figure 4-40: Floating Point PLC to Terminal Reported Weight

Rung 1 of 5 APP VE

Figure 4-40 shows that Rung 0 copies the Floating Point weight and loads it into Slot\_1\_Wgt tag. Rung 1 captures Word 0 that includes Data Integrity 1.

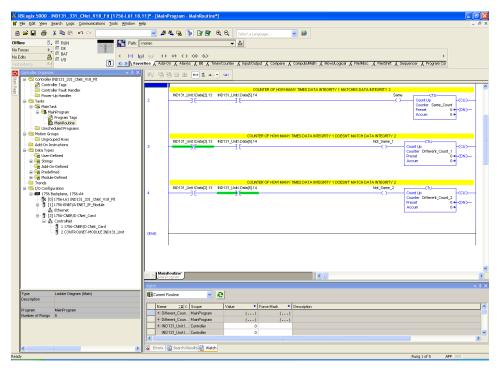

Figure 4-41: Floating Point PLC to Terminal Reported Weight

Rung 2 compares the Data Integrity Bit 1 in Word 0 with Data Integrity Bit 2 in Word 3 and if they are the same it will count up. Rung 3 and Run 4 compares the Data Integrity Bit 1 and Data Integrity Bit 2 to tell if it is different and counts accordingly.

# 5 DeviceNet Option

### 5.1. Overview

Users should note that the DeviceNet option is used in the Mettler Toledo IND131/IND331, IND560 and IND780 terminals. There are minor differences in the polled data between the terminals. All terminals share the same EDS file and Icon file for use in a DeviceNet network configuration tool.

DeviceNet is an RS-485 based network utilizing CAN chip technology. This network was created for bit and byte-level devices. The network can be configured to run up to 500Kbits per second depending on cabling and distances. Messages are limited to 8 un-fragmented bytes. Any larger message must be broken up and sent in multiples. The IND131/IND331 implementation of DeviceNet does not support fragmented messages - all messages are 8 bytes or shorter. The network is capable of 64 nodes including the master, commonly called the scanner.

### 5.2. DeviceNet Characteristics

- DeviceNet specific cable (twisted pair)
- Access to intelligence present in low-level devices Master/Slave and Peer-to-Peer capabilities
- Trunkline-dropline configuration
- Support for up to 64 nodes
- Node removal without severing the network
- Simultaneous support for both network-powered (sensors) and self-powered (actuators) devices
- Use of sealed or open style connectors
- Protection from wiring errors
- Selectable baud rates of 125k baud, 250k baud, and 500k baud. Maximum trunk distance 500 meters and drop length of 156 meters at 125k baud
- Adjustable power configuration to meet individual application needs
- High current capability (up to 8 amps per supply)
- Operation with off-the-shelf power supplies
- Power taps that allow the connection of several power supplies from multiple vendors that comply with DeviceNet standards
- Built-in overload protection
- Power available along the bus: both signal and power lines contained in the trunkline

- Provisions for the typical request/response-oriented network communications
- Provisions for the efficient movement of I/O data
- Fragmentation (anything in excess of 8 bytes) for moving larger bodies of information Note: Mettler Toledo Terminals do not support fragmented messaging.
- Duplicate MAC ID detection

Consult <u>http://www.odva.org/</u> to obtain additional information on DeviceNet.

Figure 5-1 shows a view of the DeviceNet Option Board, with its connector at lower left.

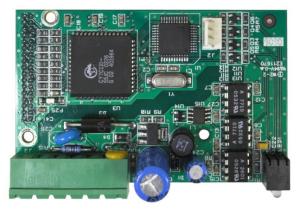

Figure 5-1: DeviceNet Option Board

### 5.2.1. Communications

The IND131/IND331 utilizes polled messages. This type of message may be referred to as scheduled or cyclic messages. It does not support explicit or unscheduled messaging.

#### 5.2.2. Node Address

The IND131/IND331 can be assigned any valid DeviceNet node address. Typically 0 is reserved for scanner cards and address 63 is reserved for new devices "out of the box".

### 5.2.3. Network Power and Current

Table 5-1: Network Power Consumption

| Voltage | Current |
|---------|---------|
| 11 V    | 50 mA   |
| 25 V    | 30 mA   |

#### Table 5-2: Network Inrush Current

| Voltage | Current | Duration |
|---------|---------|----------|
| 24 V    | 0.7 A   | 6 ms     |

# 5.3. Data Formats

While being polled, the IND131/IND331 DeviceNet option supports floating point, integer, and division formats. Refer to Appendix A, **Data Definition**, for details on these formats.

# 5.4. Hardware Setup

### 5.4.1. Wiring

The IND131/IND331 DeviceNet 5-position terminal block is shown in Figure 5-2 and the signal details are listed in Table 5-3. Consult <u>http://www.odva.org/</u> for additional DeviceNet wiring information.

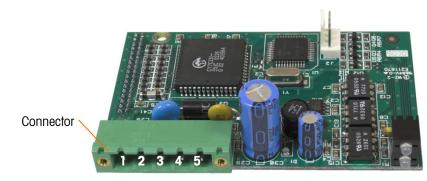

Figure 5-2: DeviceNet Connector Pin Numbering

| AN_L  |  |
|-------|--|
| SLACK |  |

| Pin Number | Description | Wire Color |
|------------|-------------|------------|
| 1          | V –         | Black      |
| 2          | CAN L       | Green      |
| 3          | Drain       |            |
| 4          | CAN H       | White      |
| 5          | V +         | Red        |

# 5.5. Software Setup

The IND131/IND331 terminal automatically detects the presence of a DeviceNet Kit option board if one is installed. When the option is detected, the IND131/IND331 terminal adds the DeviceNet parameters in a program block under **Communications > PLC**. Figure 5-3 graphs the DeviceNet and PLC Data Format program blocks.

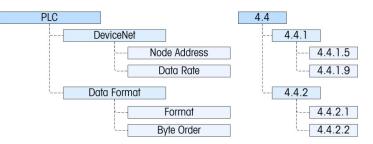

Figure 5-3: The DeviceNet Program Block and Data Format Setup Block

In this section, figures given in brackets (e.g. **[0]**) correspond to the parameter options available when F-codes are displayed by the terminal.

### 5.5.1. DeviceNet and Data Format Setup Blocks

5.5.1.1. DeviceNet Setup - F4.4.1

The menus in this block are used to set up the DeviceNet option.

5.5.1.1.1. Node Address – F4.4.1.5

Each IND131/IND331 Terminal connected to the network represents one physical node. This address is determined by the system designer, then configured in the terminal by entering the Node Address (**0** to **63**). The default address is **63**.

5.5.1.1.2. Data Rate - F4.4.1.9

In the Data Rate menu, select the desired data rate from these options:

• 125 Kb [0] (the default) • 250 Kb [1] • 500 Kb [2]

5.5.1.2. Data Format Setup – F4.4.2

The Data Format branch provides access to the Format and Byte Order parameters.

5.5.1.2.1. Format – F4.4.2.1

From this menu, select a data format for the DeviceNet network. The choices are **Division [0]**, **Floating Point [1]** and **Integer [2]** (the default).

**Division** Displays scale weight in display divisions. The PLC multiplies the display divisions by the increment size to calculate the weight in display units.

Floating Displays weight in floating point data format Point

- **Integer** Displays scale weight as a signed 16 bit integer  $(\pm 32767)$
- 5.5.1.2.2. Byte Order F4.4.2.2

This parameter selects the order in which the data bytes and words will be presented in the PLC data format. The choices are **Byte Swap [0]**, **Standard [1]**, **Word Swap [2]** (the default) and **Double Word Swap [3]**.

Byte Swap Makes the floating point format compatible with S7 PROFIBUS.

| Standard            | Makes the data format compatible with PLC5.                                                                                                    |
|---------------------|----------------------------------------------------------------------------------------------------|
| Word Swap           | Takes the IEE 754 single-precision floating point format and swaps the two words in the 32-bit double word. This format is compatible with RSLogix 5000 processors. |
| Double Word<br>Swap | Makes the data format compatible with the Modicon Quantum PLC for Modbus TCP networks.                                                                              |

Refer to Appendix A, Data Definition, for additional information on byte order and data format.

# 5.6. Troubleshooting

All DeviceNet nodes have two status LED's. These LED's are labeled in Figure 5-4 and indicate module and network status. A description of the operation of these LEDs is given in Table 5-4 and Table 5-5 below.

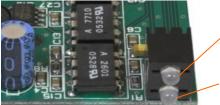

MS LED (Module Status)

NS LED (Network Status)

Figure 5-4: DeviceNet Option Board LEDs

5.6.1.1. Module status LED (MS)

This LED displays the status of the IND131/IND331 Terminal DeviceNet board.

| LED State       | Meaning                         |  |
|-----------------|---------------------------------|--|
| Solid Green     | Normal operation                |  |
| Flashing Green  | DeviceNet board fault           |  |
| Off             | No power to the DeviceNet board |  |
| Solid Red       | Unrecoverable board fault       |  |
| Flashing Red    | Recoverable fault               |  |
| Flashing Orange | Board performing self-test      |  |

#### Table 5-4: Module Status LED

Note: If the module status LED indicates anything other than solid green after powering up the unit and attaching the DeviceNet cable, the IND131/IND331 Terminal must be powered down and restarted. If the LED continues to show a condition other than solid green, replace the board.

#### 5.6.1.2. Network status LED (NS)

This LED displays network status.

#### Table 5-5: Network Status LED

| LED State Meaning      |                                                                                                    |
|------------------------|----------------------------------------------------------------------------------------------------|
| Solid Green            | Node is communicating to scanner                                                                                                    |
| Flashing Green         | Device is connected to the network but not being scanned. The most common reason for this is the device has not been added to the scan list. Consult DeviceNet configuration tool's help in order to commission the node and put it in the scan list. |
| Off No DeviceNet power |                                                                                                    |
| Solid Red              | Critical Link error<br>This error typically indicates a cable problem                                                                                                    |
| Blinking Red           | Connection Timeout                                                                                                    |

#### 5.6.1.3. Procedure

If the IND131/IND331 does not communicate with PLC, do the following:

- Check wiring and network termination.
- Confirm that the IND131/IND331 settings for address, baud rate, format and byte order match those in the PLC and that each IND131/IND331 has a unique address.
- If neither of the checks above resolves the issue, contact an authorized service location of METTLER TOLEDO.

# 5.7. Commissioning and Configuration Examples

The user must register the EDS, connect the device and add the IND131/IND331 Terminal to the DeviceNet master's scan list. Note that every vendor's software is different. Depending upon master and software, the user may have to cycle power on the master in order to complete the commissioning of any device added to the network. Consult the master's documentation for more information. The following example is for Rockwell software and Logix5000 processor.

#### 5.7.1. Configuring the IND131/IND331 Terminal with RSNetWorx for DeviceNet

The EDS file located on the CD-ROM supplied with the IND131/IND331 Terminal contains configuration information to allow RSNetWorx for DeviceNet to set up a single polled I/O connection between a METTLER TOLEDO IND131/IND331 Terminal and DeviceNet master/scanner. Note that this order of operations isn't the only way of configuring the IND131/IND331 terminal.

5.7.1.1. Registering the EDS file

The EDS file must first be registered into RSNetWorx for DeviceNet. This is accomplished using the EDS Wizard.

- 5.7.1.1.1. To access the EDS Wizard
  - 1. Click <u>Tools</u> then EDS Wizard... to begin the registration process.

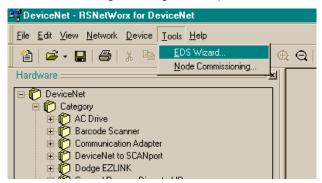

Figure 5-5: Accessing the EDS Wizard

2. The EDS Wizard Welcome screen appears.

|                                                                                                    | Welcome to the EDS Wizard                                                                                                    |
|----------------------------------------------------------------------------------------------------|----------------------------------------------------------------------------------------------------|
| 다.<br>다. 19 관점                                                                                                    | The EDS Wizard allows you to:                                                                                                    |
| VVx(r)<br>DescText                                                                                                    | - register EDS-based devices.<br>- unregister a device.                                                                                                    |
| Creasesback - 4 - 46 - 137<br>Classesback - 4 - 150 - 15<br>Nodote - 55 - 155<br>Brottine - 155 - 15<br>Persisson<br>Creating - 56 - 15<br>Protocela - 56 - 75<br>Brotocela - 56 - 75<br>Brotocel                                                                                                    | <ul> <li>change the graphic images associated with a device.</li> <li>create an EDS "Stub."</li> <li>upload of EDS data from an "unknown" online device.</li> </ul> |
| Citizaciji V Vija B<br>U Vijacijemi<br>V Vijacijemi<br>V Vijacijem | To continue click Next                                                                                                    |

Figure 5-6: EDS Wizard Welcome

3. Click Next to begin the registration process.

4. In the Options screen, make sure the Register an EDS file(s) radio button is selected.

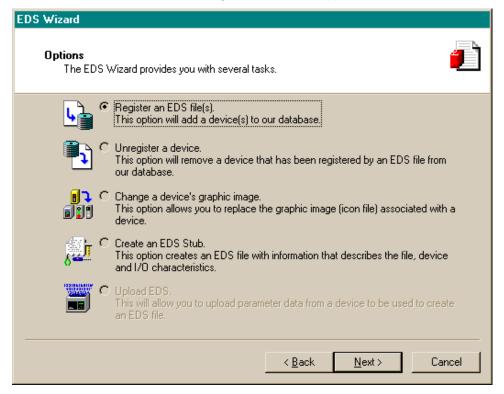

Figure 5-7: EDS Wizard Options Screen

- 5. Click Next, then Browse to select a file to register.
- 6. Browse to the appropriate location and select the file MT\_IND-DNET.eds. (The EDS file is located on the CD-ROM.) Click the Open button.
- Note that this file is shared with other METTLER TOLEDO terminals such as the IND560 and IND780.

7. Confirm that the correct file is showing in the Named: field, then click Next.

÷

| DSI to DeviceNet                                                                                                    | Rockwell Software's EDS Wizard                                                                                                    | X |
|----------------------------------------------------------------------------------------------------|----------------------------------------------------------------------------------------------------|---|
| Control Control Contro Control Control Control Control Control Control Control Control Co | Registration<br>Electronic Data Sheet file(s) will be added to your system for use in Rockwell<br>Software applications.                                                                                |   |
| Generic Device     Human Machine Interface     Difference     Inductive Proximity Switch     Difference     Motor Overload     Motor Starter     Motor Starter     Difference     Photoelectric Sensor                                                                                                    | Register a single file     Register a directory of EDS files     Named:     C:\Mettler\devicenet\Mt_IND-DNET.eds     Browse                                                                             | 1 |
|                                                                                                    | * If there is an icon file (,ico) with the same name as the file(s) you are registering<br>then this image will be associated with the device.<br>To perform an installation test on the file(s), click |   |

Figure 5-8: File Selected, Ready to Register

8. Acknowledge the error applet. This error is generated due to the EDS file being generic for other MT devices. The IO sizes will be configured later in the process.

| 39 ***- *- * 」、 Pest 39/ - ・ ・ - *<br>37 1756-DNB/A                                                                                                    | M-*<br>?×                                            |                                                                                                    |
|----------------------------------------------------------------------------------------------------|------------------------------------------------------|----------------------------------------------------------------------------------------------------|
| General Module Scanlist Input 0                                                                                                    | lutput ADR Summary                                   |                                                                                                    |
| Available Devices:                                                                                                    | Scanlist:                                            | 6-DNB/A MT IND-DNET                                                                                                    |
| Edit I/O Parameters : 02, MT IND-DI                                                                                                    |                                                      |                                                                                                    |
| Input Size:                                                                                                    | Change of State / Cyclic<br>Change of State C Cyclic |                                                                                                    |
| Scanner Configuration Applet                                                                                                    |                                                      |                                                                                                    |
| connection to the device may fail                                                                                                    |                                                      | pected by the device. If you choose Yes to continue, the<br>expected by the device, click the Restore I/O sizes button.<br>ed? |
|                                                                                                    |                                                      |                                                                                                    |
| Poll Rate: Every Scan 💌                                                                                                    |                                                      | ndow appears after the OK<br>s clicked. Click the Yes button after the click of the 'OK<br>inue                                |
| Smart MCC     Specialty I/O     Mottler-Toledo, Inc.     Mottler-Toledo, Inc.     Mottler-T |                                                      | 1-                                                                                                    |

Figure 5-9: File Validity Confirmed

- 9. Ensure that the MT\_IND-DNET.ico icon is selected.
- Note: RSNetWorx for DeviceNet will not be able to find the icon unless it is in the same directory as the EDS file.

| Rockwell Software's EDS Wizard                                                             | ×    |
|--------------------------------------------------------------------------------------------|------|
| Change Graphic Image<br>You can change the graphic image that is associated with a device. | Į,   |
| Product Types                                                                              |      |
| Change icon Change icon Communication Adapter                                              |      |
|                                                                                            |      |
| < Back Next > Ca                                                                           | ncel |

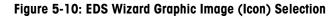

10. The Final Task Summary screen (Figure 5-11) will appear. Click Next.

| Rockwell Software's EDS Wizard                                           | $\mathbf{X}$  |
|--------------------------------------------------------------------------|---------------|
| Final Task Summary<br>This is a review of the task you want to complete. |               |
| You would like to register the following device.                         |               |
| < Back                                                                   | Next > Cancel |

Figure 5-11: Final Task Summary Screen

5-10

5.7.1.1.2. Setting up an I/O Connection

After the EDS file has been registered, RSNetWorx is used to set up a polled connection between the METTLER TOLEDO IND Terminal and the DeviceNet master/scanner.

To set up the connection:

- **Note:** You must add the DeviceNet scanner card and choose the proper revision before going online.
- 1. Select Network then Online to browse the DeviceNet network.

| DeviceNet - RSNetWorx for DeviceNet                      |                                       |                |             |               |              |
|----------------------------------------------------------|---------------------------------------|----------------|-------------|---------------|--------------|
| <u>File E</u> dit <u>V</u> iew                           | <u>N</u> etwork                       | <u>D</u> evice | Diagnostics | <u>T</u> ools | <u>H</u> elp |
| 웥 🖻 🕶 🔚                                                  | Single                                | e Pass Bro     | owse        |               |              |
| ⊕ Q E 1                                                  | _                                     | nuous Br       | owse        |               |              |
| Hardware                                                 | 器 <u>O</u> nline                      | e              |             |               | F10          |
| 📄 🌔 Categ                                                | Er Categ Upload from Network          |                |             |               |              |
| E I A⊂<br>F I Ba                                         | · · · · · · · · · · · · · · · · · · · |                |             |               |              |
| E Safety Device Verfication Wizard                       |                                       |                |             |               |              |
|                                                          |                                       |                |             |               |              |
| Dirto Deviceivec     DeviceNet Safety Scanner            |                                       |                |             |               |              |
| 🕀 Ď DeviceNet to SCANport                                |                                       |                |             |               |              |
| ⊕ (f) Dodge EZLINK<br>⊕ (f) General Purpose Discrete I/O |                                       |                |             |               |              |
| Fill Generic Device                                      |                                       |                |             |               |              |

Figure 5-12: RSNetWorx Online Browse

2. Select the appropriate network path. In this case (Figure 5-13), 1756-DNB/A DeviceNet Scanner is selected.

| Browse for network                                                                                                    |
|----------------------------------------------------------------------------------------------------|
| Select a communications path to the desired network.                                                                                                    |
| Autobrowse Refresh                                                                                                    |
| · 문. Workstation, LAB<br>한· 뀲 Linx Gateways, Ethernet<br>한· 뀲 AB_ETHIP-1, Ethernet                                                                                            |
| □-器 TCP-1, Ethernet<br>□-111.111.111.161, 1756-ENET/B, 1756-ENET/B                                                                                                    |
| ⊡                                                                                                    |
| <ul> <li>00, 1756-L61 LOGIX5561, Panther_DNB_Test</li> <li>01, 1756-ENET/B</li> <li>02, 1756-CNBR/D, 1756-CNBR/D D05_38_40</li> <li>03, 1756-DHRIO/B, 1756-DHRIO/B</li> </ul> |
| 🖃 🖞 04, 1756-DNB/A, 1756-DNB/A DeviceNet Scanner                                                                                                    |
| ⊡ 器 A, DeviceNet                                                                                                    |
| 05, 1756-IA16/A, 1756-IA16/A ACIN<br>06, 1756-OA8/A, 1756-OA8/A ACOUT                                                                                                    |
|                                                                                                    |
| <                                                                                                    |
| OK Cancel Help                                                                                                    |

Figure 5-13: Browse for network

3. Click OK to continue. A dialog box like the one shown in Figure 5-14 will appear. Note that you may be asked to upload or download, depending on the version of software used.

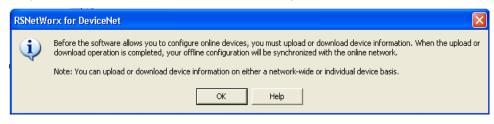

Figure 5-14: Confirmation Dialog Box

4. Click OK in the dialog box. A Browsing network... box will display with a progress meter indicating that the process is underway.

| <u> </u> |                                 |              |
|----------|---------------------------------|--------------|
| X        | 1756-DNB/A MT IND-DNET          |              |
|          |                                 |              |
|          |                                 |              |
|          |                                 |              |
|          | Browsing network                | $\mathbf{X}$ |
| =        | Not found: Device at address 05 |              |
|          |                                 |              |
|          | Cancel                          |              |
|          |                                 |              |

Figure 5-15: Browsing Network Underway

5. Once the scanner has browsed the entire network, add IND Terminal to the 1756-DNB/A's scanlist by right-clicking on the scanner icon in the Graph window (note the tab at the bottom of Figure 5-16), and choosing Properties...

| 1756-DI |                        | )-DNET                                                                                            |                |
|---------|------------------------|---------------------------------------------------------------------------------------------------|----------------|
| 1730-01 |                        |                                                                                                   |                |
|         |                        | 1:#                                                                                               |                |
|         | Χ Cu <u>t</u>          | Ctrl+X                                                                                            |                |
| I       | 🖹 Сору                 | Ctrl+C                                                                                            |                |
|         | 🔁 <u>P</u> aste        | Ctrl+V                                                                                            |                |
|         | <u>D</u> elete         | Del                                                                                               | L              |
|         | Upload from De         | evice                                                                                             |                |
|         | D <u>o</u> wnload to D | evice                                                                                             |                |
|         | Class Instance         | Editor                                                                                            |                |
|         | <u>R</u> e-register De | vice                                                                                              |                |
|         | Export I/O Det         | ails                                                                                              |                |
|         | Properties             |                                                                                                   |                |
|         | rigi<br>Pro            | k the Scanner Module,<br>nt click, and select<br>pperties to get the<br>in list and I/O size setu | ər Module, rig |

Figure 5-16: Accessing Scanner Properties

5-13

6. The scanner's properties dialog box will appear, as in Figure 5-17.

| 3 | 1756-DNB    | /A                                      | ? 🗙  |
|---|-------------|-----------------------------------------|------|
| Γ | General Mod | ule Scanlist Input Output ADR Summary   |      |
|   | 1           | 756-DNB/A                               |      |
|   | Name:       | 1756-DNB/A                              |      |
|   | Description |                                         |      |
|   | Address:    | 0                                       |      |
|   | Device Ider | ntity [ Primary ]                       |      |
|   | Vendor:     | Rockwell Automation - Allen-Bradley [1] |      |
|   | Туре:       | Communication Adapter [12]              |      |
|   | Device:     | 1756-DNB/A [14]                         |      |
|   | Catalog:    | 1756-DNB/A                              |      |
|   | Revision:   | 4.005                                   |      |
|   |             |                                         |      |
|   |             | OK Cancel Apply H                       | Help |

Figure 5-17: Scanner Properties Dialog: Initial View

7. Click the Scanlist tab in the properties dialog box. The view shown in Figure 5-18 will appear.

| 🌱 1756-DNB/A                 | · · · · · · · · · · · · · · · · · · · |
|------------------------------|---------------------------------------|
| General Module Scanlist Inpu | t Output ADR Summary                  |
| Available Devices:           | Scanlist:                             |
| 💷 02, MT IND-DNET-1          | >                                     |
|                              |                                       |
|                              | >>                                    |
|                              |                                       |
| Automap on Add               | Node Active                           |
| Upload from Scanner          | Electronic Key:                       |
| Download to Scanner          | Vendor                                |
| Edit I/O Parameters          | Major Revision<br>Minor or higher     |
| ок с                         | Cancel Apply Help                     |

Figure 5-18: Scanner Properties Dialog: Scanlist Tab Showing

5-14

8. Highlight the IND Terminal (MT IND-DNET) and left-click to add it to the Scanlist. Once the IND Terminal is added, it will appear in the right pane (Figure 5-19). Click OK.

| 📲 1756-DNB/A            | ? 🔀                                                        |
|-------------------------|------------------------------------------------------------|
| General Module Scanlist | Input Output ADR Summary                                   |
| Available Devices:      | Scanlist                                                   |
|                         | > 02, MT IND-DNET                                          |
|                         | <                                                          |
|                         | >>                                                         |
|                         | <<                                                         |
| Automap on Add          | Vode Active                                                |
| Upload from Scanner     | Electronic Key:                                            |
| Download to Scanner     | Vendor  Product Code                                       |
| Edit I/O Parameters     | Maior Revision<br>- Click on Edit I/O<br>Parameters button |
| OK                      | Cancel Apply Help                                          |

Figure 5-19: IND Terminal Added to Scanlist

 The next step is to edit the I/O parameters of the IND terminal. The I/O size depends on the data type. Integer or Divisions require 4 bytes in and 4 bytes out. Floating point requires 8 bytes in and 8 bytes out.

| Edit I/O Parameters : 02, MT IN | ID-DNET 🛛 🛛 🔀                                                    |
|---------------------------------|------------------------------------------------------------------|
| Strobed:                        | Change of State / Cyclic     Change of State     C Cyclic        |
| Use Output Bit: Select F        |                                                                  |
| Polled:                         | Output Size: Bytes                                               |
| Input Size: 8 📑 Bytes           | Heartbeat Rate: 250 📩 msec                                       |
| Output Size:                    | Advanced                                                         |
|                                 | int data is 8 bytes, Integer or Integer or Integer or Integer or |
| OK Cano                         | el Restore I/O Sizes                                             |
|                                 | DK' button to complete                                           |

Figure 5-20: Editing I/O Parameters

 Download the configuration to the scanner card, in order to commission the network. In the prompt that appears (Figure 5-21), click Yes to continue. Note that some scanner cards may require power down for changes to take effect.

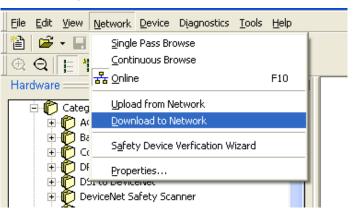

Figure 5-21: Network Download Confirmation Prompt

11. Once the IND Terminal has been added to the scanlist, access the Properties dialog to verify its I/O mapping (Figure 5-22 and Figure 5-23) within the scanner card. Note that auto or manual mapping can be used. Consult the master's documentation for advance I/O mapping options. If manual mapping is used. Be sure to start with an unused section of memory for offset.

| 🌱 1756-DNB/A 🛛 💽 🔀                                                                                                    |         |             |
|----------------------------------------------------------------------------------------------------|---------|-------------|
| General Module Scanlist Input Output ADR Summary                                                                                                    |         |             |
| Node         △         Type         Size         Map         AutoMap           ····· IIII 02, MT         Polled         8         1:I.Data[0].0         AutoMap                                                                                                  | 6-DNB/A | MT IND-DNET |
| Unmap                                                                                                    |         |             |
| Advanced                                                                                                    | 1       | <b></b>     |
| Cptions                                                                                                    |         | 02          |
| Memory: Assembly Data 💌 Start DWord: 0 📫                                                                                                    |         |             |
| Bits 31 - 0       02, MT IND-DNET         1:1.Data[0]       02, MT IND-DNET         1:1.Data[1]       02, MT IND-DNET         1:1.Data[2]       11.Data[3]         1:1.Data[3]       11.Data[4]         1:1.Data[5]       11.Data[6]         1:1.Data[7]       V |         |             |
| OK Cancel Apply Help                                                                                                    |         |             |

Figure 5-22: IND Terminal Mapping

12. Verify that I/O mapping is complete by choosing the summary tab. Note that the Mapped columns show Yes for the IND Terminal.

| 🥞 1756-DNB/A                         |                   |            |              | ?      | 3       |             |
|--------------------------------------|-------------------|------------|--------------|--------|---------|-------------|
| General Module Scar                  | nlist   Input   C | Jutput ADR | Summa        | ary    |         |             |
| Node 🛆 Active                        |                   |            |              | lapped |         |             |
| 00, <si no<="" p=""> 02, MT Yes</si> | 0<br>DVP 8        | No<br>Yes  | 0 No<br>8 Ye |        | 6-DNB/A | MT IND-DNET |
|                                      |                   |            |              |        |         | 02          |
| <                                    | ]                 |            |              | >      |         | è           |
|                                      |                   |            |              |        |         |             |
| OK                                   | Cance             | elA        | .pply        | Help   |         |             |

Figure 5-23: Summary Tab

5-18

#### 5.7.2. PLC Programming

The IND Terminal is now ready to communicate to the master or DeviceNet scanner. You must configure the PLC or other master with DeviceNet scanner to send and receive data via polled messaging. For this example the RSLogix5000 software is used in conjunction with the Controllogix5000 processor with DeviceNet scanner card. Note that these examples may or may not be applicable depending upon whether you have an existing program or different version of software.

5.7.2.1. Create a new project.

| New Controller |                                                                         |        | × |
|----------------|-------------------------------------------------------------------------|--------|---|
| Vendor:        | Allen-Bradley                                                           |        |   |
| Туре:          | 1756-L55 ControlLogix5555 Controller                                    | OK     | ] |
| Revision:      | <b>•</b>                                                                | Cancel |   |
|                | Redundancy Enabled                                                      | Help   |   |
| Name:          | Termianl_DNet_Float                                                     |        |   |
| Description:   | Programming For DeviceNet Format<br>Communication-Floating Point Format |        |   |
| Chassis Type:  | 1756-A7 7-Slot ControlLogix Chassis                                     |        |   |
| Slot           | 0 💼 Safety Partner Slot:                                                |        |   |
| Create In:     | C:\Program Files\Rockwell Software\RSNetWorxii\Networ                   | Browse | 1 |
|                |                                                                         |        |   |

Figure 5-24: New Project Dialog

1. Add DeviceNet scanner card to existing chassis.

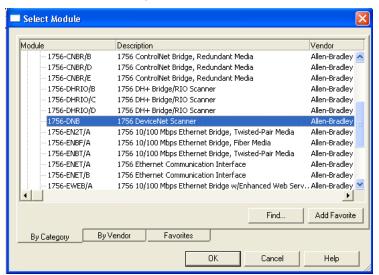

Figure 5-25: Adding DeviceNet Scanner

2. Configure scanner card. Refer to Rockwell software documentation for more information.

| New Module         |                                          |                           |                 |        | ×        |
|--------------------|------------------------------------------|---------------------------|-----------------|--------|----------|
| Type:<br>Vendor:   | 1756-DNB 1756 DeviceNel<br>Allen-Bradley | t Scanner                 |                 |        |          |
| Name:              | DNB_Module                               |                           | Input Size:     | 124 🔹  | (32-bit) |
| Description:       | Scanner                                  | <u>_</u>                  | Output Size:    | 123 🔹  | (32-bit) |
|                    |                                          | Ŧ                         | Status Size:    | 32 💌   | (32-bit) |
| Node:<br>Revision: | 0 🔹 Slot:<br>10 💌 1 🔹                    | 2 💼<br>Electronic Keying: | Compatible Keyi | ing 💌  |          |
| 🔽 Open Modu        | le Properties                            |                           | ОК              | Cancel | Help     |

Figure 5-26: Scanner Setup

Note that examples, and the EDS and IND Terminal icon files, are located on the IND131/IND331 documentation CD that comes with every unit.

| 🗃 🖬 🎒 🔏 🖄 🖻 💼 🗠 🖸 Command_Data_                                                                                                    |                                                         |                   |         |         |                           |                                                 |             |
|----------------------------------------------------------------------------------------------------|---------------------------------------------------------|-------------------|---------|---------|---------------------------|-------------------------------------------------|-------------|
|                                                                                                    | Path: TCP-1\192.168.0.33\Backplane\0                    |                   | 5       |         |                           |                                                 |             |
| DICES DK BAT                                                                                                    |                                                         | 0.5               |         |         |                           | 51                                              |             |
|                                                                                                    |                                                         | (L.)*             |         |         |                           | <u>•</u>                                        |             |
| ndancy 🖓                                                                                                    | Favorites 🖌 Add-On 👗 Alarms 👗 Bit                       | K Timer/Counter K | Input/O | utput 👗 | Compare Compute Math      | MoveAlogical & FileMisc. & File/Shift & S       |             |
|                                                                                                    | Controller Tags - Termianl_DNet_                        | Eloat(controller) |         |         |                           |                                                 |             |
| - 🔄 Controller Termianl_DNet_Float                                                                                                    |                                                         | 1                 |         |         |                           |                                                 |             |
| Controler Tags                                                                                                    |                                                         |                   |         |         |                           |                                                 |             |
| Power-Up Handler                                                                                                    |                                                         | 🛆 Value 🔹 🕈       | For     | Style   | Data Type                 | Description                                     | <b>^</b>    |
| 🗄 🛅 Tasks                                                                                                    | E-Locat4:1                                              | ()                |         |         | AB:1756_DNB_12Bytes:I:0   |                                                 |             |
| 🖻 🤤 MainTask                                                                                                    | E-Locat 4:1.StatusRegister                              | ()                | {       |         | AB:1756_DNB_StatusRegist. |                                                 |             |
| HainProgram Unscheduled Programs / Phases                                                                                                    | E-Locat4:1.Data                                         |                   |         |         | DINT[2]                   |                                                 |             |
| Unscheduled Programs / Phases                                                                                                    | E Local 41.Data[0]                                      | 8704              |         | Decimal |                           | Reserve, Command Status, First half of Float    |             |
| Ungrouped Axes                                                                                                    | ±-Local4:I.Data[1]                                      | -1073741824       |         | Decimal |                           | Second half of Floating Point data & Scale Sta. |             |
| 🗀 Add-On Instructions                                                                                                    | E-Locat4:0                                              | ()                |         |         | AB:1756_DNB_12Bytes:0:0   |                                                 |             |
| - 🔄 Data Types                                                                                                    | E-Locat4:0.CommandRegister                              | {}                |         |         | AB:1756_DNB_CommandRe.    | -                                               |             |
| - Generation - Generation - Gen | E-Locat4:0.Data                                         | {}                | {       | Decimal | DINT[2]                   |                                                 |             |
| Strings                                                                                                    |                                                         | ()                |         |         | AB:1756_DNB_Status_64By   |                                                 |             |
| Add-On-Defined                                                                                                    | ⊞-Raw_Data_Out                                          |                   |         |         | INT[4]                    |                                                 |             |
| 🗉 🛄 Predefined                                                                                                    | I :: Raw_Input_Data                                     | {}                | {       | Decimal | INT[4]                    | The Input data from the terminal placed into I  |             |
|                                                                                                    |                                                         |                   |         |         |                           |                                                 |             |
| -                                                                                                    |                                                         |                   |         |         |                           |                                                 |             |
| -                                                                                                    |                                                         |                   |         |         |                           |                                                 |             |
| -                                                                                                    | K D Monitor Tags / Edit Tags /                          |                   |         |         |                           |                                                 | ¥<br>       |
| -                                                                                                    | Monitor Tags / Edit Tags /                              |                   |         | _       |                           |                                                 | •           |
| -                                                                                                    | El Monitor Tags / Edi Tage /                            | _                 | _       |         |                           |                                                 | ×<br>×      |
| -                                                                                                    | Edi Tage / Edi Tage /                                   |                   |         |         |                           | _                                               | •           |
| -                                                                                                    | K D Monitor Tags / Edit Tags /                          |                   |         |         |                           |                                                 | <b>•</b>    |
| -                                                                                                    | € ▶ Monitor Tags / Edit Togs /                          |                   |         |         |                           | _                                               |             |
| -                                                                                                    | E Monitor Tags / Edit Tage /                            |                   |         |         |                           |                                                 | •           |
| -                                                                                                    | < 2 Monitor Tags / Edit Togs /                          |                   |         |         |                           |                                                 | ,<br>,<br>, |
| -                                                                                                    | Edit Tags / Edit Tags /                                 |                   |         |         |                           |                                                 |             |
| -                                                                                                    | < > Monitor Tags / Edit Tags /                          |                   |         |         |                           |                                                 | × ×         |
| -                                                                                                    | <u>₹</u> ]2<br>Monitor Tags <u>{</u> Edit Tags <i>f</i> |                   |         |         |                           |                                                 | •           |
| -                                                                                                    | KITASE / Edit Tage /                                    |                   |         |         |                           |                                                 | •<br>•<br>• |
| -                                                                                                    | € ]> Monitor Tags / Edi Tags /                          |                   |         |         |                           |                                                 | × *         |
| -                                                                                                    | 1 Monitor Tage / Edit Tage /                            |                   |         |         |                           |                                                 | T<br>T      |
| -                                                                                                    | C 2 Monitor Tags / Edit Tags /                          |                   |         |         |                           |                                                 | , r         |
| -                                                                                                    | ⊥ ≥ \ Monitor Tage / Edit Tage /                        |                   |         |         |                           |                                                 |             |

Figure 5-27: DeviceNet Floating Point Input/Output Tags

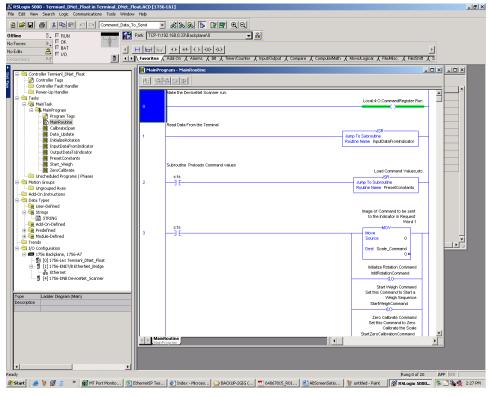

Figure 5-28: DeviceNet -Unconditional Rung

| Command_De                                                                                                    |                                                                                                    |     |
|----------------------------------------------------------------------------------------------------|----------------------------------------------------------------------------------------------------|-----|
|                                                                                                    | Path: TCP-1/192.168.0.33/Backplane/0                                                                                                  |     |
|                                                                                                    |                                                                                                    | 1   |
|                                                                                                    | Karanites & Add-On & Alarms & Bt & Timer/Counter & Input/Cutput & Compare & Compute/Math & Move/Logical & File/Misc. & File/Shift & S | 5   |
|                                                                                                    |                                                                                                    |     |
| Controller Termianl_DNet_Float                                                                                                    |                                                                                                    |     |
| Controller Tags     Controller Fault Handler                                                                                                    |                                                                                                    |     |
| 🗀 Power-Up Handler                                                                                                    | Copy the Input data into a tag for processing.                                                                                        | ㅋ니레 |
| - 🛅 Tasks                                                                                                    | Reserve & Command Status                                                                                                    |     |
| 🖻 🤤 MainTask                                                                                                    | bits                                                                                                    |     |
| 🗄 🥞 MainProgram                                                                                                    | 0 Copy File                                                                                                    |     |
| MainRoutine                                                                                                    | Source Locat4:I.Data[0]                                                                                                    |     |
| CalibrateSpan                                                                                                    | Dest_Raw_input_Data[0]                                                                                                    |     |
|                                                                                                    | Length 4                                                                                                    |     |
| - 📕 InitializeRotation                                                                                                    |                                                                                                    |     |
| InputDataFromIndicator                                                                                                    |                                                                                                    |     |
| OutputDataToIndicator     PresetConstants                                                                                                    | Move first word of data to Response_Word0                                                                                             |     |
| Start Weigh                                                                                                    | Image of Response Word 0                                                                                                    |     |
| ZeroCalibrate                                                                                                    | From the Indicator                                                                                                    |     |
| - Conscience of the set of the set of the se | 1 Move                                                                                                    |     |
| - Motion Groups                                                                                                    | Source Raw_input_Data[0]                                                                                                    |     |
| 🧰 Ungrouped Axes                                                                                                    | 8704 -                                                                                                    |     |
| Add-On Instructions                                                                                                    | Dest Response_Word0<br>0 e                                                                                                    |     |
| - 🔄 Data Types                                                                                                    |                                                                                                    |     |
| - Grand User-Defined                                                                                                    |                                                                                                    |     |
| STRING                                                                                                    |                                                                                                    |     |
| Add-On-Defined                                                                                                    | Move Response Words 1 and two to FP_Response.                                                                                         |     |
| 😟 🙀 Predefined                                                                                                    | Image of Floating Point<br>data from the Indicator                                                                                    |     |
| 😐 🙀 Module-Defined                                                                                                    |                                                                                                    |     |
| - Trends                                                                                                    | 2 Synchronous Copy File                                                                                                    |     |
| - 🔄 I/O Configuration<br>🗄 🛲 1756 Backplane, 1756-A7                                                                                                    | Source Raw_input_Data[1]                                                                                                    |     |
| I/Se Backplane, 1/Se-A7 1/Se Backplane, 1/Se-A7 1/Se Backplane, 1/Se-A7                                                                                                    | Dest FP_Response<br>Length 1                                                                                                    |     |
| - 1 [1] 1756-ENET/B EtherNet_Bridge                                                                                                    | Longer •                                                                                                    |     |
|                                                                                                    |                                                                                                    |     |
| [4] 1756-DNB DeviceNet_Scanner                                                                                                    |                                                                                                    |     |
|                                                                                                    | Move input word 3 to Response word 3                                                                                                  |     |
|                                                                                                    | Image of Response Word 3<br>from Indicator                                                                                            |     |
| pe Ladder Diagram<br>scription                                                                                                    | MOV                                                                                                    |     |
| scription                                                                                                    | 3 Move                                                                                                    |     |
|                                                                                                    | Source Rew_[nput_Data[3]<br>-16384 ←                                                                                                  |     |
|                                                                                                    | Dest Response Word3                                                                                                    |     |
|                                                                                                    | 0.4                                                                                                    |     |
|                                                                                                    |                                                                                                    | 크   |
|                                                                                                    | MainRoutine InputDataFromIndicator                                                                                                    | >   |
|                                                                                                    |                                                                                                    |     |
|                                                                                                    |                                                                                                    |     |
|                                                                                                    |                                                                                                    |     |
|                                                                                                    |                                                                                                    |     |

Figure 5-29: DeviceNet – Floating Point Data From the Terminal

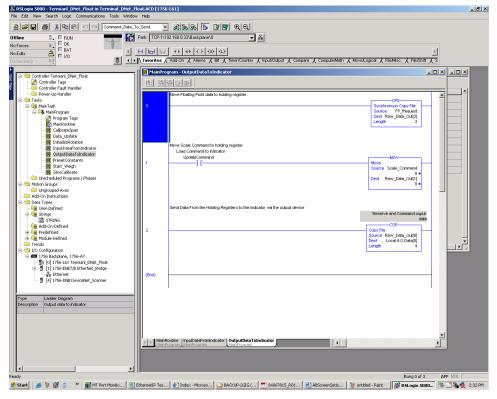

Figure 5-30: DeviceNet –Floating Point Data to the Terminal

| 😂 🖬 🚳 🕺 🖻 🖻 🗠 Command_Data_To_                                                                                                    |                                     |                     |          |         |                           |                                      |        |
|----------------------------------------------------------------------------------------------------|-------------------------------------|---------------------|----------|---------|---------------------------|--------------------------------------|--------|
|                                                                                                    | ath: TCP-1\192.168.0.33\Backplane\0 |                     | 5        |         |                           |                                      |        |
|                                                                                                    |                                     | 25                  |          |         |                           | 5                                    |        |
|                                                                                                    | Favorites Add-On Alarms A Bit       |                     | 1 1.00   |         |                           |                                      |        |
| undancy 4.5                                                                                                    | Favorites & Add-Un & Alarms & Bit   | A TimerxCounter A   | input.cu | uput A  | Compare & Computematn     | MOVEALOGICE A FILEMAISC. A FILEMAIST |        |
|                                                                                                    | Controller Tags - Termiinal_Dnet_   | Integer(controller) | )        |         |                           |                                      | - II × |
| Controller Terminal_Dnet_Integer                                                                                                    | Scope: 🕅 Terminal Dnet I 👻 Sh       | gw Show All         |          |         |                           |                                      |        |
| Controler Fault Handler                                                                                                    |                                     |                     |          |         |                           |                                      |        |
| - 🗀 Power-Up Handler                                                                                                    |                                     |                     | For      | Style   | Data Type                 | Description                          |        |
| 🗄 🔁 Tasks                                                                                                    | E-Locat4:1                          | ()                  |          |         | AB:1756_DNB_12Bytes:1:0   |                                      | _      |
| 🖻 🤤 MainTask                                                                                                    | E-Local 4:1. Status Register        | ()                  |          |         | AB:1756_DNB_StatusRegist. |                                      |        |
| Hanerogram     Unscheduled Programs / Phases                                                                                                    | E-Local 4:1.Data                    |                     |          |         | DINT[2]                   |                                      |        |
| E Groups                                                                                                    | E-Local:4:1.Data[0]                 | -2147483648         |          | Decimal |                           |                                      | _      |
| 🗀 Ungrouped Axes                                                                                                    | E-Local:4:I.Data[1]                 | 0                   |          | Decimal |                           |                                      | _      |
| - 🖴 Add-On Instructions                                                                                                    | E-Local 4:0                         | ()                  |          |         | AB:1756_DNB_12Bytes:0:0   |                                      |        |
| Data Types                                                                                                    | E-Local 4:0.CommandRegister         | {}                  |          |         | AB:1756_DNB_CommandRe.    | a                                    |        |
| User-Defined     Strings                                                                                                    | E-Locat 4:0.Data                    |                     |          |         | DINT[2]                   |                                      | _      |
| - Add-On-Defined                                                                                                    | +Local4:0.Data[0]                   | 327680              |          |         | DINT                      |                                      |        |
| 🗉 🙀 Predefined                                                                                                    | E-Local.4:0.Data(1)                 | -2147483640         |          | Decimal | DINT                      |                                      |        |
| Module-Defined     Trends                                                                                                    | ⊞-Locat4:S                          | ()                  | {        |         | AB:1756_DNB_Status_64By.  |                                      |        |
| [1] [0] 1756-L61 Terminal_Dnet_Integer     [1] 1756-ENET/8 EtherNet_Bridge     [3] 1756-ENET/8 EtherNet_Bridge     [4] 1756-ENE DeviceNet_Scenner |                                     |                     |          |         |                           |                                      |        |
| 😑 📲 [1] 1756-ENET/B EtherNet_Bridge                                                                                                    |                                     |                     |          |         |                           |                                      | Ţ      |
| E- [] [1] 1756-ENET/B EtherNet_Bridge                                                                                                    | < 2 Monitor Tags / Edit Tags /      |                     |          |         |                           |                                      | T<br>T |
| E-1 [1] 1756-ENET/B EtherNet_Bridge                                                                                                    | ⊈ I ≹ Monitor Tags √ Est Tags /     |                     |          |         |                           |                                      | •      |
| E- [] [1] 1756-ENET/B EtherNet_Bridge                                                                                                    | ≤   ≥ \Monitor Tags / Edit Tags /   |                     |          |         |                           |                                      | **     |

Figure 5-31: DeviceNet Integer/Division Input/Output Tags

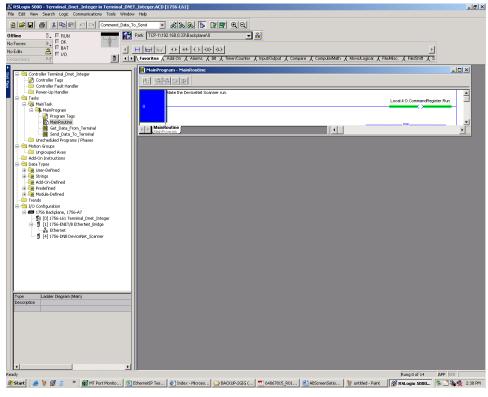

Figure 5-32: DeviceNet Integer/Division Unconditional Rung

| RSLogix S000 - Termiinal_Dnet_Integer in Terminal_<br>File Edit View Search Logic Communications Tools W                                                                                                    |                                                                                                    | _ 8 ×     |
|----------------------------------------------------------------------------------------------------|----------------------------------------------------------------------------------------------------|-----------|
| Pre Edit view search Logic Communications roos w                                                                                                    |                                                                                                    |           |
|                                                                                                    | Path: TCP1/152/168.0338adkplane/0                                                                                                    |           |
| No Forces                                                                                                    |                                                                                                    |           |
| Redundancy 📲                                                                                                    | ▲ Favorites                                                                                                    |           |
| Controller Tradit<br>Controller Tradit<br>Controller Tradit |                                                                                                    |           |
|                                                                                                    |                                                                                                    |           |
|                                                                                                    |                                                                                                    |           |
| Ready           Pready         Image: Start         Image: Start<                                                                                                    | Rung 0 of 1 APP IFER<br>B EthernetIP Tes 🖗 Index - Microso 🏠 BACKUP-2GIG ( 🔽 64067815 R01 🛃 ABScreenSetto 👹 untitled - Part 🛛 🔐 RSLogix S000 🗞 | 🔮 2:39 PM |
| 🜌 scarc 🛛 😸 👹 🔝 👘 🦈 🔤 Mi Port Monito                                                                                                    | 🖹 Ethernet IP Tes 🖉 Index - Microso 🔯 BACKUP-2GIG ( 🔁 64067815_R01 🥶 ABScreenSetio ) 🦉 untitled - Paint 🛛 🕅 RSLogix SDDD 隊 🖄                   | 🗙 2:39 PM |

Figure 5-33: DeviceNet Integer/Division Data From Terminal

| [PSLogix S000 - Terminal_Diret_Integer in Terminal_DNET_Integer.ACD [1756-L51]     Fle Edt Yew Search Logic Communications Tools Window Help                                                                                                    | _ 8 ×   |
|----------------------------------------------------------------------------------------------------|---------|
| 2 2 2 2 2 2 2 2 2 2 2 2 2 2 2 2 2 2 2                                                                                                    |         |
| String         String         String< |         |
| Controller Tremaid Dell_Priceger     Image: Controller Tream     Image: Controller Tream       Controller Tream     Texter       Controller Tream     Texter       Controller Tream     Source Texter       Controller Tream     Source Texter       Controller Tream     Source Texter       Controller Tream     Source Texter       Controller Texter     Source Texter       Controller Texter     Source Texter       Controller Texte                                                                                     |         |
| 🕽 Start 🛛 😹 🦉 😰 👘 📲 MT Port Monito 📓 BihemetiP Tes 🖗 Index - Mirroso 🏠 BACKLP-2GIG ( 🔁 64067815_R01 🕑 ABStreenSetio 🔮 untitled - Paint 🛛 👸 RSLogix SOOD 📚 🖫 🍇 👳                                                                                                    | 2:41 PM |

Figure 5-34: DeviceNet Integer/Division Data From Terminal

# 6 EtherNet / IP Option

### 6.1. Overview

EtherNet/IP, short for "Ethernet Industrial Protocol," is an open industrial networking standard that takes advantage of commercial, off-the-shelf Ethernet communication chips and physical media. This networking standard supports implicit messaging (real-time I/O messaging) and explicit messaging (message exchange). The protocol is supported by ControlNet International (CI), the Industrial Ethernet Association (IEA) and the Open DeviceNet Vendor Association (ODVA).

EtherNet / IP utilizes commercial, off-the-shelf EtherNet hardware (for example, switches and routers) and is fully compatible with the Ethernet TCP/IP protocol suite. It uses the proven Control and Information Protocol (CIP) to provide control, configuration, and data collection capability.

The EtherNet/IP option enables the IND131/IND331 terminal to communicate to EtherNet/IP Programmable Logic Controllers (PLCs) through direct connection to the EtherNet/IP network at either 10 or 100 MBPs speed. The option consists of an internal module and internal software to implement the data exchange.

The EtherNet/IP option has the following features:

- User-programmable IP addressing.
- Capability for bi-directional discrete mode communications (Class 1 Messaging) of weight or display increments, status, and control data between the PLC and the IND131/IND331.

Figure 6-1 shows an EtherNet/IP module and its components.

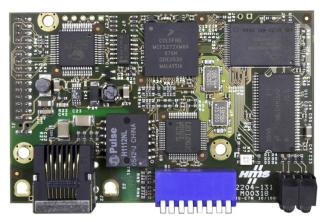

Figure 6-1: EtherNet / IP Module

### 6.1.1. Definition of Terms

Some terms (such as Target) used by the EtherNet / IP PLC application have a different sense from their use by the IND131/IND331 terminal. Table 6-1 provides definitions specific to EtherNet / IP.

| Term                   | Definition                                                                                                    |
|------------------------|----------------------------------------------------------------------------------------------------|
| Adapter Class          | The IND131/IND331 is an Adapter Class product that emulates functions provided<br>by traditional rack-adapter products. This type of node exchanges real-time I/O data<br>with a Scanner Class product. It does not initiate connections on its own.                                                                                                    |
| Class 1 Messaging      | In the EtherNet / IP communication protocol, scheduled (cyclic) message transfer between a PLC and CIP Adapter Class device.                                                                                                    |
| Class 3 Messaging      | In the EtherNet / IP communication protocol, unscheduled message transfer between a PLC and CIP Adapter Class device. This is used by the IND131/IND331 for explicit messaging.                                                                                                    |
| Connected<br>Messaging | A connection is a relationship between two or more application objects on different nodes. The connection establishes a virtual circuit between end points for transfer of data. Node resources are reserved in advance of data transfer and are dedicated and always available. Connected messaging reduces data handling of messages in the node. Connected messages can be <b>Implicit</b> or <b>Explicit</b> . See also <b>Unconnected Messaging</b> .                                                        |
| Connection Originator  | Source for I/O connection or message requests. Initiates an I/O connection or explicit message connection.                                                                                                    |
| Explicit Messaging     | Explicit Messages can be sent as a connected or unconnected message. CIP defines an Explicit Messaging protocol that states the meaning of the message. This messaging protocol is contained in the message data. Explicit Messages is a one-time transport of a data item that provides the means by which typical request/response oriented functions are performed (e.g. module configuration). These messages are typically point-to-point.                                                                   |
| Implicit Messaging     | Implicit Messages are exchanged across I/O Connections with an associated<br>Connection ID. The Connection ID defines the meaning of the data and establishes<br>the regular/repeated transport rate and the transport class. No messaging protocol is<br>contained within the message data as with Explicit Messaging. Implicit Messages<br>can be point-to-point or multicast and are used to transmit application-specific I/O<br>data. This term is used interchangeably with the term <b>I/O Messaging</b> . |
| I/O Client             | Function that uses the I/O messaging services of another (I/O Server) device to perform a task. Initiates a request for an I/O message to the server module. The I/O Client is a <b>Connection Originator</b> .                                                                                                    |
| I/O Messaging          | Used interchangeably with the term Implicit Messaging.                                                                                                    |
| I/O Server             | Function that provides I/O messaging services to another ( <b>I/O Client</b> ) device.<br>Responds to a request from the I/O Client. I/O Server is the target of the connection request.                                                                                                    |
| Message Client         | Function that uses the Explicit messaging services of another ( <b>Message Server</b> ) device to perform a task. Initiates an Explicit message request to the server device.                                                                                                    |
| Message Server         | Function that provides Explicit messaging services to another ( <b>Message Client</b> ) device. Responds to an Explicit message request from the Message Client.                                                                                                    |

| Table 6-1: | EtherNet / IP | Definition | of Terms |
|------------|---------------|------------|----------|
|------------|---------------|------------|----------|

| Term                     | Definition                                                                                                    |
|--------------------------|----------------------------------------------------------------------------------------------------|
| Scanner Class            | A Scanner Class product exchanges real-time I/O data with <b>Adapter Class</b> and Scanner Class products. This type of node can respond to connection requests and can also initiate connections on its own.                                                                                                    |
| Target                   | Destination for I/O connection or message requests. Can only respond to a request, cannot initiate an I/O connection or message.                                                                                                    |
| Unconnected<br>Messaging | Provides a means for a node to send message requests without establishing a connection prior to data transfer. More overhead is contained within each message and the message is not guaranteed destination node resources. Unconnected Messaging is used for non-periodic requests (e.g. network "Who" function). Explicit messages only. See also <b>Connected Messaging</b> . |

#### 6.1.2. Communications

The IND131/IND331 terminal utilizes component parts to ensure complete compatibility with the Allen-Bradley EtherNet / IP network. An IND131/IND331 terminal is recognized as a generic EtherNet / IP device by the PLC.

The IND131/IND331 uses Class 1 cyclic and Class 3 explicit data for discrete data.

#### 6.1.3. IP Address

Each EtherNet / IP option represents one physical IP Address. This address is chosen by the system designer, and then programmed into the IND131/IND331 terminal and PLC. There is no feature for EtherNet / IP to use a host server to assign addresses. The IND131/IND331 terminal's address is programmed through **Communication > PLC Interface > EtherNet / IP** in the setup menu. IND131/IND331 IP Address entry must be unique for each IND131/IND331.

### 6.2. Data Formats

The EtherNet / IP option provides discrete data transfer, Class 1 and Class 3 messaging. Data transfer is accomplished via the PLC's cyclic and explicit messaging respectively. Discrete data is continuously available. The EtherNet / IP option has its own logical IP address to send and receive information to and from the PLC. There are three data formats: Integer, Divisions, and Floating Point. Refer to Appendix A, **Data Definition**, for details on these formats.

#### 6.2.1. Assembly Instances of Class 1 Cyclic Communications

Class 1 cyclic communications is used for transfer of Discrete Data between the PLC and the IND131/IND331.

The PLC Input Assembly Instance is 100 (decimal). This instance is used for all Data Formats and data size requirements.

The PLC Output Assembly Instance is 150 (decimal). This instance is used for all Data Formats and data size requirements.

The IND131/IND331 uses data only. Configuration data is not used or required. Within the PLC EtherNet / IP Interface setup set the Configuration Instance to 1 and the data size to zero.

The EDS file provided on the Documentation CD has no Assembly Instance or data size limitations. The IND131/IND331 programming controls the Assembly Instance and data size limitations.

#### 6.2.2. Class 3 Discrete Message PLC Communications

Refer to Appendix B.

## 6.3. Hardware Setup

Figure 6-2 indicates the board's port, DIP switches and status lights.

Note that the module's address is set in software, and all the DIP switches must be set to OFF.

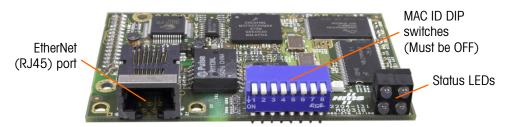

Figure 6-2: EtherNet / IP Module Components

#### 6.3.1. Wiring

Each EtherNet / IP option connected to the EtherNet / IP network represents a physical IP Address. The connection is made via a RJ-45 connector on the option card (see Figure 6-2).

The wiring between the PLC and the IND131/IND331 EtherNet / IP connection uses EtherNet twisted pair cable. The cable installation procedures and specification including distance and termination requirements are the same as recommended by Allen-Bradley for the EtherNet / IP network.

### 6.4. Software Setup

When the IND131/IND331 terminal detects the presence of a EtherNet / IP Kit option board, the EtherNet / IP parameters are enabled in a Setup program block at **Communication > PLC Interface > EtherNet / IP**. Figure 6-3 shows the EtherNet / IP setup block.

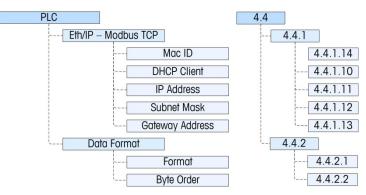

Figure 6-3: EtherNet / IP Setup Block

In this section, figures given in brackets (e.g. **[0]**) correspond to the parameter options available when F-codes are displayed by the terminal.

#### 6.4.1. EtherNet / IP Setup Block

6.4.1.1. Ethernet / IP Setup – F4.4.1

Provides access to the DHCP and network address menus used to set up the Ethernet/IP and Modbus TCP option.

6.4.1.1.1. Mac ID - F4.4.1.14

The Mac ID of the interface PCB can be viewed.

6.4.1.1.2. DHCP Client – F4.4.1.10

This setting determines if the address information for the terminal will be automatically assigned by the network when connected or if a static address will be used. The DHCP can either be **Enabled** [1] or **Disabled** [0] (the default) for the interface.

6.4.1.1.3. IP Address – F4.4.1.11

The IP address for the terminal can be viewed (if DHCP is Enabled) or entered (if DHCP is Disabled). The default value is 192-168-000-001.

6.4.1.1.4. Subnet Mask - F4.4.1.12

The Subnet Mask address for the terminal can be viewed (if DHCP is Enabled) or entered (if DHCP is Disabled). The default value is 255-255-2000.

6.4.1.1.5. Gateway Address – F4.4.1.13

The Gateway address for the terminal can be viewed (if DHCP is Enabled) or entered (if DHCP is Disabled). The default value is 000-000-000-000.

- 6.4.1.2. Data Format Setup F 4.4.2
- 6.4.1.2.1. Format F 4.4.2.1

Select the Format from Division [0], Floating Point [1] or Integer [2] (the default).

DivisionReports scale weight in display divisions (± 32767). The PLC multiplies the<br/>reported divisions by the increment size to calculate the weight in display units.Floating<br/>PointDisplays weight in floating point data format

Integer Reports scale weight as a signed 16 bit integer ( $\pm$  32767).

6.4.1.2.2. Byte Order – F4.4.2.2

This parameter selects the order in which the data bytes and words will be presented in the PLC data format. The choices are **Byte Swap [0]**, **Standard [1]**, **Word Swap [2]** (the default), and **Double Word Swap [3]**.

**Word Swap** Takes the IEE 754 single-precision floating point format and swaps the two words in the 32-bit double word. This format is compatible with RSLogix 5000

processors.

Byte SwapMakes the floating point format compatible with S7 PROFIBUS.Double Word<br/>SwapMakes the data format compatible with the Modicon Quantum PLC for Modbus<br/>TCP networks.StandardMakes the data format compatible with PLC5.

Refer to Appendix A, Data Definition, for additional information on byte order and data format.

## 6.5. T

### Troubleshooting

The EtherNet/ IP interface card has four status LEDs indicators to indicate communication and fault status of the card. Figure 6-2 indicates the location of these LEDs, and Figure 6-4 shows the array of the LEDs on the card. Table 6-2 explains the meaning of the indicators.

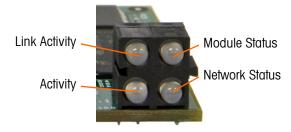

Figure 6-4: Ethernet / IP Status Indicator LEDs

| LED #             | State                 | Status                                    |  |  |  |  |
|-------------------|-----------------------|-------------------------------------------|--|--|--|--|
| 1 Link Activity   | Off                   | No link (or no power)                     |  |  |  |  |
| 1 - Link Activity | Green                 | Connected to an Ethernet network          |  |  |  |  |
|                   | Off                   | No power                                  |  |  |  |  |
|                   | Green                 | Normal operation                          |  |  |  |  |
| 2 - Module Status | Green, flashing       | Stand by, not initialized                 |  |  |  |  |
| 2 - Module Status | Red                   | Major fault                               |  |  |  |  |
|                   | Red, flashing         | Minor fault                               |  |  |  |  |
|                   | Alternating Red/Green | Self test                                 |  |  |  |  |
|                   | Off                   | No IP address (or no power)               |  |  |  |  |
|                   | Green                 | EtherNet/ IP connection(s) established    |  |  |  |  |
| 3 - Network       | Green, flashing       | No EttherNet/ IP connections established  |  |  |  |  |
| Status            | Red                   | Duplicate IP address detected             |  |  |  |  |
|                   | Red, flashing         | One or several connections timed out      |  |  |  |  |
|                   | Alternating Red/Green | Self test                                 |  |  |  |  |
| 1 Activity        | Off                   | No Ethernet activity (or no power)        |  |  |  |  |
| 4 - Activity      | Green                 | Receiving or transmitting Ethernet packet |  |  |  |  |

#### 6.5.1. Procedure

If the IND131/IND331 does not communicate with PLC, do the following:

- Check wiring and network termination.
- Confirm that the IND131/IND331 settings for data type, size and IP Address assignment match those in the PLC and that each IND131/IND331 has a unique address.
- If neither of the checks above resolves the issue, contact an authorized METTLER TOLEDO service location.

### 6.6. Programming Examples

The following Figures show sample screen images of ladder logic programming examples for RSLogix 5000 software (version 16).

Note: The Utilities folder of the documentation CD (part number 64067499) contains complete versions of the examples. These screen images are provided for illustrative purposes only.

| 器 RSLogix 5000 - Terminal_ENet_Integer [1756-L61]       |                                                                                                    | _ 8 ×   |
|---------------------------------------------------------|----------------------------------------------------------------------------------------------------|---------|
| File Edit View Search Logic Communications Tools Window |                                                                                                    |         |
| Command_Data_T                                          |                                                                                                    |         |
|                                                         | Patri AB_ETHIP-1\192.168.0.30\Backplane\0 💌 💑                                                                                        |         |
| No Forces                                               |                                                                                                    |         |
| No Edits 📥 🗆 1/0                                        | Figure 1993 197 197 197 197 197 197 197 197 197 197                                                                                  |         |
| Redundancy Mg                                           |                                                                                                    | _       |
| B-G Controller Terminal_ENet_Integer                    | Module Properties: Local:1 (1756-ENET/B 2.7)                                                                                         |         |
| Controller Tags                                         | General Connection RSNetWork Module Info Port Configuration Port Diagnostics Backplane                                               |         |
| Power-Up Handler                                        | Type: 1756-ENET/8 1756 Ethernet Communication Interface Change Type +                                                                |         |
| E 🔄 Tasks                                               | Vendor, Alten-Bradley                                                                                                    |         |
| ⊟ 🕞 MainTask<br>⊟ 🕞 MainProgram                         | Parent: Local                                                                                                    |         |
| 🖉 Program Tags                                          | Name: JENel_Interface Address / Host Name                                                                                            |         |
| MainRoutine     Get_Data_From_Terminal                  | Description:                                                                                                    |         |
| Send_Data_To_Terminal                                   | VI C Host Name                                                                                                    |         |
|                                                         |                                                                                                    |         |
| - Cal Ungrouped Axes                                    | Sigt 1 🚊                                                                                                    |         |
| Add-On Instructions                                     | Bevision: 2 7 🛱 Electronic Keying Compatible Keying 💌                                                                                |         |
| - 🙀 User-Defined                                        |                                                                                                    |         |
| H                                                       |                                                                                                    |         |
| 🕀 🙀 Predefined                                          |                                                                                                    |         |
| Burger Module-Defined                                   | Status: Offine OK Cancel Apply Help                                                                                                  |         |
| 😑 😋 I/O Configuration                                   |                                                                                                    |         |
| ITS6 Backplane, 1756-A7 1756-L61 Terminal_ENet_Integer  |                                                                                                    |         |
| [1] 1756-ENET/B ENet_Interface                          |                                                                                                    |         |
| Ethernet                                                |                                                                                                    |         |
| ETHERNET-MODULE Terminal                                |                                                                                                    |         |
|                                                         |                                                                                                    |         |
|                                                         |                                                                                                    |         |
|                                                         |                                                                                                    |         |
|                                                         |                                                                                                    |         |
|                                                         |                                                                                                    |         |
| Description                                             |                                                                                                    |         |
| Status Offline<br>Module Fault                          |                                                                                                    |         |
| Module Paul                                             |                                                                                                    |         |
|                                                         |                                                                                                    |         |
|                                                         |                                                                                                    |         |
|                                                         |                                                                                                    |         |
|                                                         |                                                                                                    |         |
|                                                         |                                                                                                    |         |
| I I I                                                   |                                                                                                    |         |
| Ready                                                   |                                                                                                    |         |
| 🐉 Start 🛛 🚑 🦉 😭 👘 👋 👹 MT Port Monitor V 月               | 🛐 EthernetIP Tests 2 🕼 Index - Microsoft I 🛛 🎆 R5Logis 5000 - T 🔀 AGKUP-2GIG (E:) 🛛 🗮 64067815 R01 IN 🐼 ABScreen8Nov200 🔤 🖓 🗞 🌺 👰 11 | 1:32 AM |

Figure 6-5: EtherNet Bridge in PLC Setup – Integer/Division

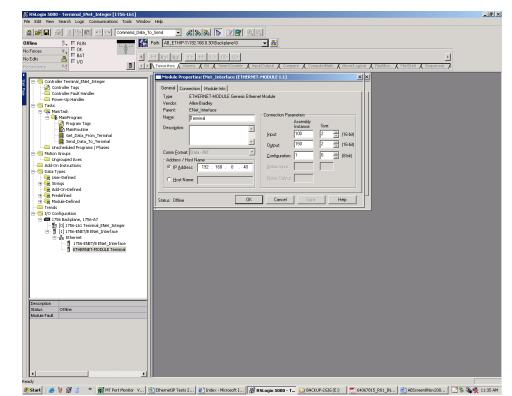

Figure 6-6: EtherNet Module, Integer or Division

| RSLogix 5000 - Terminal_ENet_Integer [1756-L61]*<br>File Edit View Search Logic Communications Tools Wind | ow Help                 |                           |                          |                     |               |              |                          | _ 8 ×            |
|----------------------------------------------------------------------------------------------------|-------------------------|---------------------------|--------------------------|---------------------|---------------|--------------|--------------------------|------------------|
| 🖹 🚅 🖬 🚳 🐰 🖻 🎕 🗠 🗠 Command_Data                                                                            |                         | 88 <b>6 2</b> 2           | 00                       |                     |               |              |                          |                  |
|                                                                                                    | Path: AB_ETHIP-1\192    |                           | - *                      |                     |               |              |                          |                  |
| No Forces                                                                                                 | a naire [Ab_c1nin-11162 | : 166.0.30 Vblackpiane Vo | <u> </u>                 |                     |               |              |                          |                  |
| No Edits                                                                                                  | H H H H H               | 4/2 ( ) (0) (0)           |                          |                     |               |              | •                        |                  |
|                                                                                                    | Favorites Add-O         | n & Alarms & Bit & Tir    | ner/Counter 🖌 Input/Outs | aut & Compare & Cor | nouteAniath 🔏 | MoveA opical | FileMisc & FileShift & S |                  |
|                                                                                                    |                         |                           |                          | X man X             | X             | Λ            |                          |                  |
| Controller Terminal ENet Integer                                                                          | Controller Tags         | - Terminal_ENet_Intege    | er(controller)           |                     |               |              |                          | _IIX             |
| 🗧 🔣 Controller Tags                                                                                       | Scope: 🛅 Termin         | al_ENet_I 👻 Shgw          | Show All                 |                     |               |              |                          |                  |
| Controller Fault Handler                                                                                  | Name                    |                           | △ Alias For              | Base Tag Da         | ata Type      | Style        | Description              | <b></b>          |
|                                                                                                    | Fl-Terminal:C           |                           |                          |                     | ETHERNET      |              |                          |                  |
| 🗄 🤤 MainTask                                                                                              | ⊡-Terminal:I            |                           |                          | AE                  | ETHERNET      |              |                          |                  |
| 🕀 🤐 MainProgram                                                                                           | ⊡-TerminatI.0           | Data                      |                          | IN                  | T[2]          | Decimal      |                          |                  |
| Unscheduled Programs / Phases     Hotion Groups                                                           | + Terminal              | tl.Data(0)                |                          | IN                  | т             | Decimal      | Weight Data 💌            |                  |
| Ungrouped Axes                                                                                            | 🗄 Terminal              | tl.Data(1)                |                          | IN                  |               | Decimal      | Scale Status             |                  |
| Cal Add-On Instructions                                                                                   | Terminal:0              |                           |                          |                     | ETHERNET      |              |                          |                  |
| 🖻 🚞 Data Types                                                                                            | - Terminat 0            |                           |                          |                     | T[2]          | Decimal      |                          |                  |
| User-Defined                                                                                              | + Termina               |                           |                          | IN                  |               | Decimal      | Tare/Target Value        |                  |
| - Con Add-On-Defined                                                                                      |                         | tU.Data[1]                |                          | IN                  | I             | Decimal      | Scale Commands           |                  |
| 🕀 🙀 Predefined                                                                                            |                         |                           |                          |                     |               |              |                          |                  |
| H                                                                                                    |                         |                           |                          |                     |               |              |                          |                  |
| Generation                                                                                                |                         |                           |                          |                     |               |              |                          |                  |
| 🖻 📾 1756 Backplane, 1756-A7                                                                               |                         | s ∖Edit Tags /            |                          | •                   |               |              |                          | ▶ //.            |
| [0] [0] 1756-L61 Terminal_ENet_Integer                                                                    |                         |                           |                          |                     |               |              |                          |                  |
| ☐ ☐ [1] 1756-ENET/B ENet_Interface                                                                        |                         |                           |                          |                     |               |              |                          |                  |
| 1756-ENET/8 ENet_Interface                                                                                |                         |                           |                          |                     |               |              |                          |                  |
| ETHERNET-MODULE Terminal                                                                                  |                         |                           |                          |                     |               |              |                          |                  |
|                                                                                                    |                         |                           |                          |                     |               |              |                          |                  |
|                                                                                                    |                         |                           |                          |                     |               |              |                          |                  |
|                                                                                                    |                         |                           |                          |                     |               |              |                          |                  |
|                                                                                                    |                         |                           |                          |                     |               |              |                          |                  |
|                                                                                                    |                         |                           |                          |                     |               |              |                          |                  |
|                                                                                                    |                         |                           |                          |                     |               |              |                          |                  |
|                                                                                                    |                         |                           |                          |                     |               |              |                          |                  |
|                                                                                                    |                         |                           |                          |                     |               |              |                          |                  |
|                                                                                                    |                         |                           |                          |                     |               |              |                          |                  |
|                                                                                                    | -111                    |                           |                          |                     |               |              |                          |                  |
|                                                                                                    |                         |                           |                          |                     |               |              |                          |                  |
|                                                                                                    |                         |                           |                          |                     |               |              |                          |                  |
|                                                                                                    |                         |                           |                          |                     |               |              |                          |                  |
|                                                                                                    |                         |                           |                          |                     |               |              |                          |                  |
|                                                                                                    |                         |                           |                          |                     |               |              |                          |                  |
|                                                                                                    |                         |                           |                          |                     |               |              |                          |                  |
|                                                                                                    |                         |                           |                          |                     |               |              |                          |                  |
|                                                                                                    |                         |                           |                          |                     |               |              |                          |                  |
|                                                                                                    |                         |                           |                          |                     |               |              |                          |                  |
|                                                                                                    |                         |                           |                          |                     |               |              |                          |                  |
| Enter a tag description                                                                                   |                         |                           |                          |                     |               |              |                          |                  |
|                                                                                                    | EthernetIP Tests 2      | Findex - Microsoft L      | BACKUP-2GIG (E:)         | 64067815 R01 1      | N 8 B         | reen8Nov200  | 👹 RSLogix 5000 - T       | 2 🗞 🌺 💕 11:55 AM |

Figure 6-7: EtherNet Module, Integer/Divisions Input/Output Tags

| 彩 RSJogik S000 - Terminal_ENet_Integer [1756-161]* Fe Edit Wew Search Logic Communications Tools Window Help                                                                                                    |
|----------------------------------------------------------------------------------------------------|
| 2 2 4 4 5 5 5 5 5 5 5 5 5 5 5 5 5 5 5 5                                                                                                    |
| Office         I         RUN         Image: Rel (Rel (Rel (Rel (Rel (Rel (Rel (Rel                                                                                                    |
| Image: Consider Tops     Image: Consider Tops     Image: Consider Tops |
| 🖥 Start 😹 🦉 🖉 😑 👋 🎆 MT Pot Monitor V, 🔄 EthernetiP Tests 2, 👂 Index - Microsoft I 📦 AACUP-2GIG (E:) 👘 64067815, ROI_N 🗟 ABScreentNev200 🕅 REScreentNev200                                                                                                    |

Figure 6-8: EtherNet Module, Integer/Divisions Data Input

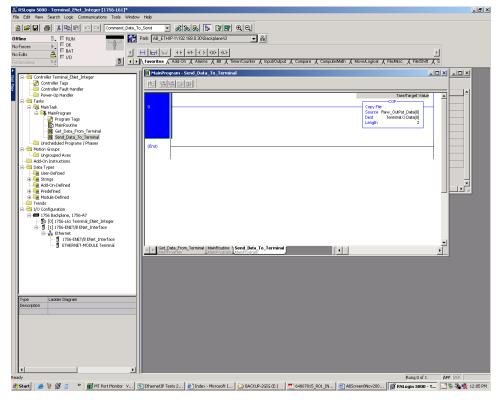

Figure 6-9: EtherNet Module, Integer/Divisions Data Output

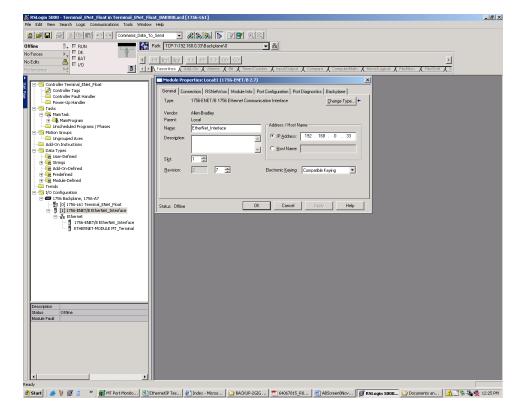

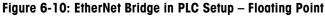

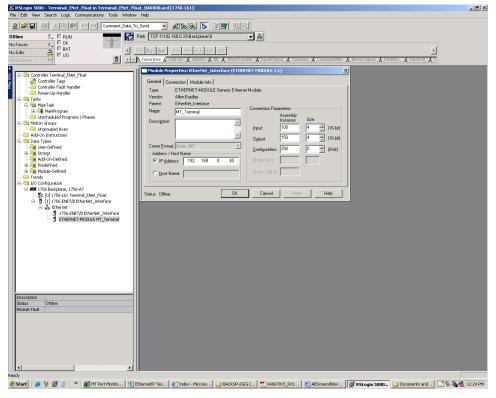

Figure 6-11: EtherNet Module, Floating Point

6-10

| 월 🗃 🗃 🐻 🗏 역회 🖻 📨 🗠 Command_Data_To_Sand 🖃 🕉 (중) (종) 🏗 📝 😰 있었다.<br>Hilme 🕕 E RUN 📲 🙀 Park [CP-1/192-1680.338.askplane/0 🚽 옮 |       |                                     |             |          |          |          |                        |                                            |       |
|----------------------------------------------------------------------------------------------------|-------|-------------------------------------|-------------|----------|----------|----------|------------------------|--------------------------------------------|-------|
| Inces b CK                                                                                                    |       |                                     |             |          | 1        |          |                        |                                            |       |
| its a FIAT                                                                                                    | HI    |                                     | F.          |          |          |          |                        | >                                          |       |
|                                                                                                    |       | orites 🖌 Add-On 🔏 Alarms 🔏 Bit      | TimeriCou   | ster ( ) | pouté    | utout (  | Compare Compute Math   | Movel original ( FileMise ( File/Shift ( S |       |
| oandy vig                                                                                                    | -     |                                     | (           | X.       | - dean e | antion V | ounparo A contrannan / | ( more cogota X riskingor X risking X o    |       |
| Controller Terminal_ENet_Float                                                                                             | - I 🔽 | Controller Tags - Terminal_ENet_Flo | oat(control | ler)     |          |          |                        |                                            | - 🗆 🗡 |
| Controller Terminal_Evet_Hoat                                                                                              |       | cope: 🚺 Terminal_ENet_F 💌 Shg       | w   Sho     |          |          |          |                        |                                            |       |
| Controller Fault Handler                                                                                                   |       |                                     |             |          |          |          |                        |                                            |       |
| 🧰 Power-Up Handler                                                                                                    |       |                                     | Value       |          | For*     | Style    | Data Type              | Description                                |       |
| - 🔄 Tasks                                                                                                    |       | ⊞-MT_TerminatC                      |             | {}       | {        |          | AB:ETHERNET_MODULE:C:O |                                            |       |
| 🖨 🥰 MainTask                                                                                                    |       | -MT_Terminatl                       |             | {}       |          |          | AB:ETHERNET_MODULE_I   |                                            |       |
| 🖻 🕰 MainProgram                                                                                                    |       | ⊞-MT_TerminatI.Data                 |             | {}       | {        | Decimal  | INT[4]                 |                                            |       |
| Program Tags                                                                                                    |       | ⊟-MT_Terminat0                      |             | {}       |          |          | AB:ETHERNET_MODULE_I   |                                            |       |
| GalibrateSpan                                                                                                    |       | ∃-MT_Terminat0.Data                 |             |          |          |          | INT[4]                 |                                            |       |
| Data_Update                                                                                                    |       | -Raw_Data_Out                       |             | {}       | (        | Decimal  | INT[4]                 |                                            |       |
| InitializeRotation                                                                                                    |       | E-Raw_Data_Out[0]                   |             | 0        |          | Decimal  | INT                    |                                            |       |
| - 🥫 InputDataFromIndicator                                                                                                 |       | E-Raw_Data_Out[1]                   |             | 0        |          | Decimal  | INT                    |                                            |       |
|                                                                                                    |       | +-Raw_Data_Out[2]                   |             | 0        |          | Decimal  | INT                    |                                            |       |
| PresetConstants                                                                                                    |       | + Raw Data Out[3]                   |             | 0        |          | Decimal  | INT                    |                                            |       |
| - 📙 Start_Weigh<br>EroCalbrate                                                                                             |       | -Raw Input Data                     |             | {}       | <i>{</i> | Decimal  | INT[4]                 |                                            |       |
| Unscheduled Programs / Phases                                                                                              |       | E Raw Input Data[0]                 |             | 8960     |          | Decimal  | INT                    |                                            |       |
| C Motion Groups                                                                                                    |       | + Raw_Input_Data[1]                 |             | 0        |          | Decimal  | INT                    |                                            |       |
| Call Ungrouped Axes                                                                                                    |       | + Raw_Input_Data[2]                 |             | 0        |          | Decimal  | INT                    |                                            |       |
| - 🗀 Add-On Instructions                                                                                                    |       | E-Raw Input Data[3]                 |             | -16384   |          | Decimal  | INT                    |                                            |       |
| - 🔄 Data Types                                                                                                    |       | E nov_npo_podep]                    |             | 10504    |          | occinia  |                        |                                            |       |
| User-Defined                                                                                                    |       |                                     |             |          |          |          |                        |                                            |       |
| Add-On-Defined                                                                                                    |       |                                     |             |          |          |          |                        |                                            |       |
| Add-Oniverned                                                                                                    |       |                                     |             |          |          |          |                        |                                            |       |
| 🗉 🛄 Module-Defined                                                                                                    |       |                                     |             |          |          |          |                        |                                            |       |
| - Trends                                                                                                    |       |                                     |             |          |          |          |                        |                                            |       |
| - 🔄 I/O Configuration                                                                                                    |       | Monitor Tags / Edit Tags /          |             |          |          |          | •                      |                                            | - DČ  |
| I756 Backplane, 1756-A7                                                                                                    |       | (manual rego // and rego /          |             |          | _        |          |                        |                                            |       |
|                                                                                                    |       |                                     |             |          |          |          |                        |                                            |       |
| [1] [0] 1756-L61 Terminal_ENet_Float                                                                                       |       |                                     |             |          |          |          |                        |                                            |       |
| [] [1] 1756-ENET/B EtherNet_Interface                                                                                      |       |                                     |             |          |          |          |                        |                                            |       |
| <ul> <li>[1] 1756-ENET/B EtherNet_Interface</li> <li>A Ethernet</li> </ul>                                                 |       |                                     |             |          |          |          |                        |                                            |       |
| [] [1] 1756-ENET/B EtherNet_Interface                                                                                      |       |                                     |             |          |          |          |                        |                                            |       |
| [1] 1756-ENET/B EtherNet_Interface     Ethernet     1756-ENET/B EtherNet_Interface                                         |       |                                     |             |          |          |          |                        |                                            |       |
| [1] 1756-ENET/B EtherNet_Interface     Ethernet     1756-ENET/B EtherNet_Interface                                         |       |                                     |             |          |          |          |                        |                                            |       |
| [1] 1756-ENET/B EtherNet_Interface     Ethernet     1756-ENET/B EtherNet_Interface                                         |       |                                     |             |          |          |          |                        |                                            |       |
| [1] 1756-ENET/B EtherNet_Interface     Ethernet     1756-ENET/B EtherNet_Interface                                         | 1     |                                     |             |          |          |          |                        |                                            |       |
| [1] 1756-ENET/B EtherNet_Interface     Ethernet     1756-ENET/B EtherNet_Interface                                         |       |                                     |             |          |          |          |                        |                                            |       |
| - 111756-ENET/B EtherNet_Interface<br>Ethernet<br>1756-ENET/B EtherNet_Interface                                           |       |                                     |             |          |          |          |                        |                                            |       |
| - 111756-ENET/B EtherNet_Interface<br>Ethernet<br>1756-ENET/B EtherNet_Interface                                           |       |                                     |             |          |          |          |                        |                                            |       |
| - 111756-ENET/B EtherNet_Interface<br>Ethernet<br>1756-ENET/B EtherNet_Interface                                           |       |                                     |             |          |          |          |                        |                                            |       |
| - 111756-ENET/B EtherNet_Interface<br>Ethernet<br>1756-ENET/B EtherNet_Interface                                           |       |                                     |             |          |          |          |                        |                                            |       |
| [1] 1756-ENET/B EtherNet_Interface     Ethernet     1756-ENET/B EtherNet_Interface                                         |       |                                     |             |          |          |          |                        |                                            |       |
| [1] 1756-ENET/B EtherNet_Interface     Ethernet     1756-ENET/B EtherNet_Interface                                         |       |                                     |             |          |          |          |                        |                                            |       |
| - 111756-ENET/B EtherNet_Interface<br>Ethernet<br>1756-ENET/B EtherNet_Interface                                           | -     |                                     |             |          |          |          |                        |                                            |       |

Figure 6-12: EtherNet Module, Floating Point Input/Output Tags

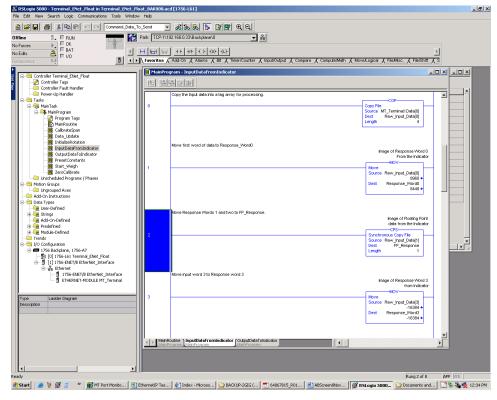

Figure 6-13: EtherNet Module, Floating Point Data Input

| File Edit View Search Logic Communications Tools Wi                           |                                                                                                    |            |
|-------------------------------------------------------------------------------|----------------------------------------------------------------------------------------------------|------------|
|                                                                               |                                                                                                    |            |
|                                                                               | Path: TCP-11/192.168.0.33/Backplane/0                                                                                                    |            |
| vo roices P                                                                   |                                                                                                    |            |
|                                                                               | Kenter Andrew Andrew And |            |
| estimatoy Mg                                                                  |                                                                                                    |            |
| □ -                                                                           | MainProgram - OutputDataToIndicator                                                                                                    |            |
| Controller Tags     Controller Fault Handler                                  |                                                                                                    |            |
| Power-Up Handler                                                              | Move Floating Point data to holding register.                                                                                                    |            |
| E - Tasks                                                                     | 0 Synchronous Copy File                                                                                                    |            |
| i≘- 🤤 MainTask<br>i≘ – 🕞 MainProgram                                          | Source FP_Request                                                                                                    |            |
| Program Tags                                                                  | Dest Raw_Data_Out[2]<br>Length 2                                                                                                    |            |
| CalbrateSoan                                                                  | Longui 2                                                                                                    |            |
| Data_Update                                                                   |                                                                                                    |            |
| 📄 InitializeRotation                                                          | Move Scale Command to holding register                                                                                                    |            |
|                                                                               | Load Command to Indextor                                                                                                    |            |
| PresetConstants                                                               | UpdateCommand                                                                                                    |            |
| - 🗒 Start_Weigh                                                               | 1 Move Source Scale_Command                                                                                                    |            |
|                                                                               | 0.                                                                                                    |            |
|                                                                               | Dest Raw_Data_Out[1]<br>0 +                                                                                                    |            |
| - 🗀 Ungrouped Axes                                                            |                                                                                                    |            |
|                                                                               |                                                                                                    |            |
| User-Defined                                                                  | Send Data From the Holding Registers to the terminal via the output device                                                                                                    |            |
| 🕀 🙀 Strings                                                                   | Reserved                                                                                                    |            |
| Add-On-Defined                                                                | Copy File                                                                                                    |            |
| Module-Defined                                                                | Source Rew Data Out[0]                                                                                                    |            |
| - 🗀 Trends                                                                    | Dest MT_TerminsLO.Data[0]<br>Length 4                                                                                                    |            |
| <ul> <li>B G I/O Configuration</li> <li>B G I/O Backplane, 1756-A7</li> </ul> |                                                                                                    |            |
| [] 1756 Backplane, 1756-47                                                    |                                                                                                    |            |
| [] [1] 1756-ENET/B EtherNet_Interface                                         |                                                                                                    |            |
| Ethernet                                                                      | (End)                                                                                                    |            |
| ETHERNET-MODULE MT_Terminal                                                   |                                                                                                    |            |
| -                                                                             |                                                                                                    |            |
| Type Ladder Diagram                                                           |                                                                                                    |            |
| Description Output data to Indicator                                          |                                                                                                    |            |
|                                                                               |                                                                                                    |            |
|                                                                               |                                                                                                    |            |
|                                                                               |                                                                                                    |            |
|                                                                               |                                                                                                    |            |
|                                                                               | MapProgram                                                                                                    |            |
|                                                                               |                                                                                                    |            |
|                                                                               |                                                                                                    |            |
| •                                                                             |                                                                                                    |            |
| ady .                                                                         | Rung C of 3 APP                                                                                                    | VER        |
| 🕈 Start 🛛 🦽 🦉 🔋 👋 🙀 MT Port Monito                                            | 街 EthernetIP Tes 🕼 Index - Microso 🏠 BACKUP-2GIG ( 📆 64067815_R01 🛃 ABScreentNov 🔐 RSLogix S000 🏠 Documents and                                                                                                    | . 🗞 🛃 12:3 |

Figure 6-14: EtherNet Module, Floating Point Data Output

# 7 Modbus<sup>®</sup> RTU Option

### 7.1. Overview

Modbus protocol is a messaging structure developed by Modicon and supported today by the Modbus Organization. It is used to establish master-slave/client-server communication between intelligent devices. It is an open standard network protocol, widely used in the industrial manufacturing environment.

The IND131/IND331 can be set up to communicate via Modbus RTU from COM port 2. The COM2 serial port is part of the COM2/Discrete I/O option board. There are two versions of this board, depending upon the version of discrete output devices. Both versions support the same COM2 functions.

Only MODBUS-RTU commands 03H and 06H are supported by the IND131/IND331. The master reads data from the IND131/IND331 registers 40001 through 40011 using the Read Holding Register command 03H. The master writes data to the individual IND131/IND331 registers using the Write Single Register command 06H.

The IND131/IND331 data contains numerical and status information and commands. The type of numerical data sent to and from the IND131/IND331 terminal is available in either Integer or Division format. Only one type of data format can be set up and used at one time by the IND131/331; the format is selected in setup.

- Integer Mode reports scale weight as a signed 16 bit integer ( $\pm$  32767).
- Divisions Mode reports scale weight in display divisions (± 32767). The PLC must multiply the reported number of divisions by the increment size to calculate the weight in display units.

Figure 7-1 shows the COM2/DIO (relay) version of the Modbus RTU interface and Figure 7-2 shows the COM2/DIO (solid state version). The COM2 serial connector is the one in the lower left corner in the photos.

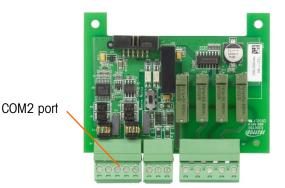

Figure 7-1: COM2/DIO (relay) Option Board

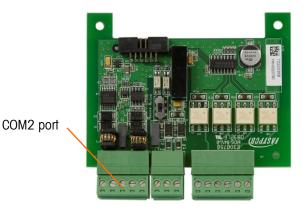

Figure 7-2: COM2/DIO (solid state) Option Board

## 7.2. Data Definition

### 7.2.1. Holding Registers 40001 thru 40011 Assignments

Table 7-1 shows the holding register assignment. Note that the register addresses are PLCdependent. Table 7-1 shows the register addresses as 5 digits. If the register addressing is 4 digits, the address range would be 4001 thru 4011. If the register addressing is 6 digits, the address range is 400001 thru 400011. The addressing is based on the type of PLC used. In any case, the IND131/IND331 registers are mapped to the first eleven holding registers.

| Register Address | Read/Write | Description                                                                                                    |
|------------------|------------|----------------------------------------------------------------------------------------------------|
| 40001            | R          | Displayed weight                                                                                                    |
| 40002            | R          | Tare weight                                                                                                    |
| 40003            | R          | Data available here is selected by setting bits Select 1, Select 2 and Select 3 at address 40006 (refer to Table 7-4) |
| 40004            | R          | Scale status bits                                                                                                    |
| 40005            | R/W        | Write weight or value                                                                                                 |
| 40006            | R/W        | Write command                                                                                                    |
| 40007            | R/W        | Write Variable Selection                                                                                              |
| 40008            | R/W        | Write Value(selected by 40007)                                                                                        |
| 40009            | R/W        | Write Read Value Selection                                                                                            |
| 40010            | R          | Read Value(selected by 40009)                                                                                         |
| 40011            | R          | Read Value selection                                                                                                  |

7.2.1.1. Address 40001

Displayed Weight is read from address 40001.

7.2.1.2. Address 40002

Tare Weight is read from address 40002.

7.2.1.3. Address 40003

Data read from address 40003 can represent gross weight, net weight, tare weight, target value, fine feed value, spill value or tolerance value.

The type of data to be read from register 40003 is selected by the Select 1, Select 2 and Select 3 bits in command register 40006. See Table 7-4 for the definition of these bits. Use these bits to verify that data (Target, Fine Feed, Spill and Tolerance) sent to the IND131 is correct.

7.2.1.4. Address 40004

Address 40004 contains bit encoded status information. Table 7-2 shows the function of each bit.

| Bit number | Function                       |
|------------|--------------------------------|
| 0          | Feed <sup>1</sup>              |
| 1          | Fast Feed <sup>1</sup>         |
| 2          | Tolerance OK <sup>1</sup>      |
| 3          | Not Used                       |
| 4          | Not Used                       |
| 5          | Comparator 3 <sup>2</sup>      |
| 6          | Comparator 2 <sup>2</sup>      |
| 7          | Comparator 1 <sup>2</sup>      |
| 8          | Not Used                       |
| 9          | Input 1 <sup>3</sup>           |
| 10         | Input 2 <sup>3</sup>           |
| 11         | Not Used                       |
| 12         | Motion <sup>4</sup>            |
| 13         | Net Mode <sup>5</sup>          |
| 14         | Update in Process <sup>6</sup> |
| 15         | Data OK7                       |

#### Table 7-2: Address 40004 Bit Functions

#### 7.2.1.4.1. Notes for Table 7-2

- 1 **Bits 0, 1** and **2** indicate the state of the target comparison logic. When in the material transfer mode; **bit 0** is Feed, **bit 1** is Fast Feed and **bit 2** is Tolerance Ok (within range).
- 2 **Bits 5, 6,** and **7** indicate the state of the associated comparator logic; when the bit is set to '1' the comparator state is 'ON'; when the bit is set to '0' the comparator state is 'OFF'. The setup of each comparator will determine when the state is 'ON' or 'OFF'.
- 3 **Bits 9** and **10** indicate the state of the associated hardware discrete input in the terminal; these are Input 1 and Input 2. When the input is 'ON" the associated bit is set to '1'.

- 4 **Bit 12**; The motion bit is set to '1' when the scale is in motion (unstable).
- 5 **Bit 13**; The net mode bit is set to '1' when scale is in the net mode (a tare has been taken). When the scale is in the gross mode, the bit will be '0'.
- 6 **Bit 14** (update in process) is set to '1' when the terminal is in process of updating the data to the PLC communications adapter. The PLC should ignore all data while this bit is set to '1'.
- 7 **Bit 15**; The data ok bit is set to '1' when the terminal operating conditions are normal. The bit is set to '0' during power-up, during terminal setup, when the scale is over capacity or under zero, and when in the x10 display mode; additionally, the first word integer value is set to '0'. The PLC should continuously monitor the data ok bit to determine the validity of the data in the PLC.

#### 7.2.1.5. Address 40005

The master writes values to this address. The value (in integer or division format) represents data that is to written to the IND131/IND331 memory. The value can represent a target value, tolerance value, fine feed value, spill value or a preset tare. Bits in address 40006 set the data type and indicate to the terminal which field is being sent.

It is important that the data is first written to address 40005 and then the respective bit is set in address 40006.

As an example: To send a preset tare value of 123 to the IND131/IND331 the master would first write 123 to address 40005 and then set the Preset Tare bit (Bit 3) in address 40006 to a "1". (Refer to Table 7-3).

#### 7.2.1.6. Address 40006

The master writes discrete commands to the IND131/IND331 via address 40006. The commands are shown in Table 7-3.

| Bit number | Function [Scale Command]           |
|------------|------------------------------------|
| 0          | Select 1 <sup>1</sup>              |
| 1          | Select 2 <sup>1</sup>              |
| 2          | Select 3 <sup>1</sup>              |
| 3          | Load Preset Tare <sup>2</sup>      |
| 4          | Clear Tare <sup>3</sup>            |
| 5          | Tare <sup>4</sup>                  |
| 6          | Print⁵                             |
| 7          | Zero <sup>6</sup>                  |
| 8          | Target Control <sup>7</sup>        |
| 9          | Load Fine Feed Value <sup>8</sup>  |
| 10         | Load Spill Value <sup>9</sup>      |
| 11         | Load Tolerance Value <sup>10</sup> |
| 12         | Output 1 <sup>11</sup>             |
| 13         | Output 2 <sup>11</sup>             |

#### Table 7-3: Address 40006 Functions

| Bit number | Function [Scale Command]        |
|------------|---------------------------------|
| 14         | Output 3 <sup>11</sup>          |
| 15         | Load Target Value <sup>12</sup> |

#### 7.2.1.6.1. Notes for Table 7-3

Bits 0, 1 and 2 change the data being sent from the terminal in Address 40003. Use a decimal value in binary format within bits 0, 1, and 2 to change the data reported by the terminal. Use these bits to verify that the values sent to the IND131/IND331 (such as Fine Feed, Tolerance, etc.) are correct. Refer to Table 7-4 for details of the bits.

| Select 3 | Select 2 | Select 1 |                                    |
|----------|----------|----------|------------------------------------|
| 0        | 0        | 0        | Gross weight                       |
| 0        | 0        | 1        | Net weight                         |
| 0        | 1        | 0        | Tare weight                        |
| 0        | 1        | 1        | Target value                       |
| 1        | 0        | 0        | Fine feed value                    |
| 1        | 0        | 1        | Spill value                        |
| 1        | 1        | 0        | Both Positive / Negative tolerance |
| 1        | 1        | 1        | Gross weight                       |

Table 7-4: Select 1, 2 and 3

- 2 **Bit 3** A transition from '0' to '1' will cause the value in address 40005 to be loaded into the tare register of the terminal and set the terminal into the net mode. Set this bit to '1' only after address 40005 has been loaded with the required value.
- 3 **Bit 4** A transition from '0' to '1' will cause the terminal tare register to be set to '0' and the terminal will be set to the gross weight mode.
- 4 **Bit 5** A transition from '0' to '1' will cause the weight on the scale to be used as the tare value and set the terminal to the net mode (equivalent to a tare command). The scale will not tare while motion is detected. If the scale does not tare within 3 seconds the command must be resent.
- 5 **Bit 6** A transition from '0' to '1' will issue a print command.
- 6 **Bit 7** A transition from '0' to '1' will cause the scale to re-zero, but only within the ranges established in scale setup.
- 7 **Bit 8** If target latching is enabled, a transition from '0' to '1' initiates a "Start Target" command and a transition from '1' to '0' initiates an "Abort Target" command.

If target latching is disabled, a transition from "0" to "1" initiates a Enable Target command

The use of both the PLC and the terminal console keypad and/or a remote input is not advised, as unexpected results may occur.

- 8 **Bit 9** A transition from '0' to '1' will cause the value in address 40005 to be loaded into the fine feed value register of the terminal and will be used the next time the target logic is started. Set this bit to '1' only after address 40005 has been loaded with the required value.
- 9 Bit 10 A transition from '0' to '1' will cause the value in address 40005 to be loaded into the spill value register of the terminal and will be used the next time the target logic is started. Set this bit to '1' only after address 40005 has been loaded with the required value.

- 10 **Bit 11** A transition from '0' to '1' will cause the value in address 40005 to be loaded into the tolerance value register of the terminal and will be used the next time the target logic is started. Set this bit to '1' only after address 40005 has been loaded with the required value.
- Bits 12, 13 and 14 will cause the associated hardware discrete output to be turned 'ON' and 'OFF'. Setting a bit to '1' will cause the output to turn 'ON'; setting the bit to '0' will cause the output to turn 'OFF'. The PLC control will not override the status of the outputs if they are being used by the terminal logic as programmed in setup of the terminal. Leave the outputs assigned as None in setup to allow the PLC to have control.
- 12 **Bit 15** A transition from '0' to '1' will cause the value address 40005 to be loaded into the target register of the terminal and will be used the next time the target logic is started. Set this bit to '1' only after address 40005 has been loaded with the required value.

#### 7.2.1.7. Address 40007

The master writes calibration commands to address 40007. The master must send a Clear Command ("0") before each Calibrate Command is sent. The IND131/IND331 is waiting for the command to go to "0" before another command is acknowledged. The read values and write values for address 40007 do not coincide. The commands are listed in Table 7-5.

| Command   | Function                               |
|-----------|----------------------------------------|
| 0         | Clear Command Register                 |
| 40 (dec)  | Calibrate Zero                         |
| 41 (dec)  | Calibrate Span #1                      |
| 42 (dec)  | Calibrate Span #2                      |
| 602 (dec) | Load Span #1 weight from address 40008 |
| 604 (dec) | Load Span #2 weight from address 40008 |

#### Table 7-5: Calibration Commands

#### 7.2.1.8. Address 40008

The master writes values to address 40008. Commands in address 40007 load the value from address 40008 to the appropriate IND131/IND331 calibration register.

#### 7.2.1.9. Address 40009

The master writes command values to address 40009 to read various calibration parameters including the status and test weight values. The requested data is reported in address 40010.

#### Table 7-6: Report Calibration Information Command

| Command   | Function                   |
|-----------|----------------------------|
| 26 (dec)  | Calibration Status Request |
| 602 (dec) | Report Test Weight #1      |
| 604 (dec) | Report Test Weight #2      |

#### 7.2.1.10. Address 40010

Address 40010 reports either the status of the calibration or the calibration test weight values depending upon what command has been written to address 40009 and address 40011. Details are given in Table 7-7.

| Report Calibration Info Command<br>(Address 40009) | Response in Address 40010                                                                                                    |
|----------------------------------------------------|----------------------------------------------------------------------------------------------------|
| 26 (dec)                                           | <ul> <li>0 – Adjustment OK</li> <li>1 – Adjustment in progress</li> <li>10 (dec) – Adjusting dynamically</li> <li>255 (dec) – Adjustment failure</li> </ul> |
| 602 (dec)                                          | Test Weight #1 value (if the value in address 40011 is equal to <b>602</b> (dec).                                                                           |
| 604 (dec)                                          | Test Weight #2 value (if the value in address 40011 is equal to <b>604</b> (dec).                                                                           |

#### 7.2.1.11. Address 40011

Address 40011 reports test weight #1 and #2.

- 7.2.1.11.1. To read test weight #1 from the IND131/IND331:
  - The master writes 602(dec) to 40009.
  - Read 40011, if 40011 is equal to 602(dec), 40010 is reporting test weight #1.
- 7.2.1.11.2. To read test weight #2 from the IND131/IND331:
  - The master writes 604(dec) to 40009.
  - Read 40011, if 40011 equals to 604, 40010 will report test weight #2.

#### 7.2.2. Calibrating the Scale via Modbus RTU

The IND131/IND331 can be calibrated via the Modbus RTU interface. The terminal supports 2-point (linearity disabled) and 3-point (linearity enabled) calibration.

#### 7.2.2.1. Zero Adjustment

- 1. Clear 40007
- 2. Write 026 (dec) to 40009 to read the calibration status, the calibration status will be reported in 40010 as follows:
  - 0 adjustment OK
  - 1- adjustment in progress
  - 10 (dec) adjust in dynamic
  - 255 (dec) adjustment failure
- 3. Write 1 to 40008
- 4. Write 40 (dec) to 40007 to trigger zero adjustment

- 7.2.2.2. Span #1 Calibration
  - 1. Clear 40007.
  - 2. Write test weight #1 (Integer or Division format) to 40008.
  - 3. Write 602(dec) to 40007. This is the trigger to write the value in 40008 to the IND131/IND331 SPAN #1 test weight register.
  - 4. Clear 40007.
  - 5. Write 026 (dec) to 40009 to read calibration status, the calibration status will be reported in 40010
  - 6. Write 1 to 40008.
  - 7. Write 41 (dec) to 40007. This writes the value in address 40008 to the IND131/IND331 start SPAN 1# adjustment trigger.
- 7.2.2.3. Span #2 Calibration
  - 1. Clear 40007.
  - 2. Write test weight #2 (Integer or Division format) to 40008.
  - 3. Write 604 (dec) to 40007. This is the trigger to write the value in 40008 to SPAN #2 test weight.
  - 4. Clear 40007.
  - 5. Write 026 to 40009 to read the calibration status.
  - 6. Write 1 to 40008.
  - 7. Write 42 to 40007. This writes the value in address 40008 to the IND131/IND331 start SPAN #2 adjustment trigger.
- 7.2.2.4. Read test weight #1
  - 1. Write 602 (dec) to 40009.
  - 2. Check 40011, if 40011 equals to 602 (dec), 40010 reports test weight #1.

#### 7.2.2.5. Read test weight #2

- 1. Write 604 to 40009.
- 2. Check 40011, if 40011 equals to 604 (dec), 40010 is reports test weight #2

#### 7.2.3. Controlling the Discrete I/O

The IND131/331 terminal provides the ability to directly control three of its discrete outputs and read both of its discrete inputs via the (digital) PLC interface options. System integrators should be aware that the terminal's discrete I/O updates are synchronized with the terminal's interface update cycle rate and not with the PLC I/O scan rate. This may cause a noticeable delay in reading inputs or updating outputs as observed from the PLC to real world signals. Consult the IND131/331 Terminal Technical Manual for discrete I/O wiring. Also note that the outputs must be assigned as 'None' in the terminal setup.

#### 7.2.4. Wiring

The Modbus RTU connection to the IND131 and IND331 terminals must use the COM2 port and can be made with either RS-232 (single point-to-point connection) or RS-485 (multi-drop connection). The COM2 port is identified in Figure 7-1 and Figure 7-2 on the COM2/DIO option board. The wiring configuration for a single point-to-point RS-232 connection is shown in Figure 7-3 and the multi-drop RS-485 connection is shown in Figure 7-4.

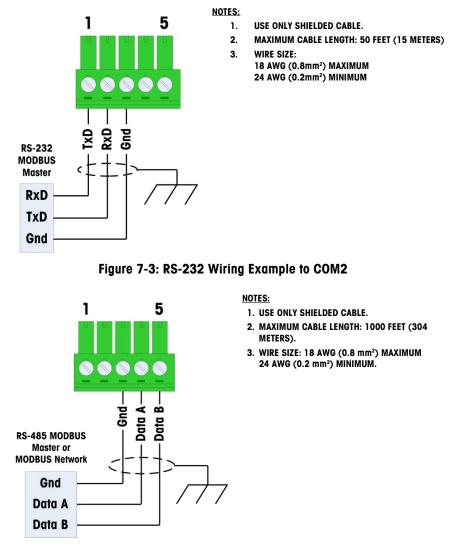

Figure 7-4: RS-485 Wiring Example to COM2

Note that both ends of an RS-485 network must have a 150Ω termination resistor added. This resistor is not supplied by METTLER TOLEDO.

Several documents are available from the Modbus organization to help with the planning and implementation of a Modbus network. One such document is the **Modbus Over Serial Line - Specification and Implementation Guide** available from the Modbus organization's web site at <a href="http://www.modbus.org/">http://www.modbus.org/</a>. This document describes how to connect the Modbus network, and includes information about restrictions associated with the serial interface. METTLER TOLEDO

recommends that this document be read and understood before attempting to create a Modbus network.

#### 7.3. Software Setup

In order to program the IND131 and IND331 terminals for a Modbus RTU connection, the setup mode of the terminal must be accessed. The Modbus RTU programming steps are located at **Communication > Connections and Communication > Serial**. Figure 7-5 graphs the associated program blocks.

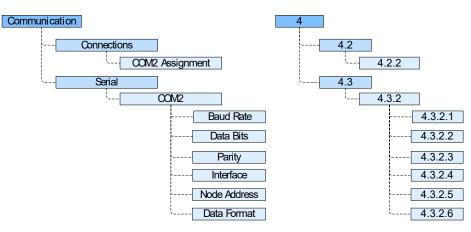

Figure 7-5: Modbus RTU Program Blocks

In this section, figures given in brackets (e.g. [7]) correspond to the parameter options available when F-codes are displayed by the terminal.

#### 7.3.1. **Connections Sub-Block**

This block is used to assign COM2 functionality as Modbus RTU.

#### **Hardware Setup** 7.4.

7.4.1.1. Connections COM2 – F4.2.2

> The COM2 connection assignment is selected from a list, which includes the following options: None [0], Continuous Output [1], Continuous-Extended Output [2], Demand Output [3] (the default), SICS [4] and Modbus RTU [7] (COM2 only).

Select Modbus RTU [7] as the assignment for COM2.

#### 7.4.2. Serial Sub-Block

This block is used to program the communication parameters for the COM2 port, assign a Modbus RTU node address and select the data format.

Note that there is no setup parameter for the number of stop bits. Only 1 stop bit is supported.

7.4.2.1. Baud Rate

Use the Baud Rate selection menu to set the baud rate for the serial port. Options are:

| 300 <b>[0]</b> | 1200 <b>[2]</b> | 4800 <b>[4]</b> | 19200 <b>[6]</b>  | 57600 <b>[8]</b>  |
|----------------|-----------------|-----------------|-------------------|-------------------|
| 600 [1]        | 2400 <b>[3]</b> | 9600 <b>[5]</b> | 38400 <b>[7</b> ] | 115200 <b>[9]</b> |

The default is 9600 baud.

7.4.2.2. Data Bits

Use the Data Bits menu to select the number of data bits to be used on the serial port – options are **7** [0] or **8** [1] (the default).

7.4.2.3. Parity

Use the Parity menu to set the parity for COM2. Choices are **None** [0] (the default), **Odd** [1], or **Even** [2]. This implementation of Modbus RTU requires selection of either Even or Odd parity and because of this, only 1 stop bit is supported.

7.4.2.4. Interface

The COM2 port must be set to **RS-232** [0] (the default) when connecting to an RS-232 device or set to **RS-485** [1] when connecting to an RS-485 network.

#### 7.4.2.5. Modbus RTU Node

Each IND131/IND331 represents a physical RTU node. The node is chosen by the system designer, and then programmed into the terminal. The node address must be unique for each IND131/331 terminal.

Enter the desired node address in the range from 000 to 255. The default value is 000.

7.4.2.6. Data Format

The format of numerical data sent to and from the IND131/IND331 terminal can be selected as either an **Integer value [0]** (the default) or as the number of display **Divisions [1]**. Selection of the appropriate format depends on issues such as the range or capacity of the scale used in the application. The integer format represents a numerical value up to  $\pm$  32767. The division format can represent a value up to  $\pm$  32767 scale divisions or increments.

Integer and division formats ignore decimal points. Accommodation of decimal point location must take place in the PLC logic, when it is needed with these formats.

#### 7.4.2.6.1. Examples

| 250 x 0.02 scale        |   |      |       |        |  |  |  |
|-------------------------|---|------|-------|--------|--|--|--|
| IND131/IND331 Displays: | 0 | 2.00 | 51.68 | 250.00 |  |  |  |
| Data sent:              |   |      |       |        |  |  |  |
| Integer                 | 0 | 200  | 5168  | 25000  |  |  |  |
| Division                | 0 | 100  | 2584  | 12500  |  |  |  |

Any of the formats could be used in this case.

| 50,000 x 10 scale |                   |                              |                                                                                    |  |
|-------------------|-------------------|------------------------------|------------------------------------------------------------------------------------|--|
| 0                 | 200               | 5160                         | 50000                                                                              |  |
| Data sent:        |                   |                              |                                                                                    |  |
| 0                 | 200               | 5160                         | -(15536)                                                                           |  |
| 0                 | 20                | 516                          | 5000                                                                               |  |
|                   | 0<br>Data se<br>0 | 0 200<br>Data sent:<br>0 200 | 0         200         5160           Data sent:         0         200         5160 |  |

The integer format could not be used as it would send a negative value once the weight exceeded 32,767.

| 100 x 0.001 scale       |   |       |          |         |
|-------------------------|---|-------|----------|---------|
| IND131/IND331 Displays: | 0 | 2.100 | 51.607   | 90.000  |
| Data sent:              |   |       |          |         |
| Integer                 | 0 | 2100  | -(13929) | (24464) |
| Division                | 0 | 2100  | -(13929) | (24464) |

Neither format could be used as they would send a negative value when the weight exceeded 32.767.

# 7.5. Troubleshooting

If the IND131 or IND331 terminal does not communicate with the PLC, do the following:

- Check wiring and network termination. Refer to the Modbus Over Serial Line Specification and Implementation Guide available from the Modbus organization's web site at <u>http://www.modbus.org/</u>.
- Confirm that the terminal settings for COM2 Assignment and the serial port parameters match those in the PLC and that each IND131 and IND331 terminal has a unique address.
- If neither of the checks above resolves the issue, contact a METTLER TOLEDO authorized service location.

# 8 Modbus TCP Option

## 8.1. Overview

For use with the Modbus TCP protocol, the Ethernet / IP board must be revision 1.32 or higher. To determine the revision level of the board, access Information Recall menu [**F6**] and view the PLC section of the Hardware Information [**F6.8**].

Modbus protocol is a messaging structure developed by Modicon in 1979. It is used to establish master-slave/client-server communication between intelligent devices. It is an open standard network protocol, widely used in the industrial manufacturing environment. Modbus can be used in multiple master-slave applications to monitor and program devices; to communicate between intelligent devices and sensors and instruments; and to monitor field devices using PCs and HMIs. Modbus is also an ideal protocol for RTU applications where wireless communication is required.

TCP/IP is an Internet transport protocol of that consists of a set of layered protocols, providing a reliable data transport mechanism between machines.

The open Modbus TCP/IP specification was developed in 1999. The Modbus TCP protocol takes the Modbus instruction set and wraps TCP/IP around it.

### 8.1.1. Specifications

| Network Type      | Ethernet-TCP/IP based simple Client/Server network.                                                                                                    |
|-------------------|----------------------------------------------------------------------------------------------------|
| Topology          | Star, tree or line structures; all topologies that can be implemented with standard Ethernet technology, including switched networks, are applicable.                                             |
| Installation      | Standard 10, 100 Mbit/s Ethernet technology based on copper cables, fiber optic or wireless standards can be used. The IND131/IND331 Modbus TCP option provides an RJ-45 Ethernet port connection |
| Speed             | 10, 100 Mbit/s.                                                                                                    |
| Max. stations     | Nearly unlimited.                                                                                                    |
| Network features  | Client/Server network based on standard Ethernet technology and TCP/UDP/IP protocols in Layer 3-4.                                                                                                |
| User Organization | Modbus-IDA user Group.                                                                                                    |

Figure 8-1 shows the Modbus TCP Board.

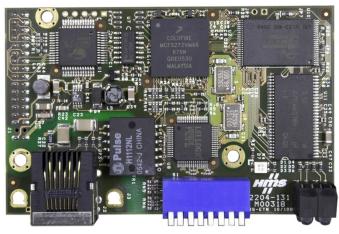

Figure 8-1: Modbus TCP Option Board

# 8.2. Modbus TCP Characteristics

- User-programmable IP addressing
- Capability for bi-directional discrete mode communications (Cyclic Messaging) of weight or display increments, status, and control data between the PLC and the IND131/331.

#### 8.2.1. Communications

The IND131/331 terminal utilizes component parts to ensure complete compatibility with the Modbus TCP network. An IND131/331 terminal is recognized as a generic Modbus TCP device by the PLC.

### 8.2.2. IP Address

Each Modbus TCP interface option represents one physical IP Address. This address is chosen by the system designer, and then programmed into the IND131/331 terminal and PLC. The IND131/331 terminal's address is programmed through Communication > PLC Interface > Modbus TCP in the setup menu. The IND131/331 IP Address entry must be unique for each IND131/331.

### 8.2.3. Data Formats

The Modbus TCP Kit option provides discrete data transfer messaging. Discrete data is continuously available. The option has its own logical IP address to send and receive information to and from the PLC. There are three data formats: Integer, Divisions, and Floating Point. Refer to Appendix A, **Data Definition**, for details on these formats.

# 8.3. Hardware Setup

Figure 8-2 indicates the board's port, DIP switches and status lights.

Note that the module's address is set in software, and all the DIP switches must be set to OFF.

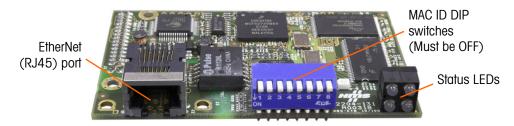

Figure 8-2: Modbus TCP Option Board Components

#### 8.3.1. Wiring

Each Modbus TCP option connected to the network represents a physical IP Address. The connection is made via a RJ-45 connector on the option card (see Figure 8-2).

The wiring between the PLC and the IND131/IND331 Modbus TCP connection uses Ethernet twisted pair cable. The cable installation procedures and specification including distance and termination requirements are the same as recommended by Schneider Electric (Modicon) for the Modbus TCP network.

## 8.4. Software Setup

The IND131/331 terminal automatically detects the presence of a Modbus TCP option board if one is installed. When the option is detected, the IND131/331 terminal enables the Modbus TCP parameters in a program block under Communications > PLC Interface > Ethernet / IP – Modbus TCP. Figure 8-3 shows the Modbus TCP setup block.

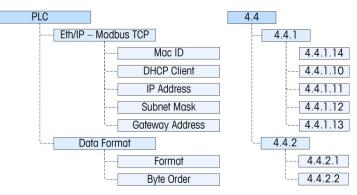

Figure 8-3: The Modbus TCP Setup Block

In this section, figures given in brackets (e.g. **[0]**) correspond to the parameter options available when F-codes are displayed by the terminal.

### 8.4.1. Modbus TCP Setup Block

8.4.1.1. Modbus TCP setup - F4.4.1

The Modbus TCP Setup block allows the interface's IP address, subnet mask and gateway address to be specified and provides access to the DHCP and network address menus used to set up the Ethernet/IP and Modbus TCP option.

8.4.1.1.1. Mac ID - F4.4.1.14

The Mac ID of the interface PCB can be viewed.

8.4.1.1.2. DHCP Client – F4.4.1.10

This setting determines if the address information for the terminal will be automatically assigned by the network when connected or if a static address will be used. The DHCP can either be **Enabled** [1] or **Disabled** [0] (the default) for the interface.

8.4.1.1.3. IP Address – F4.4.1.11

The IP address for the terminal can be viewed (if DHCP is Enabled) or entered (if DHCP is Disabled). The default value is 192-168-000-001.

8.4.1.1.4. Subnet Mask - F4.4.1.12

The Subnet Mask address for the terminal can be viewed (if DHCP is Enabled) or entered (if DHCP is Disabled). The default value is 255-255-2000.

8.4.1.1.5. Gateway Address - F4.4.1.13

The Gateway address for the terminal can be viewed (if DHCP is Enabled) or entered (if DHCP is Disabled). The default value is 000-000-000.

- 8.4.1.2. Data Format Setup F 4.4.2
- 8.4.1.2.1. Format F 4.4.2.1

Select the Format from Division [0], Floating Point [1] or Integer [2] (the default).

- **Division** Reports scale weight in display divisions ( $\pm$  32767). The PLC multiplies the reported divisions by the increment size to calculate the weight in display units.
- Floating Point Displays weight in floating point data format
- Integer Reports scale weight as a signed 16 bit integer ( $\pm$  32767).
- 8.4.1.2.2. Byte Order F4.4.2.2

This parameter selects the order in which the data bytes and words will be presented in the PLC data format. The choices are **Byte Swap [0]**, **Standard [1]**, **Word Swap [2]** (the default), and **Double Word Swap [3]**.

- **Word Swap** Takes the IEE 754 single-precision floating point format and swaps the two words in the 32-bit double word. This format is compatible with RSLogix 5000 processors.
- Byte Swap Makes the floating point format compatible with S7 PROFIBUS.

Double WordMakes the data format compatible with the Modicon Quantum PLC for ModbusSwapTCP networks.

**Standard** Makes the data format compatible with PLC5.

Refer to Appendix A, Data Definition, for additional information on byte order and data format.

# 8.5. Troubleshooting

### 8.5.1. Status LEDS

The Modbus TCP interface card has four status LEDs indicators to indicate communication and fault status of the card. Figure 8-2 indicates the location of these LEDs, and Figure 8-4 shows the array of the LEDs on the card. Table 8-1 explains the meaning.

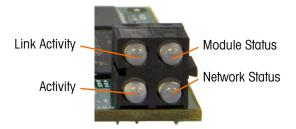

Figure 8-4:- Modbus TCP Board Status LED Array

| LED #              | State                                                                                                    | Status                                                      |  |
|--------------------|----------------------------------------------------------------------------------------------------|-------------------------------------------------------------|--|
| 1 Link Activity    | Off                                                                                                    | No link (or no power)                                       |  |
| 1 - Link Activity  | Green                                                                                                    | Connected to an Ethernet network                            |  |
|                    | Off                                                                                                    | No power                                                    |  |
|                    | Green (1 Hz flash)                                                                                                    | IP address not set via switch                               |  |
| 2 - Module Status  | Red (1 Hz flash)                                                                                                    | Invalid MAC address (internal error)                        |  |
|                    | Red (2 Hz flash)                                                                                                    | Failed to load Ethernet configuration                       |  |
|                    | Red (4 Hz flash)                                                                                                    | Fatal internal error                                        |  |
|                    | Red                                                                                                    | Duplicate IP address detected                               |  |
| 3 - Network Status | This LED indicates the number of established Modbus/TCP connections to the terminal. The number of established connections is equal to the number of "blinks" or "flashes" on this LED. |                                                             |  |
|                    | Off                                                                                                    | No Ethernet activity (or no power)                          |  |
| 4 - Activity       | Green, flashing                                                                                                    | Flashes green each time a packet is received or transmitted |  |

### 8.5.2. Troubleshooting Procedure

If the IND131/IND331 does not communicate with PLC, do the following:

- Check wiring and network termination.
- Confirm that the IND131/IND331 settings for data type and IP Address assignment match those in the PLC and that each IND131/IND331 has a unique address.
- If neither of the checks above resolves the issue, contact an authorized METTLER TOLEDO service location.

# 9 **PROFIBUS** Option

# 9.1. Overview

The PROFIBUS option card enables the IND131/331 terminal to communicate to a PROFIBUS DP master according to DIN 19245. It consists of an IND131/331 terminal module and software that resides in the terminal, which implements the data exchange.

The PROFIBUS option card interfaces to programmable logic controllers (PLCs) such as Texas Instruments 505 series, Siemens S5 series, and Siemens S7 series PLCs. The PROFIBUS appears as a block of I/O on the PROFIBUS network. The size and mapping of the I/O depends on the setup of the PROFIBUS card at the IND131/331.

The data mapped within the I/O block is defined as discrete. Based upon the IND131/331 setup, discrete data is selected as Integer, Division, or Floating Point.

Discrete data is sent in groups defined as a message block. While the format of each message block is the same, the data received and displayed within a message block is dependent on the commands within the block.

The Texas Instruments (TI) 505 PLCs interfaces to the PROFIBUS via an I/O processor called a Field Interface Module (FIM). The FIM bus master recognizes a fixed set of PROFIBUS slave devices, all of which are viewed by it as some sort of remote I/O rack. On power up, the FIM queries each PROFIBUS slave node to determine which of the recognized types a device might be and configures itself accordingly. The PROFIBUS option appears to the FIM to be a small ET200U I/O rack.

The Siemens S5-115 series PLC also interfaces to the PROFIBUS using an I/O processor, an IM-308. This device must be locally programmed with the terminal interface type files. Newer Siemens S7 PLCs have the PROFIBUS option on their main controller card. Figure 9-1 shows the PROFIBUS interface board.

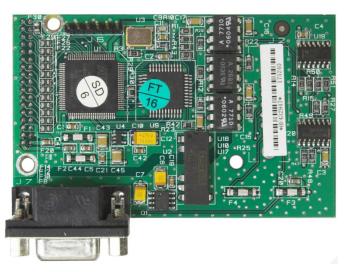

Figure 9-1: PROFIBUS Kit Option Board

### 9.1.1. Communications

PROFIBUS is based on a variety of existing national and international standards. The protocol architecture is based on the Open Systems Interconnection (OSI) reference model in accordance with the international standard ISO 7498.

The IND131/331 terminal supports the PROFIBUS-DP which is designed for high-speed data transfer at the sensor actuator level. (DP means Distributed Peripherals.) At this level, controllers such as PLCs exchange data via a fast serial link with their distributed peripherals. The data exchange with these distributed devices is mainly cyclic. The central controller (master) reads the input information from the slaves and sends the output information back to the slaves. It is important that the bus cycle time is shorter than the program cycle time of the controller, which is approximately 10 ms in most applications. The following is a summary of the technical features of the PROFIBUS-DP communications protocol:

- 9.1.1.1.1. Transmission Technique
  - PROFIBUS DIN 19245 Part 1
  - EIA RS 485 twisted pair cable or fiber optic
  - 9.6 kbit/s up to 12 Mbit/s, max distance 200 m at 1.5 Mbit/s extendible with repeaters
  - 12 megabaud maximum rate

#### 9.1.1.1.2. Medium Access

- Hybrid medium-access protocol according to DIN 19245 Part 1
- Mono-Master or Multi-Master systems supported
- Master and Slave Devices, max 126 stations possible
- 9.1.1.1.3. Communications
  - Peer-to-Peer (user data transfer) or Multicast (synchronization)

• Cyclic Master-Slave user data transfer and acyclic Master-Master data transfer

#### 9.1.1.1.4. Operation Modes

- Operate: Cyclic transfer of input and output data
- Clear: Inputs are read and outputs are cleared
- Stop: Only master-master functions are possible

#### 9.1.1.1.5. Synchronization

- Enables synchronization of the inputs and/or outputs of all DP-Slaves
- Sync-Mode: Outputs are synchronized
- Freeze-Mode: Inputs are synchronized

### 9.1.1.1.6. Functionality

- Cyclic user data transfer between DP-Master(s) and DP-Slave(s)
- Activation or deactivation of individual DP-Slaves
- Checking of the configuration of the DP-Slaves
- Powerful diagnosis mechanisms, three hierarchical levels of the diagnosis
- Synchronization of inputs and/or outputs
- Address assignment for the DP-Slaves over the bus
- Configuration of the DP-Master (DPM1) over the bus
- Maximum 246 byte input and output data per DP-Slave, typical 32 byte
- 9.1.1.1.7. Security and Protection Mechanisms
  - All messages are transmitted with Hamming Distance HD=4
  - Watch-Dog Timer at the DP-Slaves
  - Access protection for the inputs/outputs at the DP-Slaves
  - Data transfer monitoring with configurable timer interval at the DP-Master (DPM1)

#### 9.1.1.1.8. Device-Types

- DP-Master Class 2 (DPM2) for example, programming/configuration device
- DP-Master Class 1 (DPM1) for example, central controller like PLC, CNC, or RC
- DP-Slave for example, Input/Output device with binary or analog inputs/outputs, drives

#### 9.1.1.1.9. Cabling and Installation

- Coupling or uncoupling of stations without affecting other stations
- Proven and easy to handle two conductor transmission technique

#### 9.1.2. Node Address

Each IND131/331 PROFIBUS option card represents one physical node. The node address is chosen by the system designer and then programmed into the IND131/331 and PLC. The

PROFIBUS

IND131/331's node address is programmed in Setup at Communication > PLC/Profibus/Node Address.

# 9.2. Data Formats

The terminal's PROFIBUS option card has three data format selection: Integer, Division and Floating Point. Refer to Appendix A, **Data Definition**, for details on these formats.

### 9.2.1. PROFIBUS GSD or Type Files

There are two configurations within the PROFIBUS GSD or type file for the two different configurations of data format selectable in the IND131/331 terminal. The length of the messages is different for the data formats, but the length of the input and output messages are the same within each format.

The PROFIBUS GSD files for the IND131/331 are available free of charge. They are included on the documentation CD part number 64067499.

# 9.3. Hardware Setup

### 9.3.1. Wiring

The IND131/331 terminal's PROFIBUS option card has a DB-9 connector to connect to the PROFIBUS network interface. The wiring termination is listed in Table 9-1. Cable distance, cable type, and termination are specified by PROFIBUS. (Refer to the PLC documentation for cable design guidelines for the various PLCs.)

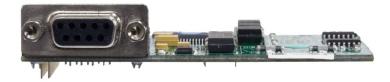

Figure 9-2: PROFIBUS Option Card DB-9 Connector

| Table 9-1: PRO | FIBUS Wiring | Termination |
|----------------|--------------|-------------|
|----------------|--------------|-------------|

| Pin | Signal          |
|-----|-----------------|
| 1   | Not used        |
| 2   | Not used        |
| 3   | TxD + and RxD + |
| 4   | RTS             |
| 5   | Bus Ground      |
| 6   | Bus +5V         |
| 7   | Not used        |
| 8   | TxD – and RxD – |

| Pin | Signal   |
|-----|----------|
| 9   | Not used |

The IND131/331 harsh and J-box enclosures require a right angle connector Siemens part number 6ES7 972-0BA41-0XA0. The DIN and panel-mount enclosures can use the right angle connector or a straight connector METTLER TOLEDO part number 64054361.

# 9.4. Software Setup

The IND131/331 terminal automatically detects the presence of a PROFIBUS option card if one is installed, and adds the PROFIBUS setup parameters to the PLC options block. To configure the terminal for PROFIBUS, enter Setup and advance to the **Communications > PLC > PROFIBUS** sub-block (Figure 9-3).

To communicate on the PROFIBUS network, it is necessary to access setup and configure the terminal.

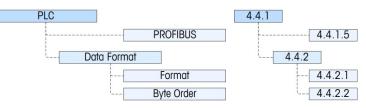

Figure 9-3: PROFIBUS Setup Block

In this section, figures given in brackets (e.g. **[0]**) correspond to the parameter options available when F-codes are displayed by the terminal.

### 9.4.1. PROFIBUS Setup Sub-Block

The PLC Setup block lets you specify how the PROFIBUS interface is used. Several options are available to correspond with your system setup.

9.4.1.1. PROFIBUS Setup - F4.4.1

Provides access to the node address for the terminal. Note that the network baud rate is automatically determined by the terminal.

9.4.1.1.1. Node Address - F4.4.1.5

Each IND131 or IND331 Terminal connected to the network represents one physical node. This address is determined by the system designer, then configured in the terminal by entering the appropriate number (1 to 125) in the Node Address menu.

9.4.1.2. Data Format Setup – F4.4.2

Provides access to the Format and Byte Order parameters.

9.4.1.2.1. Format – F4.4.2.1

The Format menu allows a data format to be selected from a list. Options are **Division [0]**, **Floating Point [1]** and **Integer [2]** (the default).

|        | Floating Point Displays weight in floating point data format                                                                                                    |                                                                 |  |
|--------|----------------------------------------------------------------------------------------------------|-----------------------------------------------------------------|--|
|        | Integer                                                                                                    | Displays scale weight as a signed 16 bit integer ( $\pm$ 32767) |  |
| 1.2.2. | Byte Order – F4.4.2.2                                                                                                    |                                                                 |  |
|        | This parameter selects the order in which the data bytes and words will be presented in the data format. The choices are <b>Byte Swap [0]</b> (the default), <b>Standard [1], Word Swap [2]</b> , an <b>Double Word Swap [3]</b> . |                                                                 |  |

| Word Swap           | Takes the IEE 754 single-precision floating point format and swaps the two words in the 32-bit double word. This format is compatible with RSLogix 5000 processors. |
|---------------------|----------------------------------------------------------------------------------------------------|
| Byte Swap           | Makes the floating point format compatible with S7 PROFIBUS.                                                                                                    |
| Double Word<br>Swap | Makes the data format compatible with the Modicon Quantum PLC for Modbus TCP networks.                                                                              |
| Standard            | Makes the data format compatible with PLC5.                                                                                                    |

Displays scale weight in display divisions. The PLC multiplies the display

divisions by the increment size to calculate the weight in display units.

Refer to Appendix A, Data Definition, for additional information on byte order and data format.

# 9.5. Troubleshooting

Division

#### 9.5.1.1. Procedure

If the IND131/331 does not communicate with PLC, do the following:

- Check wiring and network termination.
- Confirm that the IND131/331 settings for address, format and byte order match those in the PLC and that each IND131/331 has a unique address.
- If neither of the checks above resolves the issue, contact an authorized METTLER TOLEDO service location.

# 9.6. Integer/Division Interfacing Examples

Figure 9-4 and Figure 9-5 show sample screens of hardware setup and I/O monitoring of the IND131/331 in the Siemens Step 7 software. The documentation CD, part number 64067499, contains complete versions of these examples.

- The IND131/331 PLC Format is set to Integer or Division
- The IND131/331 PLC Byte Order is set to Byte Swap
- I/O 2 Word is selected
- Input word PIW256 is assigned to Integer/Division Response Word 0, PIW258 is assigned to Response Word1

9.4.1

 Output Word PQW256 is assigned to Integer/Division Request Word 1, PQW258 is assigned to Request Word1

| By HW Config - [SIMATIC 300(1) (configuration) 131Int]     By Station Edit Insert PLC Wew Options Window Help                             | X<br>                                                                                                    |
|----------------------------------------------------------------------------------------------------|----------------------------------------------------------------------------------------------------|
|                                                                                                    |                                                                                                    |
|                                                                                                    | • Dudy [0] 1 1                                                                                                    |
| PROPRUS(); DP mader syntem(1)<br>2 0/2<br>2 0/2<br>3<br>4<br>5<br>5<br>7<br>1<br>1<br>1<br>1<br>1<br>1<br>1<br>1<br>1<br>1<br>1<br>1<br>1 | Public         Standard           P         PhotoField S DP           P         Address Field Devices           P         Central Field Devices           P         Central Field Devices           P         Central Field Devices           P         Central Field Devices           P         Central Field Devices           P         Durwend module           P         Durwend module           P         Du |
|                                                                                                    | PROFIBUS-DP slaves for SIMATIC S7,<br>M7, and C7 (distributed rack)                                                                                                    |
|                                                                                                    |                                                                                                    |

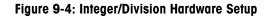

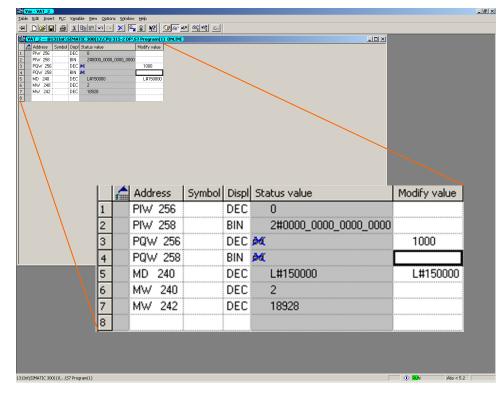

Figure 9-5: Integer/Division I/O Monitoring

# 9.7. Floating Point Interfacing Examples

Figure 9-6 and Figure 9-7 show sample screens of hardware setup and I/O monitoring of the IND131/331 in the Siemens Step 7 software. The documentation CD, part number 64067499, contains complete versions of these examples.

- The IND131/331 PLC Format is set to Floating Point
- The IND131/331 PLC Byte Order is set to Byte Swap
- I/O 4 Word is selected

| Bill Station Edit Insert FLC View Options Window Heb                                                                                                    | _ @ ×                                                                                                    |
|----------------------------------------------------------------------------------------------------|----------------------------------------------------------------------------------------------------|
| ang goone gar pear bu yew goone whow hep                                                                                                    |                                                                                                    |
|                                                                                                    |                                                                                                    |
| FROTBUS() DP matter griten (1)           2         Dp           4         Image: Specific state state sta | Britis         Standard         ▼           ▼         F00FUBUS DP         F00FUBUS DP           ●         ●         ●           ●         ●         ●           ●         ●         ●           ●         ●         ●           ●         ●         ●           ●         ●         ●           ●         ●         ●           ●         ●         ●           ●         ●         ●           ●         ●         ●           ●         ●         ●           ●         ●         ●           ●         ●         ●           ●         ●         ●           ●         ●         ●           ●         ●         ●           ●         ●         ●           ●         ●         ●           ●         ●         ●           ●         ●         ●           ●         ●         ●           ●         ●         ●           ●         ●         ●           ●         ●         ●           ●                                                        |
| (3) IND331                                                                                                    | In C     In C     In C     In C     In C     In C                                                                                                    |
| Stat II         III Clodes Number / Designation         III Address         III Address         IIII Address         IIII Address         IIIII Address         IIIII Address         IIIII Address         IIIII Address         IIIII Address         IIIII Address         IIIII Address         IIIIII Address         IIIIII Address         IIIIII Address         IIIIII Address         IIIIII Address         IIIIII Address         IIIIIIIIIII Address         IIIIIIIIIIIIIIIIIIIIIIIIIIIIIIIIIIII                                                                                                    | Billion         Sindorin           Bill         Sindorin           Bill         Sindorin |
|                                                                                                    |                                                                                                    |

Figure 9-6: Floating Point Hardware Setup

| War - VAT_2                                      |                                                    |                    |           |                |           |                                                    | <u>_ 8 ×</u> |
|--------------------------------------------------|----------------------------------------------------|--------------------|-----------|----------------|-----------|----------------------------------------------------|--------------|
| Table Edit Insert PLC Variable View Options      |                                                    |                    | aland a f |                |           |                                                    |              |
|                                                  | × 9 1                                              |                    |           |                |           |                                                    |              |
| 1 P/W 256 BIN 2#<br>2 PID 258 FLOATING_PDINT 9.6 | : value<br>1000_0001_0000<br>:75<br>1010_0111_1000 | Modify value       |           |                |           | ×                                                  |              |
|                                                  |                                                    | AT_2 @1<br>Address | _         | Display format | -         | 315-2 DP\ <mark>57 Program(</mark> 1<br>itus value | Nodify value |
|                                                  | 1                                                  | PIW 256            | -,        | BIN            |           | 2#1000_0001_0000_0000                              |              |
|                                                  | 2                                                  | PID 258            |           | FLOATING_POINT |           | 9.675                                              |              |
| $\backslash$                                     | 3                                                  | PIW 262            |           | BIN            |           | 2#1010_0111_1000_0000                              |              |
|                                                  | 4                                                  | PQW 256            |           | DEC            | øđ        |                                                    |              |
|                                                  | 5                                                  | PQW 258            |           | DEC            | ¢đ(       |                                                    | 11           |
| $\langle \cdot \rangle$                          | 6                                                  | PQD 260            |           | FLOATING_POINT | <b>۵۵</b> |                                                    |              |
| $\langle \rangle$                                | 7                                                  | M 230.0            |           | BOOL           |           | false                                              |              |
|                                                  | 8                                                  |                    |           |                |           |                                                    |              |
|                                                  |                                                    |                    |           |                |           | Û RUN                                              | Abs < 5.2    |
| 131Int(SIMATIC 300(1)(\57 Program(1)             |                                                    |                    |           |                |           |                                                    | 1405 × 0.2   |

Figure 9-7: Floating Point I/O Monitoring

- Input word PIW256 is assigned to Response Word 0, PID258 is assigned to Response Words1 and 2, PIW 262 is assigned to Response Word 3.
- Output Word PQW256 is assigned to Request Word 0, PQW258 is assigned to Request Word1, PQD260 is assigned to Request Words 2 and 3.

# A. Data Definition

This appendix describes the details of the data structure used in the A-B RIO, ControlNet, DeviceNet, Ethernet/IP, Modbus TCP and PROFIBUS PLC interfaces. The same data exchange is provided regardless of the type of PLC interface selected.

Some interfaces have special details regarding their operation also included in this Appendix.

## A.1. Data Formats

Each PLC interface supports three types of data formats: Integer, Divisions, and Floating Point.

**Integer** Reports scale weight as a signed 16 bit integer  $(\pm 32767)$ .

**Divisions** Reports scale weight in display divisions ( $\pm$  32767). The PLC multiplies the reported divisions by the increment size to calculate the weight in display units.

Floating Point Displays weight in floating point data format

Only one type of data format may be selected and used at one time by the IND131/IND331 terminal. The format is selected in setup.

Selection of the appropriate format depends on issues such as the range or capacity of the scale used in the application. The integer format can represent a numerical value up to 32,767. The division format can represent a value up to 32,767 scale divisions or increments. The floating-point format can represent a value encoded in IEEE 754, single precision floating point format.

A.1.1.1.1. Example 1:

| 250 x 0.02 scale        |   |      |       |        |  |  |  |
|-------------------------|---|------|-------|--------|--|--|--|
| IND131/IND331 Displays: | 0 | 2.00 | 51.68 | 250.00 |  |  |  |
| Format sent:            |   |      |       |        |  |  |  |
| Integer                 | 0 | 200  | 5168  | 25000  |  |  |  |
| Division                | 0 | 100  | 2584  | 12500  |  |  |  |
| Floating Point          | 0 | 2.00 | 51.68 | 250.00 |  |  |  |

Any of the formats could be used in this case.

#### A.1.1.1.2. Example 2:

| 50,000 x 10 scale       |   |     |      |          |  |  |  |
|-------------------------|---|-----|------|----------|--|--|--|
| IND131/IND331 Displays: | 0 | 200 | 5160 | 50000    |  |  |  |
| Format sent:            |   |     |      |          |  |  |  |
| Integer                 | 0 | 200 | 5160 | -(15536) |  |  |  |
| Division                | 0 | 20  | 516  | 5000     |  |  |  |
| Floating Point          | 0 | 200 | 5160 | 50000    |  |  |  |

The integer format could not be used because it would send a negative value once the weight exceeded 32,767.

#### Example 3:

| 100 x 0.001 scale       |   |       |          |         |  |  |
|-------------------------|---|-------|----------|---------|--|--|
| IND131/IND331 Displays: | 0 | 2.100 | 51.607   | 90.000  |  |  |
| Format sent:            |   |       |          |         |  |  |
| Integer                 | 0 | 2100  | -(13929) | (24464) |  |  |
| Division                | 0 | 2100  | -(13929) | (24464) |  |  |
| Floating Point          | 0 | 2.100 | 51.607   | 90.000  |  |  |

The integer and division formats could not be used because they would send a negative value once the weight exceeded 32.767.

Floating point is the only format that includes decimal point information as a part of its data. All other formats ignore decimal points. Accommodation of decimal point location must take place in the PLC logic, when it is needed with these formats.

Another issue is the type of information communicated between the IND131/IND331 and PLC for the application. Because the floating point format has more space for its data, it has additional information that can be sent or received. Refer to the detailed description of each format and the data available to determine which is most suitable for the specific application.

The selected data format will affect the amount of logical PLC space required. Integer and division formats require two 16-bit words of input and two 16-bit words of output data. The floating-point format requires more space per IND131/IND331 because floating point data uses two 16-bit words of data to represent just the numeric data alone. The floating point format uses four 16-bit words of input and four 16-bit words of output data.

Data format is configured in setup at Communication > PLC > Data Format.

## A.2. Message Size

The integer and division formats allow bi-directional communication of discrete bit encoded information or 16 bit binary word numerical values. The IND131/IND331 typically provides four bytes (2 words) of data in the Integer or Divisions format except the ControlNet interface provides eight bytes (4 words) of input data to the PLC.

A.1.1.1.3.

The floating-point format allows bi-directional communication of discrete bit encoded information or numeric data encoded in IEEE 754, single precision floating point format. The IND131/IND331 provides eight bytes (4 words) of data in the Floating Point format.

#### A.2.1. Integer and Division

The first input word (Word 0) provides scale weight or rate data to the PLC. The second input word (word 1) provides scale status information. Table A-1 shows the input usage information for the Integer and Divisions modes. The Modbus TCP interfaces register addresses are listed as a reference for that interface.

| PLC Input<br>Bytes | PLC Input<br>Words | Modbus<br>Register | Usage        |
|--------------------|--------------------|--------------------|--------------|
| 0                  | 0                  | 400001             | Weight Data  |
| 1                  | 0                  |                    | Weight Data  |
| 2                  | 1                  | 400002             | Scale Status |
| 3                  |                    | 400002             | Scale Status |

Table A-1: PLC Input Data and Data Usage (Integer and Division)

Unlike the other PLC interfaces that provide 2 words (4 bytes) of integer and division input data to the PLC, the ControlNet interface provides 4 words (8 bytes) of integer and division input data to the PLC. The first two words are reserved and the remaining two words match the format of the other interfaces as shown in Table A-2.

| PLC Input Bytes | PLC Input Words | Usage        |
|-----------------|-----------------|--------------|
| 0               | 0               | Reserved     |
| 1               |                 | Reserved     |
| 2               | 1               | Reserved     |
| 3               |                 | Reserved     |
| 4               | 2               | Weight Data  |
| 5               |                 | Weight Data  |
| 6               | 3               | Scale Status |
| 7               |                 | Scale Status |

The first output word (Word 0) is used to send certain data to the terminal. The second output word (word 1) is used to send certain commands to the terminal. Table A-3 shows the output usage information for the Integer and Divisions modes. The Modbus TCP interfaces register addresses are listed as a reference for that interface.

| Table A-3: PLC Output Words and Word Usag | e (Integer and Division) |
|-------------------------------------------|--------------------------|
|-------------------------------------------|--------------------------|

| PLC Output Bytes | PLC Output Words | Modbus Address | Usage          |
|------------------|------------------|----------------|----------------|
| 0                | 0                | 401025         | Weight Data    |
| 1                | 0                | 401025         | Weight Data    |
| 2                | 1                | 401026         | Scale Commands |
| 3                | Ι                | 401026         | Scale Commands |

### A.2.2. Floating Point

For the PLC input, the first word (Word 0) of the floating point format is used for the command response. Words 1 and 2 provide 32-bits of input data and Word 3 includes the scale status bits. Table A-4 lists input usage information for the Floating Point mode. The Modbus TCP interfaces register addresses are listed as a reference for that interface.

| PLC Input Bytes | PLC Input Words | Modbus Register | Usage                                         |  |  |  |
|-----------------|-----------------|-----------------|-----------------------------------------------|--|--|--|
| 0               | 0               | 400001          | Reserved                                      |  |  |  |
| 1               | 0               | 400001          | Command Response                              |  |  |  |
| 2               | 1               | 400002          | Floating Point data                           |  |  |  |
| 3               | I               | 400002          | Floating Point data                           |  |  |  |
| 4               | 2               | 400003          | Floating Point data                           |  |  |  |
| 5               | 2               | 400003          | Floating Point data                           |  |  |  |
| 6               | 2               | 400004          | Scale Status, Refer to Message<br>Block Table |  |  |  |
| 7               | 3               | 400004          | Scale Status, Refer to Message<br>Block Table |  |  |  |

**Table A-4: PLC Floating Point Input Words** 

Unlike the other PLC interfaces that provide 4 words (8 bytes) of floating point input data to the PLC, the ControlNet interface provides 6 words (12 bytes) of floating point input data to the PLC. The first two words are reserved and the remaining four words match the format of the other interfaces as shown in Table A-5.

| Table A-5: | ControlNet | PLC | Floating | Point | Input | Words |  |
|------------|------------|-----|----------|-------|-------|-------|--|
|            |            |     |          |       |       |       |  |

| PLC Input Bytes | PLC Input Words | Usage                                          |
|-----------------|-----------------|------------------------------------------------|
| 0               | 0               | Reserved                                       |
| 1               |                 | Reserved                                       |
| 2               | 1               | Reserved                                       |
| 3               |                 | Reserved                                       |
| 4               | 2               | Reserved                                       |
| 5               |                 | Command Response, refer to Message Block Table |
| 6               | 3               | Floating Point data                            |
| 7               |                 | Floating Point data                            |
| 8               | 4               | Floating Point data                            |
| 9               |                 | Floating Point data                            |
| 10              | 5               | Scale Status, See Message Block Table          |
| 11              |                 | Scale Status, See Message Block Table          |

For the PLC floating point output, the first word (Word 0) is reserved and not used. Word 1 is used for the command back to the terminal and Words 2 and 3 provide 32-bits of data. Table A-6 lists output usage information for the Floating Point mode. The Modbus TCP interfaces register addresses are listed as a reference for that interface.

| PLC Output Bytes | PLC Output Words | Modbus Register | Usage               |
|------------------|------------------|-----------------|---------------------|
| 0                | 0                | 401025          | Reserved            |
| 1                | 0                | 401025          | Reserved            |
| 2                | 1                | 401026          | Command             |
| 3                | I                | 401020          | Command             |
| 4                | 2                | 401027          | Floating Point data |
| 5                | 2                | 401027          | Floating Point data |
| 6                | 2                | 401029          | Floating Point data |
| 7                | 3                | 401028          | Floating Point data |

#### Table A-6: PLC Floating Point Output Words

### A.2.3. Register Mapping – Modbus TCP Only

The memory of the Modbus TCP option board is mapped as shown previously in Table A-1, Table A-3, Table A-4 and Table A-6. The read and write areas of memory are offset by 1024. In a Quantum PLC, the PLC would read data from the IND131-331 starting at 400001 and would write data to the IND131-331 starting at register 401025. The reference is PLC processor memory-dependent. Other types of PLCs may use 4, 5 or 6 digits for register addresses. Refer to PLC documentation for I/O mapping information.

### A.2.4. Assembly Instances of Class 1 Cyclic Communications – EtherNet / IP Only

Class 1 cyclic communications is used for transfer of Discrete Data between the PLC and the IND131/IND331.

The PLC Input Assembly Instance is 100 (decimal). This instance is used for all Data Formats and data size requirements.

The PLC Output Assembly Instance is 150 (decimal). This instance is used for all Data Formats and data size requirements.

The IND131/IND331 uses data only. Configuration data is not used or required. Within the PLC EtherNet / IP Interface setup set the Configuration Instance to 1 and the data size to zero.

The EDS file provided on the Documentation CD has no Assembly Instance or data size limitations. The IND131/IND331 programming controls the Assembly Instance and data size limitations.

# A.3. Byte Order

The order of the bytes in the data can be arranged differently by selections in setup. Depending upon the interface, the order can be selected as Historic, Byte Swap, Word Swap or Double Word Swap. Selecting the format that matches the format of the data that the PLC is expecting saves time in manipulating the data after is it received in the PLC. Refer to Table A-7 and Table A-8 for details of how the byte order selection affects where the data appears in the input communication.

|        | Historic | Byte Swap | Word Swap | Double Word Swap |
|--------|----------|-----------|-----------|------------------|
| Word O | 0x05aa   | 0xaa05    | 0x05aa    | 0xaa05           |
| Word 1 | 0x8110   | 0x1081    | 0x8110    | 0x1081           |

| Table A-7: | Integer ( | and | Division | Byte | Order | - | Output |
|------------|-----------|-----|----------|------|-------|---|--------|
|------------|-----------|-----|----------|------|-------|---|--------|

|        |   | Historic | Byte Swap | Word Swap | Double Word Swap |  |  |  |
|--------|---|----------|-----------|-----------|------------------|--|--|--|
| Word ( | 0 | 0x2000   | 0x2000    | 0x2000    | 0x2000           |  |  |  |
| Word   | 1 | 0x44b5   | 0xb544    | 0x4000    | 0x0040           |  |  |  |
| Word 2 | 2 | 0x4000   | 0x0040    | 0x44b5    | 0xb544           |  |  |  |
| Word 3 | 3 | 0xc130   | 0x30c1    | 0xc130    | 0x30c1           |  |  |  |

| Table A-8: | Floatina | Point B | vte Order | - Output |
|------------|----------|---------|-----------|----------|
|            | vanng    |         | ,         | ouipui   |

**Word Swap** takes the IEE 754 single-precision floating point format and swaps the two words in the 32-bit double word. This format is compatible with RSLogix 5000 processors.

# A.4. Data Integrity

The IND131/IND331 has specific bits to allow the PLC to confirm that data was received without interrupt and the IND131/IND331 is not in an error condition. It is important to monitor these bits. Any PLC code should use them to confirm the integrity of the data received for the IND131/IND331. Refer to the data charts for specific information regarding the Data OK, Update in Progress, Data Integrity bits and their usage.

# A.5. Format Details

### A.5.1. Integer and Division

When either of these formats is selected, the IND131/IND331 will provide two 16-bit words for input data and two 16-bit words for output data. The PLC's input data will contain one 16-bit word for the scale's weight or rate information and one 16-bit word for bit encoded status information. The IND131/IND331 will send specific data to the PLC input data based on the request it receives from the PLC's output data. The PLC's output words consist of one 16-bit integer value, which may be used to download a tare or target, and one 16-bit word for bit encoded command information.

Table A-9 and Table A-10 provide detailed information on the integer and division data formats. Read data refers to the PLC's input data and write data refers to the PLC's output data.

Note that the x10 feature will not work in integer or division mode. The weight will go to zero and the data ok bit will go to zero. If this feature is required, floating point format must be used.

| Ditaumhar  | Word O                                                    | Word 1                         |  |  |  |  |  |
|------------|-----------------------------------------------------------|--------------------------------|--|--|--|--|--|
| Bit number | Refer to ControlNet note, below, regarding Word structure |                                |  |  |  |  |  |
| 0          |                                                           | Feed                           |  |  |  |  |  |
| 1          |                                                           | Fast Feed                      |  |  |  |  |  |
| 2          |                                                           | Tolerance OK                   |  |  |  |  |  |
| 3          |                                                           | Not Used                       |  |  |  |  |  |
| 4          |                                                           | Not Used                       |  |  |  |  |  |
| 5          |                                                           | Comparator 3 <sup>3</sup>      |  |  |  |  |  |
| 6          |                                                           | Comparator 2 <sup>3</sup>      |  |  |  |  |  |
| 7          | See Note 1                                                | Comparator 1 <sup>3</sup>      |  |  |  |  |  |
| 8          | See Note 1                                                | Not Used                       |  |  |  |  |  |
| 9          |                                                           | Input 1 <sup>4</sup>           |  |  |  |  |  |
| 10         |                                                           | Input 2 <sup>4</sup>           |  |  |  |  |  |
| 11         |                                                           | Not Used                       |  |  |  |  |  |
| 12         |                                                           | Motion <sup>5</sup>            |  |  |  |  |  |
| 13         | -                                                         | Net Mode <sup>6</sup>          |  |  |  |  |  |
| 14         |                                                           | Update in Process <sup>7</sup> |  |  |  |  |  |
| 15         |                                                           | Data OK <sup>2</sup>           |  |  |  |  |  |

Table A-9: Discrete Read Integer or Division – IND131/IND331 >> PLC

The input data for ControlNet is offset by two reserved words at the beginning as shown in Table A-2. This changes the words described above to Word 2 and Word 3. This also changes the Word references in the notes below.

- 1 Word 0 is a 16 bit, signed integer that may represent the terminal's gross weight, net weight, displayed weight, tare weight, or rate. The **bits 0** to **2** in the PLC 2<sup>nd</sup> output word designate what data is being sent by the terminal.
- Word 1 bit 15; The data ok bit is set to '1' when the terminal operating conditions are normal. The bit is set to '0' during power-up, during terminal setup, when the scale is over capacity or under zero, and when in the x10 display mode; additionally, the Word 0 integer value is set to zero (0). Note that this value is also set to zero (0) when in x10 mode. The PLC should continuously monitor the data ok bit and the PLC data connection fault bit (refer to the PLC documentation) to determine the validity of the data in the PLC.
- 3 Word 1 Comparator bits indicate the state of the associated comparator logic; when the bit is set to '1' the comparator state is 'ON'; when the bit is set to '0' the comparator state is 'OFF'. The setup of each comparator will determine when the state is 'ON' or 'OFF'.
- 4. Word 1 bits 9 and 10, indicate the state of the associated hardware input internal to the terminal; these are 0.1.1 and 0.1.2. When the input is 'ON" the associated bit is set to '1'.
- 5 Word 1 **bit 12**; The motion bit is set to '1' when the scale is in motion (unstable).
- 6 Word 1 bit 13; The net mode bit is set to '1' when scale is in the net mode (a tare has been taken).
- 7 Word 1 **bit 14** (update in process) is set to '1' when the terminal is in process of updating the data to the PLC communications adapter. The PLC should ignore all data while this bit is set to '1'.

| Bit number | Word O     | Word 1<br>[Scale Command]         |  |  |  |
|------------|------------|-----------------------------------|--|--|--|
| 0          |            | Select 1 <sup>2</sup>             |  |  |  |
| 1          | -          | Select 2 <sup>2</sup>             |  |  |  |
| 2          |            | Select 3 <sup>2</sup>             |  |  |  |
| 3          |            | Load Tare <sup>3</sup>            |  |  |  |
| 4          | -          | Clear Tare <sup>4</sup>           |  |  |  |
| 5          |            | Tare⁵                             |  |  |  |
| 6          |            | Print <sup>6</sup>                |  |  |  |
| 7          | See Note 1 | Zero <sup>7</sup>                 |  |  |  |
| 8          | See Note 1 | Start/Abort Target <sup>8</sup>   |  |  |  |
| 9          |            | Load Fine Feed Value <sup>9</sup> |  |  |  |
| 10         |            | Load Spill Value <sup>10</sup>    |  |  |  |
| 11         |            | Not Used                          |  |  |  |
| 12         |            | Output 1 <sup>11</sup>            |  |  |  |
| 13         | -          | Output 2 <sup>11</sup>            |  |  |  |
| 14         |            | Output 3 <sup>11</sup>            |  |  |  |
| 15         |            | Load Target Value <sup>12</sup>   |  |  |  |

Table A-10: Discrete Write Integer or Division –PLC >> IND131/IND331

- 1 Word 0 is a 16 bit, signed integer that represents a value to be downloaded to the terminal as the tare or target value to be used. When using the divisions format, the data set must be in the number of divisions, not an integer weight value. A value must be loaded in this word before setting the **bits 3** or **15** in Word 1.
- 2 The select bits change the data being sent from the terminal in Word 0. Use a decimal value in binary format within **bits 0, 1**, and **2** to change the data reported by the terminal. 0' = gross weight, 1' = net weight, 2' = displayed weight, 3' = tare weight, 4' = target, 5' = rate, 6' or 7' = equals gross weight.
- 3 A transition from '0' to '1' will cause the value in Word 0 to be loaded into the tare register of the terminal and set the terminal into the net mode. Set this bit to '1' only **after** Word 0 has been loaded with the required value.
- 4 A transition from '0' to '1' will cause the terminal tare register to be set to '0' and the terminal will be set to the gross weight mode.
- 5 A transition from '0' to '1' will cause the weight on the scale to be used as the tare value and set the terminal to the net mode (equivalent to a tare command). The scale will not tare while motion is detected. If the scale has not tared within 3 seconds the command must be resent.
- 6 A transition from '0' to '1' will issue a print command.
- 7 A transition from '0' to '1' will cause the scale to re-zero, but only within the ranges established in scale setup.
- 8 A transition from '0' to '1' will cause the target logic to start. A transition from '1' to '0' will cause the target logic to abort. The use of the PLC and the terminal console keypad and/or a remote input is not advised, as unexpected results may occur.
- 9 A transition from '0' to '1' will cause the value in Word 0 to be loaded into the fine feed value register of the terminal and will be used the next time the target logic is started. Set this bit to '1' only **after** Word 0 has been loaded with the required value.
- 10 A transition from '0' to '1' will cause the value in word 0 to be loaded into the spill value register of the terminal and will be used the next time the target logic is started. Set this bit to '1' only **after** Word 0 has been loaded with the required value.

- 11 The output bits will cause the associated hardware output to be turned 'ON' and 'OFF'. This is the terminal internal outputs only; 0.1.1, 0.1.2 and 0.1.3. The output bits will not override the hardware outputs being used by the terminal logic as setup within the terminal. Setting a bit to '1' will cause the output to turn 'ON'; setting the bit to '0' will cause the output to turn 'OFF'.
- 12 A transition from '0' to '1' will cause the value in Word 0 to be loaded into the target register of the terminal and will be used the next time the target logic is started. Set this bit to '1' only **after** Word 0 has been loaded with the required value.

### A.5.2. Floating Point

#### A.5.2.1. Operational Overview

The IND131/IND331 accepts commands from the PLC to select the floating point output data. The IND131/IND331 recognizes a command when it sees a new value in the command word. If the command has an associated floating point value (for example: loading a target value), it must be loaded into the floating point value words before the command is issued. Once the IND131/IND331 recognizes a command, it acknowledges the command by setting a new value in the command acknowledge bits of the scale's command response word. The IND131/IND331 also tells the PLC what floating point value is being sent (via the floating point input indicator bits of the command response word). After sending a command, the PLC should wait until it receives the command acknowledgment from the IND131/IND331 before sending another command.

The IND131/IND331 has two types of values that it can report to the PLC: real-time and static. When the PLC requests a real-time value, the IND131/IND331 acknowledges the command from the PLC once but sends and updates the value repeatedly. If the PLC requests a static value, the IND131/IND331 acknowledges the command from the PLC once and updates the value once. The IND131/IND331 will continue to send this value until it receives a new command from the PLC. Gross weight and net weight are examples of real-time data. Tare weight, target value, fine feed value, and tolerance values are examples of static data.

The IND131/IND331 can send a rotation of up to seven different real-time values. The PLC sends commands to the IND131/IND331 to add a value to the rotation. Once the rotation is established, the PLC must instruct the IND131/IND331 to begin its rotation automatically, or the PLC may control the pace of rotation by instructing the IND131/IND331 to advance to the next value. If the IND131/IND331 is asked to automatically alternate its output data, it will switch to the next value in its rotation at approximately 25 Hz or 40 milliseconds.

The PLC may control the rotation by sending alternate report next field commands (commands 1 and 2). When the PLC changes to the next command, the IND131/IND331 switches to the next value in the rotation. The IND131/IND331 stores the rotation so the rotation does not have to be reinitialized after each power cycle. When the PLC does not set up an input rotation, the default input rotation consists of gross weight only. Refer to the floating-point command rotation examples (Table A-18 and Table A-19) for additional information. The method of handling floating point data varies between PLC generations. The IND131/IND331 provides floating point data in selectable formats to match the order used by most PLCs.

Table A-11 through Table A-14 provide detailed information on the floating-point data format. Read data refers to the PLC's input data and write data refers to the PLC's output data.

| Bit    | Word O<br>Command Response                                        | Word 1<br>FP value | Word 2<br>FP value | Word 3<br>Scale Status        |  |  |  |  |
|--------|-------------------------------------------------------------------|--------------------|--------------------|-------------------------------|--|--|--|--|
| number | See ControlNet note below regarding Word structure.               |                    |                    |                               |  |  |  |  |
| 0      |                                                                   |                    |                    | Feed                          |  |  |  |  |
| 1      |                                                                   |                    |                    | Comparator 16                 |  |  |  |  |
| 2      |                                                                   |                    |                    | Fast Feed                     |  |  |  |  |
| 3      | RESERVED                                                          |                    |                    | Comparator 2 <sup>6</sup>     |  |  |  |  |
| 4      | RESERVED                                                          |                    |                    | Tolerance OK                  |  |  |  |  |
| 5      |                                                                   |                    |                    | Comparator 3 <sup>6</sup>     |  |  |  |  |
| 6      |                                                                   |                    | See Note           | Not Used                      |  |  |  |  |
| 7      |                                                                   | See Note           |                    | Not Used                      |  |  |  |  |
| 8      | FP Input Indicator 1 <sup>1</sup>                                 | 4                  | 4                  | Not Used                      |  |  |  |  |
| 9      | FP Input Indicator 2 <sup>1</sup>                                 |                    |                    | Input 1 <sup>7</sup>          |  |  |  |  |
| 10     | FP Input Indicator 31                                             |                    |                    | Input 2 <sup>7</sup>          |  |  |  |  |
| 11     | FP Input Indicator 41                                             |                    |                    | Not Used                      |  |  |  |  |
| 12     | FP Input Indicator 5 <sup>1</sup><br>Data integrity1 <sup>2</sup> |                    |                    | Motion <sup>8</sup>           |  |  |  |  |
| 13     |                                                                   |                    |                    | Net Mode <sup>9</sup>         |  |  |  |  |
| 14     | Cmnd Ack 1 <sup>3</sup>                                           |                    |                    | Data Integrity 2 <sup>2</sup> |  |  |  |  |
| 15     | Cmnd Ack 2 <sup>3</sup>                                           |                    |                    | Data OK <sup>5</sup>          |  |  |  |  |

Table A-11: Discrete Read Floating Point – IND131/IND331 >> PLC Input

The floating point input data for ControlNet is offset by two reserved words at the beginning as shown in Table A-5. This changes the words described above to Word 2, Word 3, Word 4 and Word 5. This also changes the Word references in the notes below.

- 1 The Floating Point Indicator bits (Word 0 bits 8-12) are used to determine what type of floating or other data is being sent in Words 1 and 2. See the Floating Point Indicator Table A-12 for the information from these bits in decimal format.
- 2 The Data Integrity bits (Word 0 bit 13 and Word 3 bit 14) should be used to assure that communication is still valid and that data are valid. Both of these bits are set to '1' for one update from the terminal, then are set to '0' for the next update from the terminal and this change of state is on every update and is constant as long as the communications link is not disrupted.
- Word 0 Command Response bits (**bits 14** and **15**) are used by the terminal to inform the PLC that a new command was received. The decimal values of these bits will rotate sequentially from 1 to 3 as long as a command other than '0' is being sent (output Word 2). The decimal value of these bits will be '0' when output Word 2 (PLC output command word) is decimal '0'.
- 4 Words 1 and 2 are 32 bit, single precision floating point data. The data may represent the various scale weight data or setup configuration data. The PLC output command word determines what data will be sent.
- 5 Word 3 **bit 15**; The data ok bit is set to '1' when the terminal operating conditions are normal, and when in the x10 display mode. Note that, when in x10 mode, the data sent is in the higher resolution. The bit is set to '0' during power-up, during terminal setup, when the scale is over capacity or under zero. The PLC should continuously monitor the data ok bit and the PLC data connection fault bit (see PLC documentation) to determine the validity of the data in the PLC.
- 6 Word 3 Comparator bits indicate the state of the associated comparator logic; when the bit is set to '1' the comparator state is 'ON'; when it is set to '0' the comparator state is 'OFF'. The setup on each comparator will determine when the state is 'ON' or 'OFF'.

- 7 Word 3 **bits 9** and **10**, indicate the state of the associated hardware input internal to the terminal; these are Input 1 and Input 2. When the input is 'ON' the associated bit is set to '1'.
- 8 Word 3 **bit 12**; The motion bit is set to '1' when the scale is in motion (unstable).
- 9 Word 3 **bit 13**; The net mode bit is set to '1' when scale is in the net mode (a tare has been taken). If no tare has been taken (gross mode), the bit it set to '0'.

| Dec | Hex | Data                      | Dec | Hex | Data                     |
|-----|-----|---------------------------|-----|-----|--------------------------|
| 0   | 0   | Gross Weight *            | 16  | 10  | - Tolerance value **     |
| 1   | 1   | Net Weight *              | 17  | 11  | Reserved                 |
| 2   | 2   | Tare Weight *             | 18  | 12  | Primary units            |
| 3   | 3   | Fine Gross Weight *       | 19  | 13  | Spill Value**            |
| 4   | 4   | Fine Net Weight *         | 20  | 14  | Calibration Status       |
| 5   | 5   | Fine Tare Weight *        | 21  | 15  | Reserved                 |
| 6   | 6   | Rate*                     | 22  | 16  | Reserved                 |
| 7   | 7   | Reserved                  | 23  | 17  | Reserved                 |
| 8   | 8   | Reserved                  | 24  | 18  | Reserved                 |
| 9   | 9   | Reserved                  | 25  | 19  | Reserved                 |
| 10  | А   | Reserved                  | 26  | 1A  | Reserved                 |
| 11  | В   | Low-pass filter frequency | 27  | 1B  | Reserved                 |
| 12  | С   | Notch filter frequency    | 28  | 10  | Reserved                 |
| 13  | D   | Target value**            | 29  | 1D  | Last terminal error code |
| 14  | E   | + Tolerance value **      | 30  | 1E  | Valid command            |
| 15  | F   | Fine feed value**         | 31  | 1F  | Invalid command          |

**Table A-12: Floating Point Input Indication** 

- \* Data is refreshed on every terminal update
- \*\* Value that is in the Target registers, may not be the active Target value

| Bit Number | Word O     | Word 1<br>[PLC Output Scale<br>Command] | Word 2          | Word 3 |  |  |
|------------|------------|-----------------------------------------|-----------------|--------|--|--|
| 0          |            |                                         |                 |        |  |  |
| 1          |            |                                         |                 |        |  |  |
| 2          |            |                                         |                 |        |  |  |
| 3          |            |                                         |                 |        |  |  |
| 4          |            |                                         |                 |        |  |  |
| 5          |            |                                         | Refer to Note 2 |        |  |  |
| 6          |            |                                         |                 |        |  |  |
| 7          | Reserved   | Refer to Note 1                         |                 | Note 2 |  |  |
| 8          | Do Not Use | and Table A-14                          |                 |        |  |  |
| 9          |            |                                         |                 |        |  |  |
| 10         |            |                                         |                 |        |  |  |
| 11         |            |                                         |                 |        |  |  |
| 12         |            |                                         |                 |        |  |  |
| 13         |            |                                         |                 |        |  |  |
| 14         |            |                                         |                 |        |  |  |
| 15         |            |                                         |                 |        |  |  |

#### Table A-13: Discrete Write Floating Point – PLC >> IND131/IND331

- 1 Word 1 is a 16 bit integer and is used to send commands to the terminal. The commands are used in conjunction with the floating point words but not all commands will require a value in the floating point load value words. Refer to Table A-14 for a list of the possible commands and their respective decimal and hex values.
- 2 Words 2 and 3 are to be a 32 bit single precision floating point value that will be used for downloading a tare, target or other value to the terminal as indicated in the Word 1 command.

| Dec | Command                                               | Dec | Command                                              | Dec | Command                                                                      |
|-----|-------------------------------------------------------|-----|------------------------------------------------------|-----|------------------------------------------------------------------------------|
| 0   | Report next rotation field @ next update <sup>1</sup> | 45  | Add fine tare weight to rotation <sup>7</sup>        | 136 | Set Comparator 3 limit value <sup>6,11</sup>                                 |
| 1   | Report next rotation field <sup>2,3</sup>             | 46  | Add rate to rotation 7                               | 137 | Set Comparator 3 high limit value <sup>6,11</sup>                            |
| 2   | Report next rotation field <sup>2,3</sup>             | 60  | Load programmable tare value <sup>6</sup>            | 160 | Apply scale setup (reinitialize) 7,9                                         |
| 3   | Reset (cancel) rotation                               | 61  | Pushbutton tare command 7                            | 164 | Disable Pushbutton Tare <sup>7</sup>                                         |
| 10  | Report gross weight <sup>2</sup>                      | 62  | Clear command <sup>7</sup>                           | 165 | Enable Pushbutton Tare <sup>7</sup>                                          |
| 11  | Report net weight <sup>2</sup>                        | 63  | Print command <sup>7</sup>                           | 200 | Calibrate Zero Reference Trigger <sup>7</sup>                                |
| 12  | Report tare weight <sup>2</sup>                       | 64  | Zero command <sup>7</sup>                            | 201 | Calibrate Span # 1 Trigger -Use<br>floating point value as test weight<br>#1 |
| 13  | Report fine gross weight <sup>2</sup>                 | 73  | Set low-pass filter frequency 6,8                    | 202 | Calibrate Span # 2 Trigger-Use<br>floating point value as test weight<br>#2  |
| 14  | Report fine net weight <sup>2</sup>                   | 74  | Set stability filter frequency <sup>6,9</sup>        | 203 | Calibration Status <sup>4,5</sup>                                            |
| 15  | Report fine tare weight <sup>2</sup>                  | 90  | Set discrete output 1 "ON" 7                         | 204 | Set Calibration Test #16                                                     |
| 16  | Report Rate <sup>2</sup>                              | 91  | Set discrete output 2 "ON" 7                         | 205 | Set Calibration Test #2 <sup>6</sup>                                         |
| 19  | Report low-pass filter frequency <sup>5,8</sup>       | 92  | Set discrete output 3 "ON" 7                         | 206 | Report Calibration Test #1 <sup>4,5</sup>                                    |
| 20  | Report stability filter frequency <sup>5,9</sup>      | 93  | Set discrete output 4 "ON" 7                         | 207 | Report Calibration Test #2 <sup>4,5</sup>                                    |
| 21  | Report target value <sup>5</sup>                      | 100 | Set discrete output 1 "OFF" 7                        | 210 | Set Comparator 1 limit value <sup>6,12</sup>                                 |
| 22  | Report (+) tolerance value <sup>5</sup>               | 101 | Set discrete output 2 "OFF"                          | 211 | Set Comparator 1 high limit value <sup>6,12</sup>                            |
| 23  | Report fine feed value,5                              | 102 | Set discrete output 3 "OFF" 7                        | 212 | Set Comparator 2 limit value <sup>6,12</sup>                                 |
| 24  | Report (-) tolerance value <sup>5</sup>               | 103 | Set discrete output 4 "OFF" 7                        | 213 | Set Comparator 2 high limit value <sup>6,12</sup>                            |
| 26  | Report Spill Value⁵                                   | 110 | Set target value <sup>6</sup>                        | 214 | Set Comparator 3 limit value <sup>6,12</sup>                                 |
| 27  | Report comparator 1 limit value <sup>5</sup>          | 111 | Set target fine feed value <sup>6</sup>              | 215 | Set Comparator 3 high limit value <sup>6,12</sup>                            |
|     | Report comparator 1 high limit<br>value <sup>5</sup>  | 112 | Set (- ) tolerance value <sup>6</sup>                | 220 | Disable Keypad                                                               |
| 29  | Report comparator 2 limit value⁵                      | 114 | Start target logic 7, 14                             | 221 | Enable Keypad                                                                |
| 30  | Report comparator 2 high limit<br>value <sup>5</sup>  | 115 | Abort target logic 7, 14                             | 222 | 1 Limit <sup>5, 13</sup>                                                     |
| 31  | Report units <sup>5,10</sup>                          | 121 | Enable target latching 7                             | 223 | 1 High Limit <sup>5, 13</sup>                                                |
| 32  | Report comparator 3 limit value <sup>5</sup>          | 122 | Disable target latching 7                            | 224 | 2 Limit <sup>5, 13</sup>                                                     |
| 33  | Report comparator 3 high limit<br>value <sup>5</sup>  | 124 | Set Target Spill Value <sup>6</sup>                  | 225 | 2 High Limit <sup>5, 13</sup>                                                |
| 40  | Add gross weight to rotation 7                        | 131 | Set (+) tolerance value <sup>6</sup>                 | 226 | 3 Limit <sup>5, 13</sup>                                                     |
| 41  | Add net weight to rotation 7                          | 132 | Set Comparator 1 limit value <sup>6,11</sup>         | 227 | 3 High Limit <sup>5, 13</sup>                                                |
| 42  | Add tare weight to rotation 7                         | 133 | Set Comparator 1 high limit<br>value <sup>6,11</sup> | 232 | Apply new limits <sup>13</sup>                                               |
| 43  | Add fine gross weight to rotation 7                   | 134 | Set Comparator 2 limit value <sup>6,11</sup>         | 1   |                                                                              |

### Table A-14: PLC Output Command Table (Floating Point Only)

| Dec | Command                           | Dec | Command                                           | Dec | Command |
|-----|-----------------------------------|-----|---------------------------------------------------|-----|---------|
| 44  | Add fine net weight to rotation 7 | 135 | Set Comparator 2 high limit value <sup>6,11</sup> |     |         |

#### Notes for Table A-14

- Rotation is setup by commands 40 to 48. On each terminal update the next field of the rotation setup is reported in Words 1 and 2 of the floating point output from the terminal. The floating point indication date reports what the field data represents. To keep up with the rotation changes, the PLC program scan time should be 30 milliseconds or less. A command of '0' without rotation setup will report the scale gross weight. The commands acknowledge bits are set to the value of '0'.
- 2 A command that requests data that is refreshed on every terminal update.
- 3 Toggling between commands 1 and 2 will allow the PLC to control the rotation field change.
- 4 Calibration Status: 0 = OK, 1 = adjustment in progress, 10 adjust in dynamic, 255 = adjustment failure
- 5 A command that request a specific value; as long as the request is in the command word to the terminal no other data will be reported by the terminal.
- 6 A command that requires a floating point value be in Words 1 and 2 when the command is sent to the terminal. If the command is successful the returned floating point value will equal the value sent to the terminal.
- 7 A command that will not report back a value; the floating point data from the terminal will be zero.
- 8 0 = Light, 1 = Medium, 2 = Heavy
- 9 0 = Disable, 1 = Enabled
- 10 0 = None, 1 = g, 2 = kg, 3 = lb, 4 = t, 5 = ton
- 11 Floating point commands 132 137 for loading comparator limits were used in Version 1.xx firmware. They are not used in Version 2.xx firmware.
- 12 Floating point commands 210 215 for loading comparator limits are used in Version 2.xx firmware. They were not used in Version 1.xx firmware.
- 13 Floating point commands 222-232 for reporting and applying new comparator limits are used in Version 2.05 firmware or later. They are not used in earlier firmware versions.
- 14 Target control can be paused and resumed using the Abort and Start commands. Note that any changes made to the target values since the original START command was given will be loaded before target control is resumed.

#### A.5.3. Floating Point Data Integrity and Compatibility

In Floating Point Message mode, the PLC and terminal exchange weight, target, and tare data in single-precision floating-point format. The IEEE Standard for Binary Floating-Point Arithmetic, ANSI/IEEE Standard 754-1985, specifies the format for single-precision floating point numbers. It is a 32-bit number that has a 1-bit sign, an 8-bit signed exponent, and a 23-bit mantissa. The 8-bit signed exponent provides scaling of weight data. The 23-bit mantissa allows representation of 8 million unique counts.

Although the single-precision floating point number provides greater numerical precision and flexibility than integer weight representations, it has limitations. The weight representation may not be exact, particularly for the extended-resolution weight fields for high-precision bases.

There are two data integrity bits that the terminal uses to maintain data integrity when communicating with the PLC. One bit is in the beginning byte of the data; the second is in the

ending byte of the data. The PLC program must verify that both data integrity bits have the same polarity for the data to be valid. There is a possibility that the PLC program will see several consecutive invalid reads when the terminal is freely sending weigh updates to the PLC. If the PLC detects this condition, it should send a new command to the terminal.

A.5.3.1. Allen-Bradley PLC Floating Point Notes

The method of handling string and floating point data varies between Allen-Bradley PLC generations. The IND131/IND331 provides floating point data in selectable data formats to match the order used by the PLC.

Some Allen-Bradley PLCs require special integrity checking to communicate floating point numbers across the Remote I/O link. The Allen-Bradley PLC-5 and KTX Scanner Card programs must check two data integrity bits to verify the integrity of the floating point data it reads from the terminal. Allen-Bradley SLC programs always read valid floating-point data from the terminal and do not have to make special checks to guarantee the validity of the floating-point data. The Allen-Bradley PLC-3 and PLC-5/250 cannot support terminals in floating point mode as they cannot guarantee the integrity of the floating-point data.

A.5.3.2. PROFIBUS PLC Floating Point Notes

The Simatic TI505 PLCs support the IEEE Standard floating point numbers. According the Simatic TI505 Programming Reference Manual real numbers are stored in the single-precision 32-bit format, according to ANSI/IEEE Standard 754-1985, in the range 5.42101070 E-20 to 9.22337177 E18.

Siemens S5 PLCs do not support inherently the IEEE-format floating point numbers. S5 PLCs do support floating point numbers in their own unique format. You can implement a software "function block" in the S5 PLC that converts between the S5 floating point numbers and the IEEE Standard floating point numbers.

The Siemens S7 PLCs support the IEEE Standard floating point numbers.

# A.6. Floating Point Command Examples

Table A-15 through Table A-19 provide floating point command examples.

| Step #                                                                        | Scale Command<br>(From PLC)             | Scale Floating Point<br>Value | Command Response<br>From Terminal      | Floating Point<br>Value      |
|-------------------------------------------------------------------------------|-----------------------------------------|-------------------------------|----------------------------------------|------------------------------|
| 1<br>(PLC sends command to<br>IND131/IND331 terminal to<br>report net weight) | 11 (dec) loaded<br>into command<br>word | none required                 |                                        |                              |
| 2<br>(IND131/IND331 terminal sees<br>new command)                             |                                         |                               | Command ack. =1<br>F.P. ind. = 1 (net) | Net weight in floating point |

#### Table A-15: Data Requirement: Only Net Weight Sent (continuously)

As long as the PLC leaves the 11 (dec) in the command word, the IND131/IND331 terminal will update the net value every interface update cycle. The Command Acknowledge bits are used by the terminal to inform the PLC that a new command was received. The decimal values of these bits will rotate sequentially from 1 to 3 as long as a command other than '0' is being sent. The decimal value of these bits will be '0' when the command word is decimal '0'. The example assumes that the Command acknowledge value has started at three.

#### Table A-16: Data Requirement: Load Target Value = 21.75

| Step #                                                                                                    | Scale command<br>(from PLC)              | Scale Floating Point<br>Value   | Command response<br>from terminal | Floating Point<br>Value            |
|----------------------------------------------------------------------------------------------------|------------------------------------------|---------------------------------|-----------------------------------|------------------------------------|
| 1<br>(PLC loads floating point value<br>first)                                                                                                    |                                          | floating point value<br>= 21.75 |                                   |                                    |
| 2<br>(PLC sends command to set<br>target 1 cutoff value)                                                                                                | 110 (dec) loaded<br>into command<br>word | floating point value<br>= 21.75 |                                   |                                    |
| 3<br>(IND131/IND331 terminal sees<br>new command, loads the value<br>into the target and sends a return<br>message to indicate the new<br>target value) |                                          |                                 | Command ack. = 1<br>F.P. ind = 30 | Floating<br>point value =<br>21.75 |
| 4<br>(PLC instructs IND131/IND331<br>terminal to start "using" new<br>target value)                                                                     | 114 (dec) loaded<br>into command<br>word |                                 |                                   |                                    |
| 5<br>(IND131/IND331 terminal sees<br>new command)                                                                                                    |                                          |                                 | Command ack. = 2<br>F.P. ind = 30 | 0.0                                |

The PLC should always wait to receive a command acknowledgment before sending the next command to the IND131/IND331 terminal. After the PLC finishes loading its target value, it can resume monitoring the weight information required by sending a command to report some type of weight or set up a rotation of reported data. The Command Acknowledge bits are used by the terminal to inform the PLC that a new command was received. The decimal values of these bits will rotate sequentially from 1 to 3 as long as a command other than '0' is being sent. The decimal value of these bits will be '0' when the command word is decimal '0'. The example assumes that the Command acknowledge value has started at three.

|                                                                                                    | Scale command                            | Scale Floating Point            | Command response                  | Floating Point                     |  |  |
|----------------------------------------------------------------------------------------------------|------------------------------------------|---------------------------------|-----------------------------------|------------------------------------|--|--|
| Step #                                                                                                    | (from PLC)                               | Value                           | from terminal                     | Value                              |  |  |
| 1<br>(PLC loads floating point value<br>first)                                                                                                    |                                          | floating point value<br>= 15.75 |                                   |                                    |  |  |
| 2<br>(PLC sends command to set<br>Comparator 1 Limit value)                                                                                                    | 210 (dec) loaded<br>into command<br>word | floating point value<br>= 15.75 |                                   |                                    |  |  |
| 3<br>(IND131/IND331 terminal sees<br>new command , loads the value<br>into the Comparator 1 and sends<br>a return message to indicate the<br>new Limit 1 value)                                                                                                    |                                          |                                 | Command ack. = 1<br>F.P. ind = 13 | Floating<br>point value =<br>15.75 |  |  |
| 4<br>(PLC instructs IND131/IND331<br>terminal to start "using" new<br>Comparator value)                                                                                                    | 232 (dec) loaded<br>into command<br>word |                                 |                                   |                                    |  |  |
| 5<br>(IND131/IND331 terminal sees<br>new command)                                                                                                    |                                          |                                 | Command ack. = 2<br>F.P. ind = 30 | 0.0                                |  |  |
| The PLC should always wait to receive a command acknowledgment before sending the next command to the IND131/IND331 terminal. After the PLC finishes loading its Comparator value, it can resume monitoring the weight information required by sending a command to report some type of weight or set up a rotation of reported data. The Command Acknowledge bits are used by the terminal to inform the PLC that a new command was received. The decimal values of these bits will rotate sequentially from 1 to 3 as long as a command other than '0' is being sent. The decimal value of these bits will be '0' when the command word is decimal '0'. The example assumes that the Command acknowledge value has started at three. |                                          |                                 |                                   |                                    |  |  |

#### Table A-17: Data Requirement: Load Comparator Limit Value = 15.75

Table A-18: Data Requirement: Rotation of Gross Weight and Rate Updated on Interface Update Cycle

| Step #                                                    | Scale Command (from PLC)                          | Scale Floating Point<br>Value | Command Response<br>from Terminal | Floating Point<br>Value |
|-----------------------------------------------------------|---------------------------------------------------|-------------------------------|-----------------------------------|-------------------------|
| l<br>(PLC clears out any previous<br>rotation with reset) | 3 loaded into command word                        |                               |                                   |                         |
| 2<br>(IND131/IND331 terminal sees<br>new command)         |                                                   |                               | Command ack.= 1<br>F.P. ind = 30  | 0.0                     |
| 3<br>(PLC adds gross weight to rotation)                  | 40 (dec) loaded into<br>command word (null value) |                               |                                   |                         |
| 4<br>(IND131/IND331 terminal sees<br>new command)         |                                                   |                               | Command ack. = 2<br>F.P. ind = 30 | 0.0                     |
| 5<br>(PLC adds rate to the rotation)                      | 46 (dec) loaded into<br>command word              |                               |                                   |                         |
| 6<br>(IND131/IND331 terminal sees<br>new command)         |                                                   |                               | Command ack. = 3<br>F.P. ind = 30 | 0.0                     |

| Step #                                                                                                    | Scale Command (from PLC)   | Scale Floating Point<br>Value | Command Response<br>from Terminal | Floating Point<br>Value                |  |  |  |
|----------------------------------------------------------------------------------------------------|----------------------------|-------------------------------|-----------------------------------|----------------------------------------|--|--|--|
| At this point, the rotation has been set up. Now the PLC needs to command the IND131/IND331 terminal to begin the rotation.                                                                                                    |                            |                               |                                   |                                        |  |  |  |
| 7<br>(PLC sends the command to<br>begin the rotation at interface<br>update cycle)                                                                                                    | O loaded into command word |                               |                                   |                                        |  |  |  |
| 8<br>(IND131/IND331 terminal sends<br>gross weight at interface update<br>cycle ~ 60 msec)                                                                                                    |                            |                               | Command ack. = 0<br>F.P. ind = 0  | Floating point<br>value =<br>gross wt. |  |  |  |
| 9<br>(PLC leaves 0 in its command<br>word and the IND131/IND331<br>terminal sends the rate value at<br>the next interface update cycle)                                                                                                    | O loaded into command word | RESERVED for Future<br>Use    | Command ack. = 0<br>F.P. ind = 6  | Floating point<br>value = rate         |  |  |  |
| 10<br>(PLC leaves 0 in its command<br>word and IND131/IND331<br>terminal sends the gross value at<br>next interface update cycle)                                                                                                    | O loaded into command word |                               | Command ack. = 0<br>F.P. ind = 0  | Floating point<br>value =<br>gross wt. |  |  |  |
| 11<br>(PLC leaves 0 in command word<br>and IND131/IND331 terminal<br>sends the rate value at the next<br>interface update cycle)0 loaded into<br>command wordRESERVED for Future<br>UseCommand ack. = 0<br>F.P. ind = 6Floating<br>value =                                                                                                    |                            |                               |                                   |                                        |  |  |  |
| This rotation continues until the PLC sends a different command. At approximately every 50 msec the IND131/IND331 terminal updates its data with the next field in its rotation. The PLC must check the floating point indication bits to determine which data is in the floating point value. The Command Acknowledge bits are used by the terminal to inform the PLC that a new command was received. The decimal values of these bits will rotate sequentially from 1 to 3 as long as a command other than '0' is being sent. The decimal value of these bits will be '0' when the command word is decimal '0'. The example assumes that the Command acknowledge value has started at three. |                            |                               |                                   |                                        |  |  |  |

| Step #                                                    | Scale command (from Scale Floating Point PLC) Value |              | Command response<br>from terminal | Floating<br>Point Value |
|-----------------------------------------------------------|-----------------------------------------------------|--------------|-----------------------------------|-------------------------|
| l<br>(PLC clears out any previous<br>rotation with reset) | 3 loaded into command word                          |              |                                   |                         |
| 2<br>(IND131/IND331 terminal sees<br>new command)         |                                                     |              | Command ack.= 1<br>F.P. ind = 30  | 0.0                     |
| 3<br>(PLC adds net weight to rotation)                    | 41 (dec) loaded into<br>command word                | (null value) |                                   |                         |
| 4<br>(IND131/IND331 terminal sees<br>new command)         |                                                     |              | Command ack. = 2<br>F.P. ind = 30 | 0.0                     |
| 5<br>(PLC adds rate to the rotation)                      | 46 (dec) loaded into command word RESERVED for Use  |              |                                   |                         |

| Step #                                                                                                    | Scale command (from PLC)      | Scale Floating Point<br>Value | Command response<br>from terminal | Floating<br>Point Value                    |
|----------------------------------------------------------------------------------------------------|-------------------------------|-------------------------------|-----------------------------------|--------------------------------------------|
| 6<br>(IND131/IND331 terminal sees<br>new command)                                                                                                    |                               |                               | Command ack. = 3<br>F.P. ind = 30 | 0.0                                        |
| At this point, the rotation has been a begin the rotation and advance to the                                                                                                    |                               |                               | the IND131/IND331 t               | erminal to                                 |
| 7<br>(PLC sends the command to<br>report the first field in the<br>rotation.)                                                                                                    | 1 loaded into<br>command word |                               |                                   |                                            |
| 8<br>(IND131/IND331 terminal<br>acknowledges the command and<br>sends net weight at every<br>interface update cycle until the<br>PLC gives the command to report<br>the next rotation field.)                             |                               |                               | Command ack. = 1<br>F.P. ind = 1  | Floating<br>point value<br>= net<br>weight |
| 9<br>(PLC sends the command to<br>report the next field.) Note: if the<br>PLC leaves the 1 in the<br>command, the IND131/IND331<br>terminal does NOT see this as<br>another command to report the<br>next rotation field. | 2 loaded into<br>command word |                               |                                   |                                            |
| 10<br>(IND131/IND331 terminal<br>acknowledges the command and<br>sends rate at every interface<br>update cycle until the PLC gives<br>the command to report the next<br>rotation field.)                                  |                               | RESERVED for Future<br>Use    | Command ack. = 2<br>F.P. ind = 6  | Floating<br>point value<br>= rate          |
| 11<br>(PLC sends the command to<br>report the next field in the<br>rotation.)                                                                                                    | 1 loaded into command word    |                               |                                   |                                            |
| 12<br>(IND131/IND331 terminal<br>acknowledges the command and<br>sends net weight at every<br>interface update cycle until the<br>PLC gives the command to report<br>the next rotation field.)                            |                               |                               | Command ack. = 1<br>F.P. ind = 1  | Floating<br>point value<br>= net wt.       |
| 13<br>(PLC sends the command to report the next field.)                                                                                                    | 2 loaded into command word    |                               |                                   |                                            |

| Step #                                                                                                    | Scale command (from PLC) Scale Floating Point Value |                            | Command response<br>from terminal | Floating<br>Point Value           |  |  |
|----------------------------------------------------------------------------------------------------|-----------------------------------------------------|----------------------------|-----------------------------------|-----------------------------------|--|--|
| 14<br>(IND131/IND331 terminal<br>acknowledges the command and<br>sends rate at every interface<br>update cycle until the PLC gives<br>the command to report the next<br>rotation field.)                                                                                                    |                                                     | RESERVED for Future<br>Use | Command ack. = 2<br>F.P. ind = 6  | Floating<br>point value<br>= rate |  |  |
| At approximately every 50 msec the IND131/IND331 terminal updates its data with new data, but it does not advance to the next field in the rotation until the PLC sends it the command to report the next field. The PLC should check the floating point indication bits to determine which data is in the floating point value The Command Acknowledge bits are used by the terminal to inform the PLC that a new command was received. The decimal values of these bits will rotate sequentially from 1 to 3 as long as a command other than '0' is being sent. The decimal value of these bits will be '0' |                                                     |                            |                                   |                                   |  |  |

### A.6.1. Floating Point PLC Calibration Example

three.

The IND131/IND331 terminal supports calibration using commands from the PLC. Table A-20 lists the floating point commands used, with a brief description of what each command does.

when the command word is decimal 'O'. The example assumes that the Command acknowledge value has started at

| Command | Description                                                                                             |
|---------|----------------------------------------------------------------------------------------------------|
| 200     | Calibrate zero reference trigger                                                                        |
| 201     | Calibrate span #1 trigger. Use floating point value as test weight #1                                   |
| 202     | Calibrate span #2 trigger. Use floating point value as test weight #2 (used when linearity is enabled). |
| 203     | Calibration status                                                                                      |
|         | 0 – adjustment OK                                                                                       |
|         | 1 – adjustment in progress (countdown)                                                                  |
|         | 10 – adjust in dynamic mode (motion on scale)                                                           |
|         | 255 – adjustment failure                                                                                |
| 204     | Set calibration Test #1 (used for span #1)                                                              |
| 205     | Set calibration Test #2(used for span #2)                                                               |
| 206     | Report calibration Test #1(used for span #1)                                                            |
| 207     | Report calibration Test #2(used for span #2)                                                            |

#### Table A-20: PLC Calibration Commands

#### A.6.1.1. Preparation for Calibration

When the PLC triggers calibration, the following bits will immediately be set:

Data OK will be turned OFF

All comparators will be turned OFF

Target will be aborted (OFF)

After calibration is complete, the Data OK bit will reset and the comparators will begin working. The target must be turned ON either manually, or by the PLC.

#### A.6.1.1.1. Calibration Procedures

#### Zeroing the Scale

- 1. Make sure scale is empty (zero reference point).
- 2. Send command 200 to trigger the zero capture function.
- 3. Monitor 203 for the progress and the final status of the zero.

#### Calibrating the Scale - Linearity Disabled

- 1. Load span test weight value via command 204.
- 2. Confirm correct test weight was received via command 206.
- 3. Add test weight to the scale.
- 4. Send command 201 to trigger the calibration of the span.
- 5. Monitor 203 for the progress and the final status of the calibration.

#### Calibrating the Scale – Linearity Enabled

- 1. Load the mid-point span test weight value via command 204.
- 2. Load the high-point span test weight value via command 205.
- 3. Confirm correct test weight values were received via commands 206 and 207.
- 4. Add mid-point test weight to the scale.
- 5. Send command 201 to trigger the calibration of the mid-point of span.
- 6. Monitor 203 for the countdown sequence and the final status of the calibration.
- 7. Add high-point test weight to the scale.
- 8. Send command 202 to trigger the calibration of the high-point of span.
- 9. Monitor 203 for the progress and the final status of the calibration.

# A.7. Controlling the Discrete I/O Using a PLC Interface

The IND131/IND331 terminal provides the ability to directly control its discrete outputs and read its discrete inputs via the (digital) PLC interface options. System integrators should be aware that the terminal's discrete I/O updates are synchronized with the terminal's A/D rate and not with the PLC I/O scan rate. This may cause a noticeable delay in reading inputs or updating outputs as observed from the PLC to real world signals. Consult the IND131/IND331 Installation Manual for discrete I/O wiring. Also note the outputs must be unassigned in the IND131/IND331 terminal setup in order for the PLC to control them.

# B. Class 3 Discrete Message PLC Communications

# **B.1. Variable Access Mode**

Variable Access mode PLC communications are provided using CIP Explicit Messages (Class 3) for the ControlNet and Ethernet/IP PLC field busses. Explicit message blocks may be connected or unconnected; the PLC programmer must make this choice.

Table B-1 gives a list of variables that can be accessed, and Table B-2 provides a key to the data types. The table also includes the hex Class Code, Instance and Attribute for each variable. The PLC must use a "Get Attribute Single" (Oe hex) command to read a variable and a "Set Attribute Single" (10 hex) command to write a variable in its discrete message instructions.

### B.1.1. Notice Concerning Class 3 (Discrete) Messaging Determinism

Unlike Class 1 (cyclic) messaging, Class 3 (discrete) messaging is a **non-deterministic** form of network communication, which is to say that the timing of messages being sent and received is not predictable. Class 3 messages are considered lower priority than Class 1 messages, and tend to occur after higher priority messages on the network have been serviced. As a result, Class 3 messages coming back to the PLC can be relatively slow, and the intervals between returning messages can vary widely.

This can make controlling a process using such messaging particularly difficult, because many processes depend upon being able to predict when something is going to happen – for instance, when a particular weight will be achieved, in order to know when to shut off a valve or motor.

For this reason, **METTLER TOLEDO does not recommend** controlling a weighing process with Class 3 messaging. Instead, Class 3 messages should be used to set up the terminal's target logic to run the feed. Please access **Manuals I Browse PLC Utilities** on the CD provided with the terminal, and refer to the sample program **ENET\_Explicit\_Message\_Feed\_Example**.

| Class ID | Instance ID | Attribute ID | SD Type | Data         | Read/Write | Notes |
|----------|-------------|--------------|---------|--------------|------------|-------|
| 0x66     | 0x01        | 0x02         | FP      | Tare weight  | R          |       |
| 0x67     | 0x01        | 0x03         | S21     | Scale name   | R/W        |       |
| 0.469    | 0.01        | 0x03         | S4      | Weight units | R          |       |
| 0x68     | 0x01        | OxOA         | FP      | Gross weight | R          |       |

#### Table B-1: Class 3 Discrete Message Commands

| Class ID | Instance ID | Attribute ID | SD Type | Data                          | Read/Write | Notes                             |
|----------|-------------|--------------|---------|-------------------------------|------------|-----------------------------------|
|          |             | 0x0B         | FP      | Net weight                    | R          |                                   |
|          |             | OxOE         | FP      | Rate                          | R          |                                   |
|          |             | 0x05         | FP      | Target weight                 | R/W        |                                   |
|          |             | 0x09         | FP      | Spill weight                  | R/W        |                                   |
|          |             | OxOA         | FP      | Fine feed weight              | R/W        |                                   |
| 0x69     | 0x01        | 0x0B         | FP      | + Tolerance value (weight)    | R/W        |                                   |
|          |             | 0x0C         | FP      | - Tolerance value (weight)    | R/W        |                                   |
|          |             | 0x0E         | FP      | + Tolerance value (%)         | R/W        |                                   |
|          |             | OxOF         | FP      | - Tolerance value (%)         | R/W        |                                   |
|          |             | 0x05         | S15     | Terminal serial number        | R/W        |                                   |
| 0x6A     | 0.01        | 0x06         | S21     | ID1                           | R/W        |                                   |
| UXOA     | 0x01        | 0x07         | S21     | ID2                           | R/W        |                                   |
|          |             | 0x08         | S21     | ID3                           | R/W        |                                   |
| 0x72     | 0x01        | 0x16         | FP      | Span #1 weight                | R/W        |                                   |
| UX/Z     | 0x01        | 0x18         | FP      | Span #2 weight                | R/W        |                                   |
|          |             | Ox1F         | BI      | Scale status – Motion         | R          | 0 = no motion<br>1 = motion       |
|          |             | 0x20         | BI      | Scale status – Center of Zero | R          | 0 = not COZ<br>1 = at COZ         |
| 0x75     | 0x01        | 0x21         | BI      | Scale status – Over Capacity  | R          | 0 = in range<br>1 = over capacity |
|          |             | 0x22         | BI      | Scale status – Under Zero     | R          | 0 = in range<br>1 = under zero    |
|          |             | 0x23         | BI      | Scale status – Net Mode       | R          | 0 = Gross mode<br>1 = Net mode    |
|          |             | 0x01         | BI      | Tare command                  | W          |                                   |
| 0x76     | 0v01        | 0x02         | BI      | Clear command                 | W          |                                   |
| 07/0     | '6 0x01     | 0x03         | BI      | Print command                 | W          |                                   |
|          |             | 0x04         | BI      | Zero command                  | W          |                                   |
|          |             | 0x01         | BI      | Start target                  | W          |                                   |
| 0x92     | 0x01        | 0x02         | BI      | Abort target                  | W          |                                   |
|          |             | 0x03         | BI      | Apply new target value        | W          |                                   |

| Class ID | Instance ID | Attribute ID                         | SD Type | Data                                                                                        | Read/Write | Notes                                                                                |
|----------|-------------|--------------------------------------|---------|---------------------------------------------------------------------------------------------|------------|--------------------------------------------------------------------------------------|
|          |             | 0x02                                 | BI      | Latched                                                                                     | R          | 0 = Either Feeding or Fast<br>Feeding ON<br>1 = Both Feeding and<br>Fast Feeding OFF |
| 0x93     | 0x01        | 0x03                                 | BI      | Feeding                                                                                     | R          | 0 = Feeding OFF<br>1 = Feeding ON                                                    |
|          |             | 0x04                                 | BI      | Fast feeding                                                                                | R          | 0 = Fast Feeding OFF<br>1 = Fast Feeding ON                                          |
|          |             | 0x07                                 | BI      | In tolerance                                                                                | R          | 0 = Out of tolerance<br>1 = In tolerance                                             |
|          |             | OxO1 By 1 = Calibrate zero trigger W | W       |                                                                                             |            |                                                                                      |
|          |             | 0x01                                 | Ву      | 2 = Calibrate Span #1 trigger                                                               | W          |                                                                                      |
|          |             | 0x01                                 | Ву      | 4 = Calibrate Span #2 trigger                                                               | W          |                                                                                      |
| 0x8E     | 0x01        | 0x15                                 | Ву      | Calibration status<br>0 = OK<br>1 = In process<br>2 = OK but in motion<br>3 = failure error | R          |                                                                                      |

### Table B-2: Key to Data Types

| Туре | Description             | Length   |
|------|-------------------------|----------|
| FP   | Floating Point          | 4 Bytes  |
| BI   | Bit                     | 1 Bit    |
| Ву   | Byte (8 bits)           | 1 Byte   |
| Sxx  | String of xx characters | Xx Bytes |

# **B.2.** Sample Instructions

Figure B-1 shows a sample message instruction (read) for an RSLogix 5000 ControlLogix program.

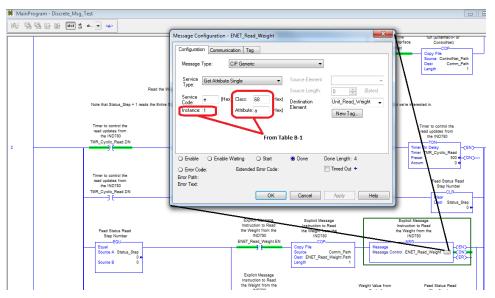

Figure B-1: Sample Read Instruction

Figure B-2 shows a sample message instruction (write) for an RSLogix 5000 ControlLogix program.

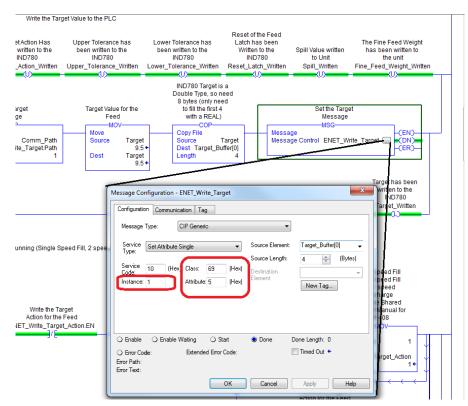

Figure B-2: Sample Write Instruction

## **METTLER TOLEDO Service**

### To protect your METTLER TOLEDO product's future:

Congratulations on choosing the quality and precision of METTLER TOLEDO. Proper use according to these instructions and regular calibration and maintenance by our factory-trained service team ensure dependable and accurate operation, protecting your investment. Contact us about a METTLER TOLEDO service agreement tailored to your needs and budget.

We invite you to register your product at <u>www.mt.com/productregistration</u> so we can contact you about enhancements, updates and important notifications concerning your product.

### www.mt.com/IND131-331

For more information

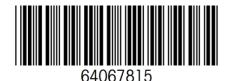

**Mettler-Toledo, LLC** 1900 Polaris Parkway Columbus, OH 43240 Phone 800 438 4511 Fax 614 438 4900

© 2021Mettler-Toledo, LLC 64067815 Rev. 12, 06/2021